<span id="page-0-0"></span>**Proneer Dy** 

# **LETTORE MULTIPLO [CDJ-TOUR1](#page-0-0)**

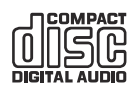

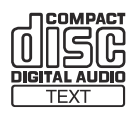

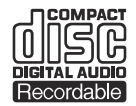

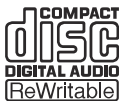

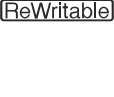

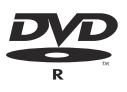

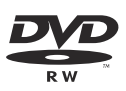

#### **http://pioneerdj.com/support/**

Il sito Pioneer DJ indicato qui sopra offre una sezione FAQ, informazioni sul software ed informazioni e servizi di vario tipo, per permettere un uso più confortevole dei nostri prodotti.

#### **http://rekordbox.com/**

Per quanto riguarda vari tipi di informazione e servizi riguardanti rekordbox™, vedere il sito Pioneer DJ menzionato qui sopra.

**http://kuvo.com/**

# Istruzioni per l'uso

# **Indice**

#### **Come leggere questo manuale**

Vi ringraziamo per avere acquistato questo prodotto Pioneer DJ. Accertarsi di leggere sia questo manuale che le istruzioni per l'uso (Guida di avvio veloce). I due documenti includono informazioni importanti che devono venire comprese prima di usare questo prodotto. In questo documento, il nome delle schermate, dei menu e dei tasti a sfioramento visualizzati dal prodotto, oltre ai nomi dei pulsanti e terminali e così via, sono fra parentesi [ ]. Esempi:

- Toccare [**LOOP MODE**].
- Premere il pulsante [**CUE**].
- Viene visualizzata la schermata [**UTILITY**].
- Dal menu [**Start**] di Windows, fare clic su [**Tutti i programmi**] > [Pioneer] > [rekordbox x.x.x] > [rekordbox x.x.x].
- Collegare il cavo LAN al terminale [**LINK**] in modo appropriato.

#### **<sup>1</sup> Prima di cominciare** [Caratteristiche.............................................................................................](#page-2-0) 3

#### **Prima di iniziare**

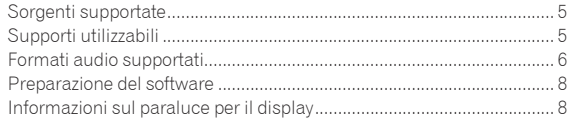

#### **Collegamenti**

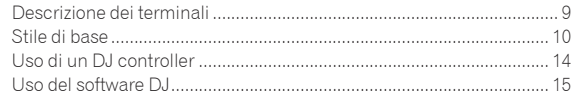

#### **Nome delle varie parti e funzioni**

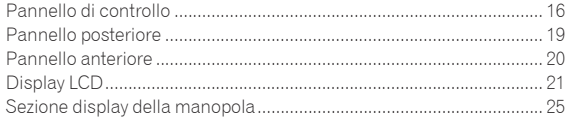

## **Uso di base**

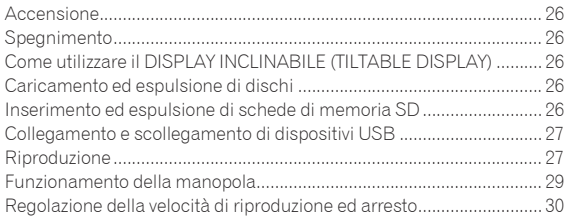

#### **Uso avanzato**

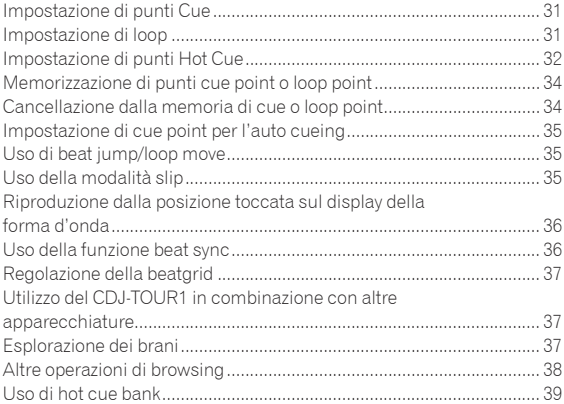

Controllo della storia di riproduzione (**HISTORY**) .................................. 40 [Modifica di tag list ....................................................................................](#page-39-0) 40 Visualizzazione di dettagli del brano al momento caricato .................. 42 Cambiamento delle valutazioni dei brani ............................................... 42 [Visualizzazione dei dettagli di brani caricati su altri lettori DJ .............](#page-41-0) 42

#### **Modifica delle impostazioni**

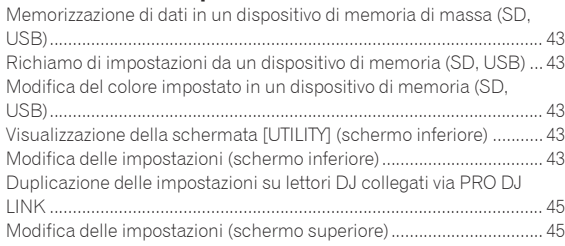

## **Uso del software DJ**

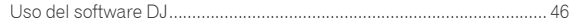

#### **Informazioni aggiuntive**

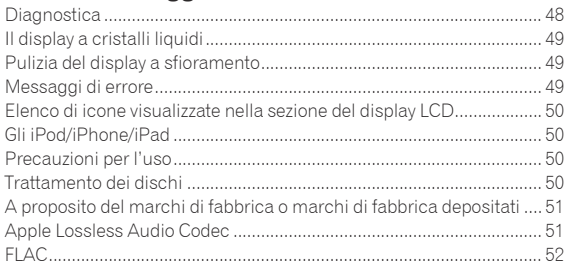

# <span id="page-2-0"></span>Prima di cominciare

## Caratteristiche

Questa unità è un multilettore per DJ professionali che offre la varietà delle funzioni, la lunga durata e la funzionalità necessarie per il lavoro non solo in discoteche e nightclub ma anche in festival musicali di grandi dimensioni ed altri eventi. Si possono eseguire facilmente vere e proprie performance DJ usando brani non solo da dispositivi USB e computer, ma anche da dispositivi mobili (smartphone, ecc.). Non solo è dotato di una vasta gamma di caratteristiche per performance DJ, incluso PRO DJ LINK e le funzioni BROWSE e WAVE, ma offre anche audio di alta qualità, un design di grande affidabilità ed un layout del pannello che fornisce grande facilità d'uso, supportando ogni tipo di performance DJ.

## MULTI MEDIA, MULTI FORMATO

È possibile riprodurre file musicali memorizzati su schede di memoria SD, dispositivi USB (dispositivi di memoria flash o dischi rigidi), dispositivi mobili, computer e dischi (CD o DVD). I formati di file musicali supportati sono MP3, AAC, WAV, AIFF, FLAC, Apple Lossless e CD musicali (CD-DA). Il software di gestione musicale rekordbox può essere usato per preparare accuratamente a casa playlist, cue, loop, beatgrid e così via necessari per le performance DJ. In questo modo ci si può concentrare completamente sulla performance dal vivo come DJ in una discoteca o in un club. Ciò facilita la creazione di un ciclo lavoro che integra armonicamente tutte le fasi, dall'acquisizione dei file audio alla performance vera e propria.

#### \_\_\_\_\_\_\_\_\_\_\_\_\_\_\_\_\_\_\_ rekordbox (Mac/Windows)

rekordbox è un software composito che consente la gestione delle tracce e le prestazioni DJ.

I file musicali su computer possono essere gestiti (analisi, impostazione, creazione, memorizzazione cronologica) con il software di gestione musicale rekordbox (Mac/Windows), scaricabile gratuitamente. Si possono ottenere eccellenti performance DJ utilizzando i file musicali gestiti da rekordbox (Mac/Windows) insieme a questa unità.

In queste istruzioni per l'uso, la versione di rekordbox per Mac/ Windows viene indicata come "rekordbox (Mac/Windows)". "rekordbox" viene utilizzato per indicare la versione di rekordbox (Mac/ Windows) e rekordbox (iOS/Android) contemporaneamente, ed anche per riferirsi direttamente alle funzioni di rekordbox.

----------

## rekordbox (iOS/Android)

rekordbox (iOS/Android), un applicativo per smartphone scaricabile gratuitamente, è utilizzabile per la gestione (analisi, impostazione, creazione, salvataggio della storia) di file musicali su dispositivi mobili. Usando file audio gestiti con rekordbox (iOS/Android) insieme a questa unità si possono fare eccezionali performance DJ.

In questo manuale la versione del dispositivo mobile di rekordbox viene chiamata "rekordbox (iOS/Android)".

--------------------------------

## PRO DJ LINK

Sono disponibili due funzioni di PRO DJ LINK: "SD & USB Export", per quando si usano schede di memoria SD e dispositivi USB (memorie flash e dischi fissi), e "rekordbox LINK Export", per quando si usa un computer su cui è installato rekordbox.

#### SD & USB Export

I file audio e i dati di gestione di rekordbox possono essere scambiati mediante una scheda di memoria SD o un dispositivo USB. Ciò elimina la necessità di portare con sè il computer in discoteca o al nightclub.

rekordbox

**In casa o in studio**

! Aggiungere file musicali a collezioni ed analizzarli. Fare i preparativi con rekordbox.

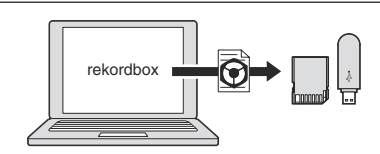

Esportare i dati di rekordbox su di un dispositivo di memoria di massa (SD, USB).

#### **In un disco o in un club**

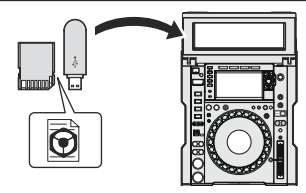

Collegare un dispositivo di memoria di massa (SD, USB) al lettore DJ.

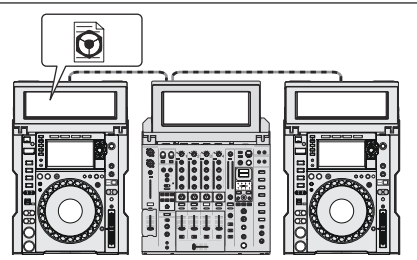

- Usare i dati rekordbox per l'esibizione.
- ! Condividere i dati di rekordbox con la funzione PRO DJ LINK.

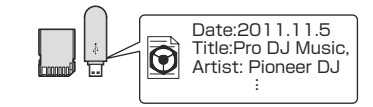

La storia di riproduzione viene memorizzata dal dispositivo di memoria di massa (SD, USB).

**In casa o in studio**

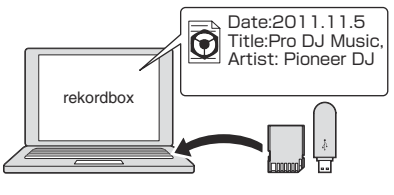

Controllare e gestire la storia di riproduzione con rekordbox.

#### rekordbox LINK Export

Se un dispositivo mobile o computer viene collegato via USB o LAN wireless, è possibile scambiare direttamente file audio di rekordbox. In questo modo non è necessario esportare i dati in una scheda di memoria SD o in un dispositivo USB.

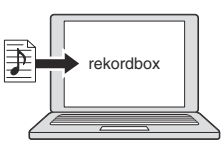

- Aggiungere file musicali a collezioni ed analizzarli.
- Fare i preparativi con rekordbox.

#### **In un disco o in un club**

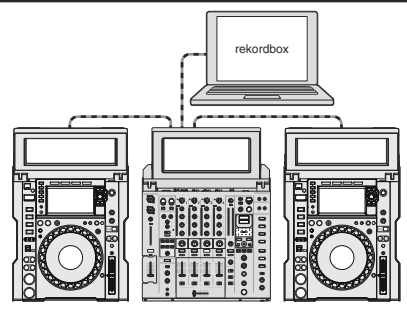

Collegare il computer e il lettore DJ.

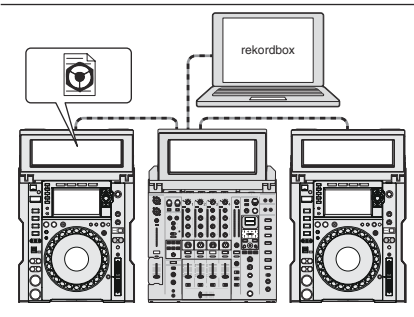

- ! Usare i dati rekordbox per l'esibizione.
- Condividere i dati di rekordbox con la funzione PRO DJ LINK.

#### **In casa o in studio**

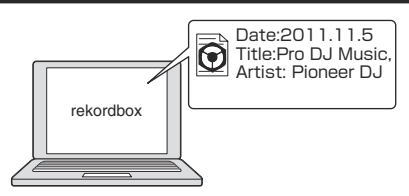

Controllare e gestire la storia di riproduzione con rekordbox.

-------------------------

#### DUE DISPLAY A SFIORAMENTO

Questa unità è dotata di un display a sfioramento a colori da 13 pollici mediante il quale cercare facilmente i file musicali e di un display a sfioramento a colori da 7 pollici che mostra in modo molto chiaro le informazioni musicali necessarie durante le performance dei DJ.

#### **❖ BROWSE**

La combinazione della visualizzazione a elenco dei file musicali e della manopola selettrice, molto facile da utilizzare, consente di scegliere i brani senza problemi. Inoltre, le operazioni di tocco sul display rendono molto intuitivo il processo di selezione dei brani.

#### KEYWORD SEARCH

Sul pannello tattile è visualizzata una tastiera per inserire le parole chiave e cercarle. In questo modo, è possibile cercare in modo più rapido i file musicali.

#### TRACK FILTER

È possibile cercare solo i brani che corrispondono a determinate condizioni specificando le informazioni delle tag aggiunte ai brani con rekordbox oppure informazioni come BPM e KEY.

#### VISTA MULTIWAVE

È possibile visualizzare contemporaneamente le forme d'onda dei brani in riproduzione su un massimo di quattro lettori connessi a PRO DJ LINK. Ciò consente di comprendere visivamente le condizioni di riproduzione di più lettori e di creare mix convincenti.

#### WAVE/WAVE ZOOM

È possibile visualizzare la forma d'onda complessiva ("WAVE") ad alta risoluzione per comprendere visivamente la composizione generale del brano. Inoltre, le bande di frequenza sono codificate con colori ed è possibile visualizzare una forma d'onda ingrandibile e ingrandita ("WAVE ZOOM") in modo da vedere istantaneamente lo sviluppo di un brano.

\_\_\_\_\_\_\_\_\_\_\_\_\_\_\_\_\_\_\_\_\_\_\_\_\_\_\_\_\_\_\_\_\_\_\_\_ TILTABLE DISPLAY E PARALUCE PER IL

# DISPLAY

Il display inclinabile e il paraluce per il display staccabile garantiscono un'ottima visibilità in qualsiasi condizione d'uso.

#### PORTA LAN RESISTENTE

Questa unità è dotata di una porta LAN NEUTRIK con un meccanismo di blocco a scatto. Utilizzando un cavo LAN compatibile, è possibile avere una connessione sicura e stabile anche in ambienti con condizioni estreme per quel che riguarda vibrazioni, temperatura e umidità.

## MY SETTINGS

Le impostazioni delle funzioni di questa unità possono essere memorizzate su schede di memoria SD, dispositivi USB o dispositivi mobili e ricaricate in questa unità quando necessario. È possibile anche configurare le impostazioni di questa unità in rekordbox e trasferirle direttamente a questa unità. Ciò consente di adottare rapidamente le impostazioni preparate in anticipo quando si sostituisce un altro DJ in una discoteca o in un club.

## ALTA QUALITA' AUDIO

L'unità vanta un'eccezionale della qualità audio sia per l'uscita digitale che per quella analogica.

-----------------------------------

Il circuito digitale supporta la riproduzione e il trasferimento dell'audio ad alta risoluzione a 96 kHz/24 bit. Questa unità può riprodurre fedelmente anche i suoni più delicati, ottenendo un audio nitido e di alta qualità, molto pieno e con un campo acustico ben presente. Per il circuito analogico, questa unità è dotata di un convertitore D/A ad alte prestazioni e a 32 bit ESS che riduce al massimo i rumori e le distorsioni in bande ad alta frequenza utilizzando un singolo alimentatore analogico, ottenendo così un suono nitido, altamente trasparente e fedele all'originale.

#### KUVO

KUVO è un servizio che consente a tutti di godere della cultura del club, dentro e fuori dei club, unendo clubber, DJ e club con il concetto di "creare uno spazio di ultima generazione per ascoltare dance music". Vedere qui per i dettagli sul servizio. http://kuvo.com/

# <span id="page-4-0"></span>Prima di iniziare

## Sorgenti supportate

Questa unità supporta le sorgenti di segnale elencate di seguito.

- Disco (p.5)
- Scheda di memoria SD (p.6)
- Dispositivo USB (p.6)
- Computer (p.28)

## Supporti utilizzabili

## I dischi

Questa unità può riprodurre i dischi mostrati di seguito.

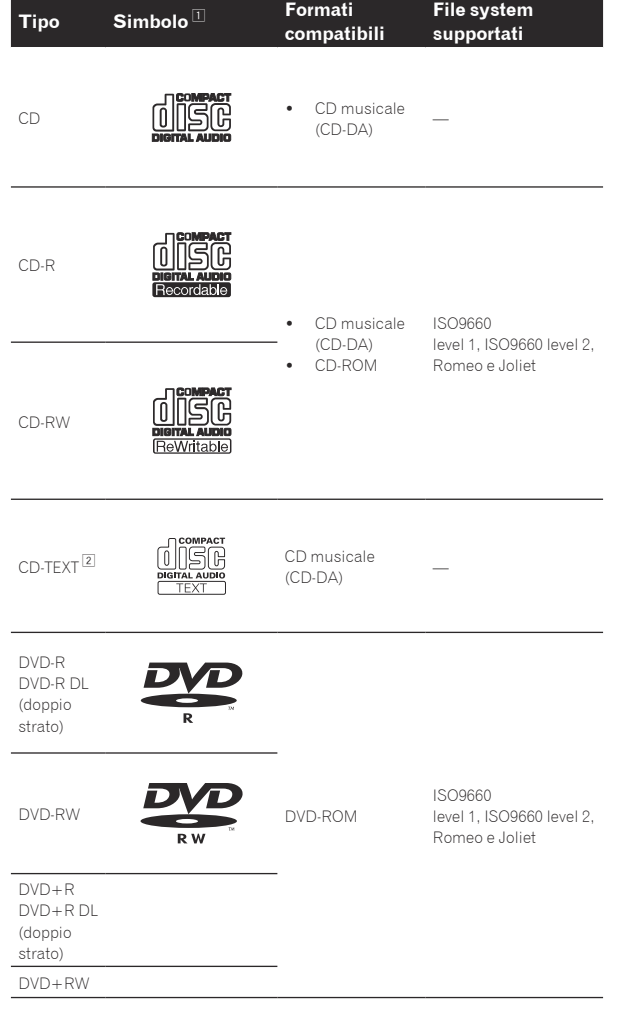

- 1 È possibile riprodurre i ischi portanti i logo di questa tabella sulla etichetta, sulla custodia o sulla copertina.
- 2 I titoli, i nomi degli album e i nomi degli artisti registrati in CD-Text vengono visualizzati. Se un disco contiene vari testi, vengono visualizzati i primi testi trovati.

#### Dischi non riproducibili

- ! DTS-CD
- Foto CD

-----------

- ! Video CD
- Dischi CD Graphics (CD-G)
- CD non finalizzati Dischi DVD-Video
- ! Dischi DVD-Audio
- Dischi DVD-RAM
- DVD non finalizzati

#### I dischi CD-R/-RW

E' possibile riprodurre file musicali registrati su dischi CD-R/-RW.

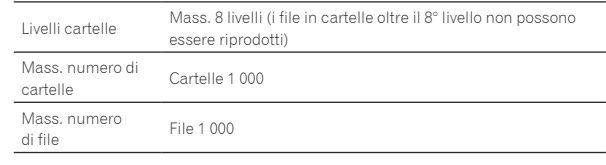

Quando vi sono molte cartelle o file, il caricamento potrebbe richiedere un certo tempo.

#### Riproduzione di dischi creati su computer o registratore DVD

A seconda delle impostazioni dell'applicazione e dell'ambiente del computer potrebbe non essere possibile riprodurre dischi creati su un computer. Registrare dischi in formati compatibili con questa unità. Per dettagli, consultare il rivenditore dell'applicativo.

Potrebbe non essere possibile riprodurre dischi creati su un computer o registratore DVD a causa delle proprietà del disco, di graffi o sporco o di qualità scadente della registrazione (sporco sulla lente di registrazione, ecc.).

Vedere *Trattamento dei dischi* a pagina 50 per istruzioni su come maneggiare i dischi.

#### Creazione di dischi di backup

Quando dei dischi CD-R/-RW, DVD-R/-RW, DVD+R/+RW, DVD-R DL (doppio strato) e DVD+R DL (doppio strato) vengono messi in pausa o lasciati in pausa su punti cue per lunghi periodi di tempo, la riproduzione del disco in quel punto potrebbe diventare difficile a causa delle proprietà del disco. Quando un punto specifico viene messo in loop per un numero esagerato di volte, la riproduzione di tale punto potrebbe divenire difficile.

Quando si riproducono dischi di valore si raccomanda di eseguire dei dischi di backup.

#### I CD protetti dalla copia

Questa unità è costruita per i CD standard. L'uso e la riproduzione di dischi di standard diversi da quelli CD non sono coperti da garanzia.

#### Riproduzione di dischi DualDisc

Un DualDisc è un disco avente due facciate, una contenente dati DVD — video, audio, ecc. — e l'altra contenente materiale non DVD, ad esempio materiale audio digitale.

Il lato audio non DVD del disco non è invece compatibile con questo lettore.

Per ulteriori informazioni sulle specifiche tecniche DualDisc, rivolgersi al produttore o al rivenditore del disco.

#### I dischi da 8 cm

Non si possono riprodurre dischi da 8 cm. Non installare i dischi da 8 cm per tentare di riprodurli con questa unità. L'adattatore potrebbe uscire mentre il disco gira, danneggiando sia il disco che questa unità.

## <span id="page-5-0"></span>Informazioni sulle schede di memoria SD

Questa unità può riprodurre file musicali registrati su schede di memoria SD conformi agli standard SD.

In questo manuale, il termine "scheda di memoria SD" indica collettivamente le schede di memoria SD, SDHC, mini-SD installate su adattatori SD e micro-SD installate su adattatori SD.

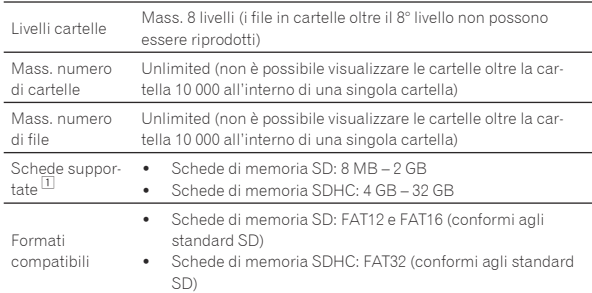

1 Il CPRM non viene supportato.

- Se una scheda di memoria SD non dei tipi compatibili elencati viene inserita, [**FORMAT SD**] viene visualizzato ed essa non viene riprodotta. Prima di usarla, riformattare la scheda con un computer.
- ! Pioneer DJ non garantisce che tutte le schede di memoria SD funzioneranno su questa unità.

#### Precauzioni per l'uso delle schede di memoria SD

- Le schede di memoria SD sono dei dispositivi elettronici di precisione. Maneggiarle con attenzione. Piegare, far cadere o sottoporre le schede di memoria SD a forze o urti eccessivi potrebbe causare la rottura delle stesse. Inoltre, non utilizzare o conservare le schede di memoria SD in ambienti in cui tende ad esserci la produzione di elettricità statica o di disturbi elettrici. Si raccomanda l'esecuzione periodica dei dati di valore.
- Si prega di notare che Pioneer DJ non accetta alcuna responsabilità di alcun tipo per la perdita di dati registrati dal cliente su schede di memoria SD o per altri problemi, diretti o indiretti, risultanti dal collegamento con questa unità.
- ! Dopo aver espulso le schede di memoria SD, conservarle nelle loro custodie dedicate, ecc.
- ! Con certe schede di memoria SD può non essere possibile ottenere le prestazioni desiderate.

## Informazioni sui dispositivi USB

Questa unità può riprodurre file musicali registrati su dispositivi di memoria di massa USB (dischi fissi esterni, memorie flash portatili, ecc.).

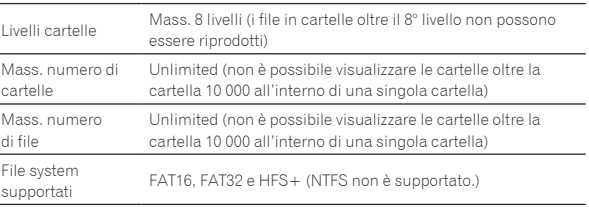

I brani gestiti con rekordbox possono venire riprodotti collegando il dispositivo mobile che contiene rekordbox (iOS/Android) via USB. Per quanto riguarda i dispositivi compatibili, vedere il sito di supporto di Pioneer DJ (http://pioneerdj.com/support/). Per quanto riguarda rekordbox (iOS/Android), vedere il sito di supporto online di rekordbox (http:// www.rekordbox.com).

Quando vi sono molte cartelle o file, il caricamento potrebbe richiedere un certo tempo.

Le cartelle ed i file che superano i limiti dati non possono venire visualizzati.

#### Dispositivi USB non utilizzabili

- I dispositivi ottici a disco come le unità DVD/CD esterne ecc. non sono supportati.
- Gli hub USB non possono essere utilizzati.
- ! Gli iPod non possono essere usati. (I dati audio di iPad, iPod touch o iPhone possono essere riprodotti con questa unità solo se aggiunti alla libreria rekordbox (iOS/Android).)

#### Precauzioni per l'uso di dispositivi USB

- Alcuni dispositivi USB potrebbero non funzionare correttamente. Tenere presente che Pioneer DJ non accetta alcuna responsabilità per perdite di dati memorizzati dall'utente su dispositivi USB oppure problemi diretti o indiretti derivanti dal collegamento di dispositivi USB a questa unità.
- Quando nell'alloggio del dispositivo USB di questa unità è rilevato un consumo superiore al massimoconsentito, l'indicatore USB lampeggia. La comunicazione potrebbe interrompersi arrestando l'alimentazione del dispositivo USB. Per riprendere le condizioni normali, scollegare il dispositivo USB da questa unità. Evitare di riutilizzare il dispositivo USB per il quale è stato rilevato il consumo in eccesso. Se non è possibile tornare alla condizione normale (impossibile comunicare) utilizzando la procedura di cui sopra, spegnere e riaccendere questa unità.
- Se un dispositivo USB ha più partizioni, solo la prima è utilizzabile. (Se informazioni sulla libreria di rekordbox sono presenti, la partizione che contiene la libreria rekordbox ha la priorità.)
- ! Dispositivi USB forniti di lettori di schede flash potrebbero non funzionare.
- Con certe dispositivi USB può non essere possibile ottenere le prestazioni desiderate.

## Formati audio supportati

- Questa unità supporta i file musicali dei formati che seguono.
- ! Non è possibile riprodurre i file WAV (88,2 kHz, 96 kHz), AIFF (88,2 kHz, 96 kHz), Apple Lossless e FLAC su disco.

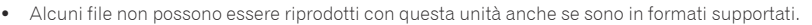

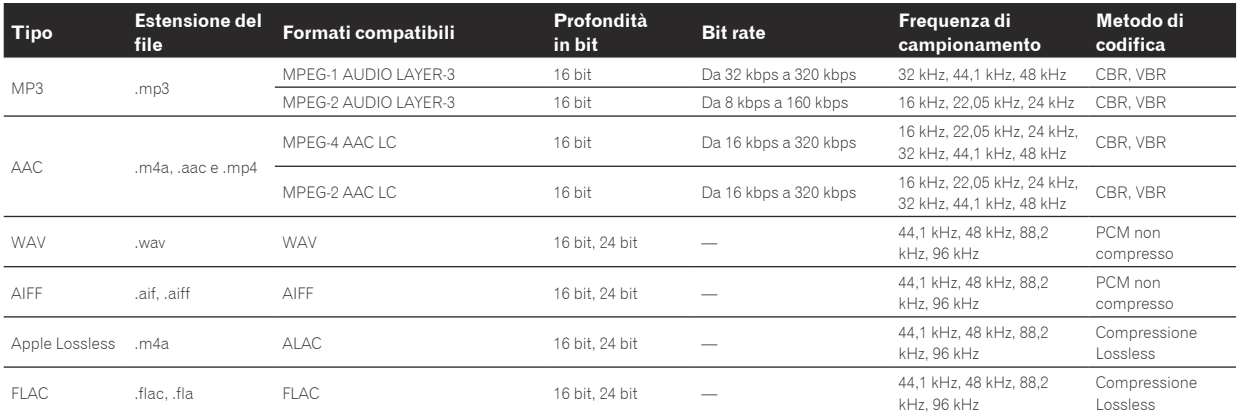

## File MP3

I file MP3 possono essere a bit rate costante (CBR) o variabile (VBR). Entrambi i tipi di file possono essere riprodotti con questa unità, ma le funzioni di ricerca e di ricerca rapida saranno più lente con i file VBR. Se la priorità è la funzionalità, si raccomanda la registrazione di file MP3 in CBR.

<u>\_\_\_\_\_\_\_\_\_\_\_\_\_\_\_\_\_\_\_\_\_\_\_</u>

## File AAC

- ! AAC è l'abbreviazione di "Advanced Audio Coding", un formato di base della tecnologia di compressione audio utilizzata per MPEG-2 e MPEG-4.
- ! Il formato e l'estensione di dati AAC dipende dall'applicativo utilizzato per creare i dati.
- Con questa unità, oltre ai file AAC codificati con iTunes® e con estensione ".m4a", si possono anche riprodurre file con estensione ".aac" e ".mp4". Tuttavia, i file AAC protetti da diritti d'autore, ad esempio acquistati presso iTunes Store, non sono riproducibili. Inoltre, a seconda della versione di iTunes con cui si è codificato il file, esso potrebbe non essere riproducibile.

#### I tag ID3

I tipi di tag delle informazioni registrabili da un file musicali solo quelli ID3 (v1, v1.1, v2.2.0, v2.3.0, e v2.4.0) e i meta tag.

#### Immagini legate a file audio

Il solo formato permissibile per immagini associate a file audio è JPEG (estensione: ".jpg" o ".jpeg").

! File più grandi di 800 x 800 punti non possono essere visualizzati.

#### Visualizzazione di caratteri

#### CD-TEXT

Questa unità è compatibile con CD-Text. Titoli, nomi degli album e nomi degli artisti registrati in CD-Text vengono visualizzati. Qualora fossero stati registrati multipli dati, vengono visualizzati i primi dati di testo. I codici dei caratteri supportati sono indicati in basso.

- ASCII
- ISO-8859
- $\bullet$  MS-JIS
- ! Codice caratteri cinese mandarino

#### File audio

Per visualizzare nomi di brani, ecc. con caratteri scritti con codici diversi da Unicode, cambiare l'impostazione [**LANGUAGE**].

 $\bullet$  *Cambio della lingua* (p.45)

 $\overline{\phantom{a}}$ 

## <span id="page-7-0"></span>Preparazione del software

I software di gestione della musica rekordbox e del driver non sono inclusi.

Per utilizzare rekordbox e il software del driver, accedere al sito rekordbox e al sito di assistenza Pioneer DJ e scaricare il software.

! L'utente deve eseguire da sé l'impostazione del computer, dei dispositivi di rete e di altri elementi dell'ambiente di uso di Internet richiesti dal collegamento alla rete.

## Informazioni su rekordbox

#### Come ottenere rekordbox (Mac/Windows)

#### **1 Aprire il browser sul computer e accedere al sito rekordbox.**

http://www.rekordbox.com

#### **2 Fare clic su [Download] nel sito rekordbox e scaricare rekordbox dalla pagina di download.**

Per domande riguardanti rekordbox (Mac/Windows), consultare il sito di supporto tecnico indicato qui sopra.

## Informazioni su rekordbox (iOS/Android)

I brani gestiti con rekordbox possono venire riprodotti collegando il dispositivo mobile che contiene rekordbox (iOS/Android) via USB. Per quanto riguarda i dispositivi compatibili, vedere il sito di supporto di Pioneer DJ (http://pioneerdj.com/support/).

! Per dettagli sull'installazione di rekordbox (iOS/Android), vedere il sito Web di Pioneer DJ (http://www.rekordbox.com).

## Precauzioni sui copyright

\_\_\_\_\_\_\_\_\_\_\_\_\_\_\_\_\_\_\_\_

rekordbox limita la riproduzione e la copia di contenuti musicali protetti da copyright.

- Quando nei contenuti musicali sono integrati dati codificati, ecc., per la protezione del copyright, il normale funzionamento del programma potrebbe non essere possibile.
- Quando rekordbox rileva che vi sono dati codificati, ecc., per la protezione del copyright integrati nei contenuti musicali, l'elaborazione (riproduzione, lettura, ecc.) potrebbe interrompersi.

Le registrazioni eseguite sono per il godimento personale e secondo le leggi sul copyright non possono essere utilizzate senza il consenso di chi detiene il copyright.

- La musica registrata da CD, ecc., è protetta da leggi sul copyright di paesi individuali e da trattati internazionali. La piena responsabilità per un utilizzo legale ricade sula persona che ha registrato la musica.
- Quando si tratta con musica scaricata da Internet, ecc., la piena responsabilità che essa venga utilizzata secondo le modalità del contratto col sito di scaricamento ricade sulla persona che ha scaricato tale musica.

## Uso del sito di supporto online

\_\_\_\_\_\_\_\_\_\_\_\_\_\_\_\_\_\_\_\_\_\_\_\_\_\_\_\_\_\_\_\_\_\_

Prima di fare domande sulle procedure di uso di rekordbox o su problemi tecnici, leggere le istruzioni per l'uso ed il manuale in linea di rekordbox (Mac/Windows) e controllare la sezione FAQ del sito Web di supporto online di rekordbox. <rekordbox sito di supporto online>

http://www.rekordbox.com

## Informazioni sul driver

## Driver audio (Windows)

- Questo software è un esclusivo driver ASIO per la produzione di segnali audio da parte del computer.
- ! Non è necessario installare un driver se si usa Mac OS X.

#### Driver di connessione USB (LINK Export) per rekordbox (Mac/Windows)

Questo software è un driver dedicato per collegare questa unità e rekordbox (Mac/Windows) via USB (LINK Export).

#### Come ottenere il software del driver

**1 Lanciare il web browser del proprio computer e raggiungere il sito di supporto di Pioneer DJ che segue.** http://pioneerdj.com/support/

#### **2 Fare clic su [Software Download] in [CDJ-TOUR1] del sito di supporto di Pioneer DJ.**

#### **3 Fare clic sull'icona del software del driver per scaricarlo dalla pagina di download.**

! Per informazioni sull'installazione del software del driver, consultare il sito di assistenza Pioneer DJ.

## Informazioni sul paraluce per il display

Se la luce esterna che si riflette sul display risulta fastidiosa, sarà possibile ridurla installando il paraluce per il display accluso.

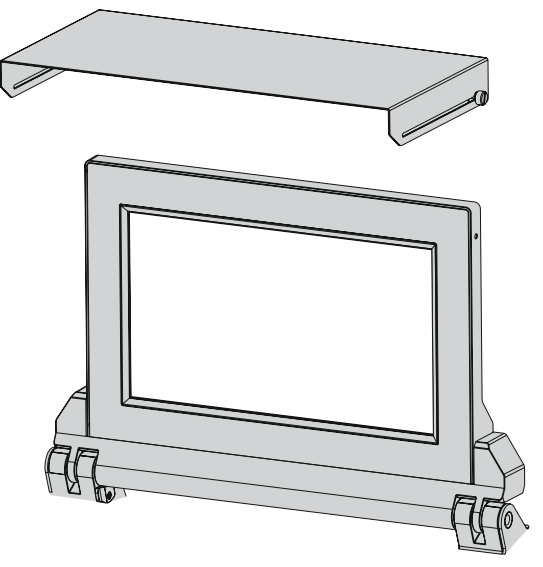

# <span id="page-8-0"></span>**Collegamenti**

- Prima di fare o modificare collegamenti, non mancare di spegnere l'apparecchio e di scollegare il cavo di alimentazione.
- Consultare le istruzioni per l'uso del componente da collegare.
- Collegare il cavo di alimentazione dopo che tutti i collegamenti fra dispositivi sono stati fatti.
- ! Se si usa un cavo LAN per i collegamenti, non mancare di fare uso del cavo LAN accluso al prodotto o un cavo STP (shielded twisted pair).
- ! Non scollegare il cavo LAN quando file musicali e/o informazioni vengono condivisi usando PRO DJ LINK.

## Descrizione dei terminali

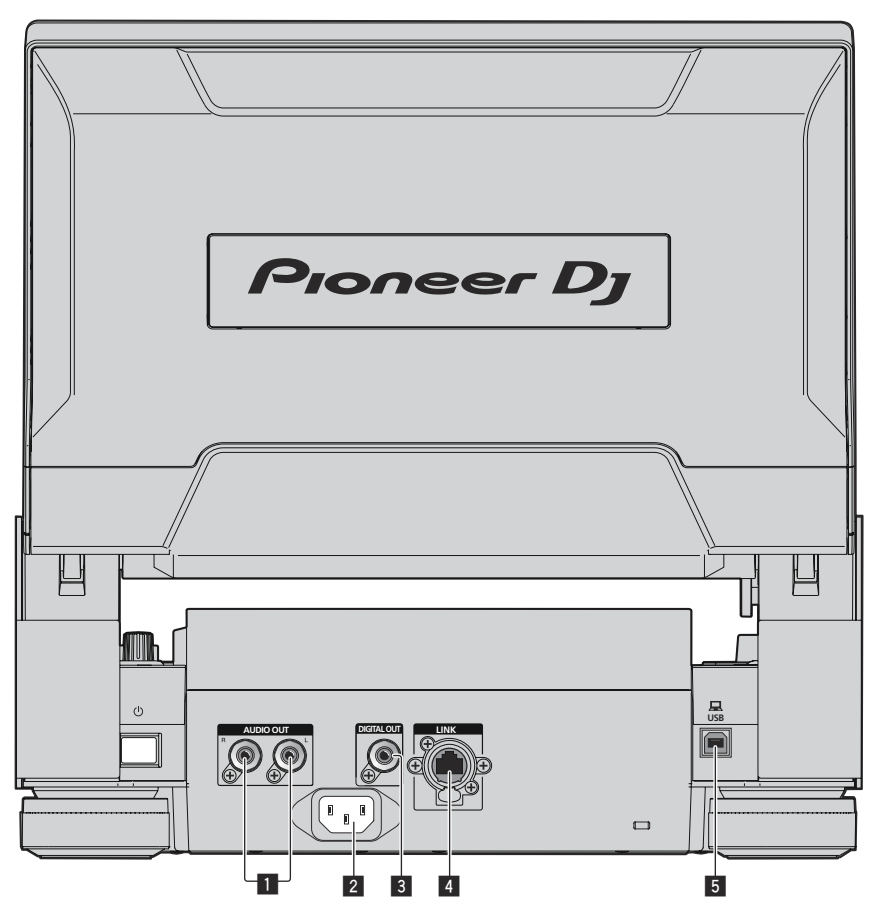

#### 1 **Terminali AUDIO OUT L/R**

Collegare qui i cavi audio (acclusi).

#### 2 **AC IN**

Da collegare ad una presa di corrente. Collegare il cavo di alimentazione dopo che tutti i collegamenti fra dispositivi sono stati fatti. Usare solo il cavo di alimentazione accluso.

#### 3 **Terminale DIGITAL OUT**

Collegare qui un cavo audio digitale.

#### 4 **Terminale LINK**

Collegare qui il cavo LAN (accluso). Il cavo LAN in dotazione non è compatibile con il meccanismo di blocco a scatto. Per utilizzare questo meccanismo, è necessario preparare un cavo compatibile.

#### 5 **Porta USB**

Collegare ad un computer.

## <span id="page-9-0"></span>Stile di base

La riproduzione con questa unità viene fatta principalmente con brani preparati con rekordbox installato su di un computer.

- ! Per istruzioni dettagliate sul funzionamento di rekordbox, vedere il manuale dell'utente di rekordbox (Mac/Windows). Il manuale dell'utente di rekordbox (Mac/Windows) è consultabile dal menu [Aiuto] di rekordbox (Mac/Windows).
- ! Inoltre, per i lettori DJ e mixer DJ, è possibile collegare fino a quattro lettori compatibili con PRO DJ LINK usando cavi LAN (CAT5e) e connessioni PRO DJ LINK.
- ! Con certe combinazioni di modelli, potrebbe anche essere necessario uno switching hub (da acquistarsi separatamente). Usare uno switching hub da 100 Mbps o più. Alcuni switching hub potrebbero non funzionare correttamente.
- Per collegarsi ad un mixer dotato di una sola porta LAN è necessario uno switching hub (da acquistarsi separatamente). Con mixer dotati di porte LAN sufficienti per tutti i lettori DJ e computer del sistema, collegarli direttamente alle porte LAN del retro del mixer, senza usare hub.
- ! Utilizzare un router wireless (disponibile in commercio) e un punto di accesso (disponibile in commercio) conforme agli standard IEEE802.11n o IEEE802.11ac. La connessione PRO DJ LINK potrebbe non funzionare correttamente a seconda delle condizioni del segnale nell'ambiente d'uso, del router o de punto di accesso.

#### **Collegamento con un mixer dotato di una sola porta LAN**

Se ci si collega a un mixer che possiede una sola porta LAN usando uno switching hub, per sfruttare al massimo le funzioni di gestione dei file musicali di rekordbox, impostare il numero del canale del mixer a cui è collegato il cavo audio o audio digitale e il numero del lettore visualizzato in basso a sinistra sullo schermo inferiore sullo stesso numero.

#### **(Ad es.: Se il cavo audio è collegato al canale 1)**

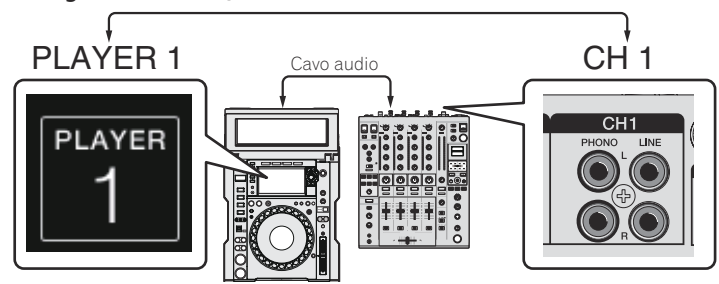

Per cambiare il numero del lettore, fare quanto segue.

- 1 Scollegare il dispositivo di memoria di massa (SD, USB) ed il cavo LAN.
- 2 Premere il pulsante [**MENU/UTILITY**] per almeno 1 secondo per visualizzare la schermata [**UTILITY**] nello schermo inferiore.
- 3 Girare la manopola selettrice scegliendo [**PLAYER No.**] e premerla.
- 4 Girare la manopola selettrice per scegliere il numero del lettore, poi premerla per finalizzare la scelta.

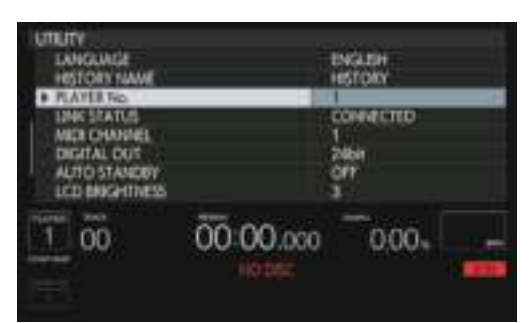

5 Premere il pulsante [**MENU/UTILITY**] per terminare l'impostazione.

## PRO DJ LINK (SD & USB Export)

--------------------

 $- -$ 

! I file audio ed i dati di rekordbox possono venire trasferiti a questa unità con un dispositivo di memoria (memoria flash, disco fisso, ecc.) eliminando la necessità di portare il computer nella cabina DJ. È possibile fissare in anticipo le playlist, i cue, i loop e gli hot cues con rekordbox ed usarli per la riproduzione.

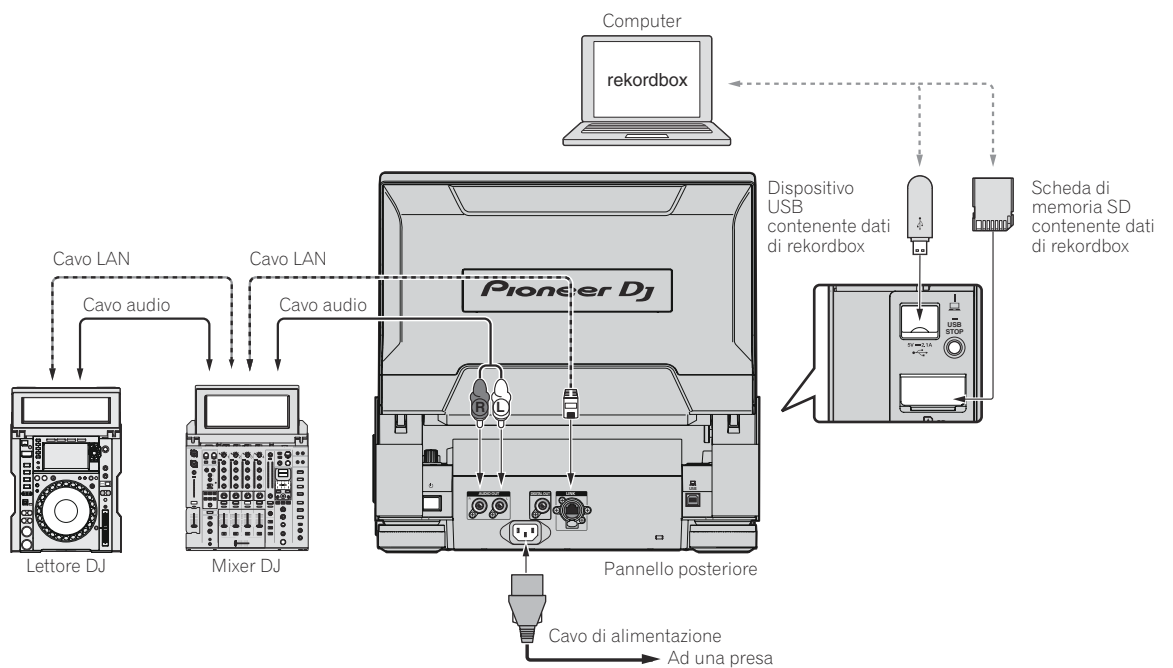

**Contract Contract State** 

 $- - - - - -$ 

## PRO DJ LINK (LINK Export)

- Se un computer su cui è installato rekordbox viene portato nella postazione del DJ e viene collegato a questa unità mediante un cavo LAN (CAT5e), un cavo USB o router LAN wireless (Wi-Fi), si possono scegliere e riprodurre i brani in rekordbox. In questo modo, è possibile utilizzare durante la performance informazioni come playlist, cue, loop e hot cue impostate in anticipo con rekordbox.
- ! I brani in rekordbox possono venire scelti e riprodotti se ci si collega via cavo USB o un router Wi-Fi ad un dispositivo mobile che contiene rekordbox (iOS/Android). Le performance possono venire fatte usando informazioni come i playlist, i cue, i loop e gli hot cue preimpostati con rekordbox.
- Con i collegamenti LAN o USB (LINK Export) cablati si possono collegare fino a due computer che contengono rekordbox (Mac/Windows).
- ! Con collegamenti LAN wireless (Wi-Fi), si possono collegare al massimo quattro computer o dispositivi mobili su cui è installato rekordbox.

#### **iPod/iPhone/iPad collegabili a questo prodotto**

- Questo prodotto supporta iPhone 6s Plus, iPhone 6s, iPhone 6 Plus, iPhone 6, iPhone 5s, iPhone 5c, iPhone 4s, iPad Pro, iPad mini4,
- iPad Air2, iPad mini3, iPad Air, iPad mini2, iPad mini, iPad ( 3ª e 4ª generazione), iPad2 e iPod touch ( 5ª e 6ª generazione).
- Per quanto riguarda i dispositivi compatibili più recenti, vedere il sito Web di Pioneer DJ (http://pioneerdj.com/support/).

#### Uso di **DJM-TOUR1**

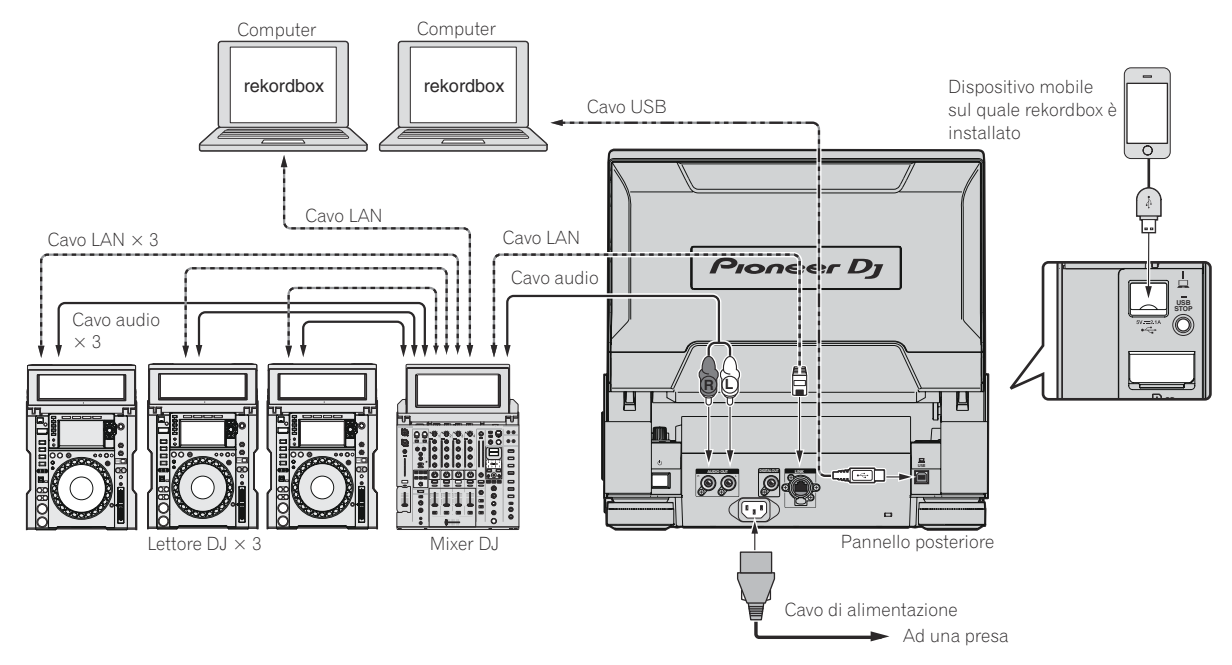

- Usare il cavo per collegare questa unità a un iPod, iPhone o iPad.
- Per collegarsi ad un mixer dotato di una sola porta LAN è necessario uno switching hub (da acquistarsi separatamente). Con mixer dotati di porte LAN sufficienti per tutti i lettori DJ e computer del sistema, collegarli direttamente alle porte LAN del retro del mixer, senza usare hub.
- ! Installare il software del driver prima di collegare via USB un computer sul quale è installato rekordbox (Mac/Windows). Per dettagli, vedere *Informazioni sul driver* a pagina 8 .

#### Uso di switching hub

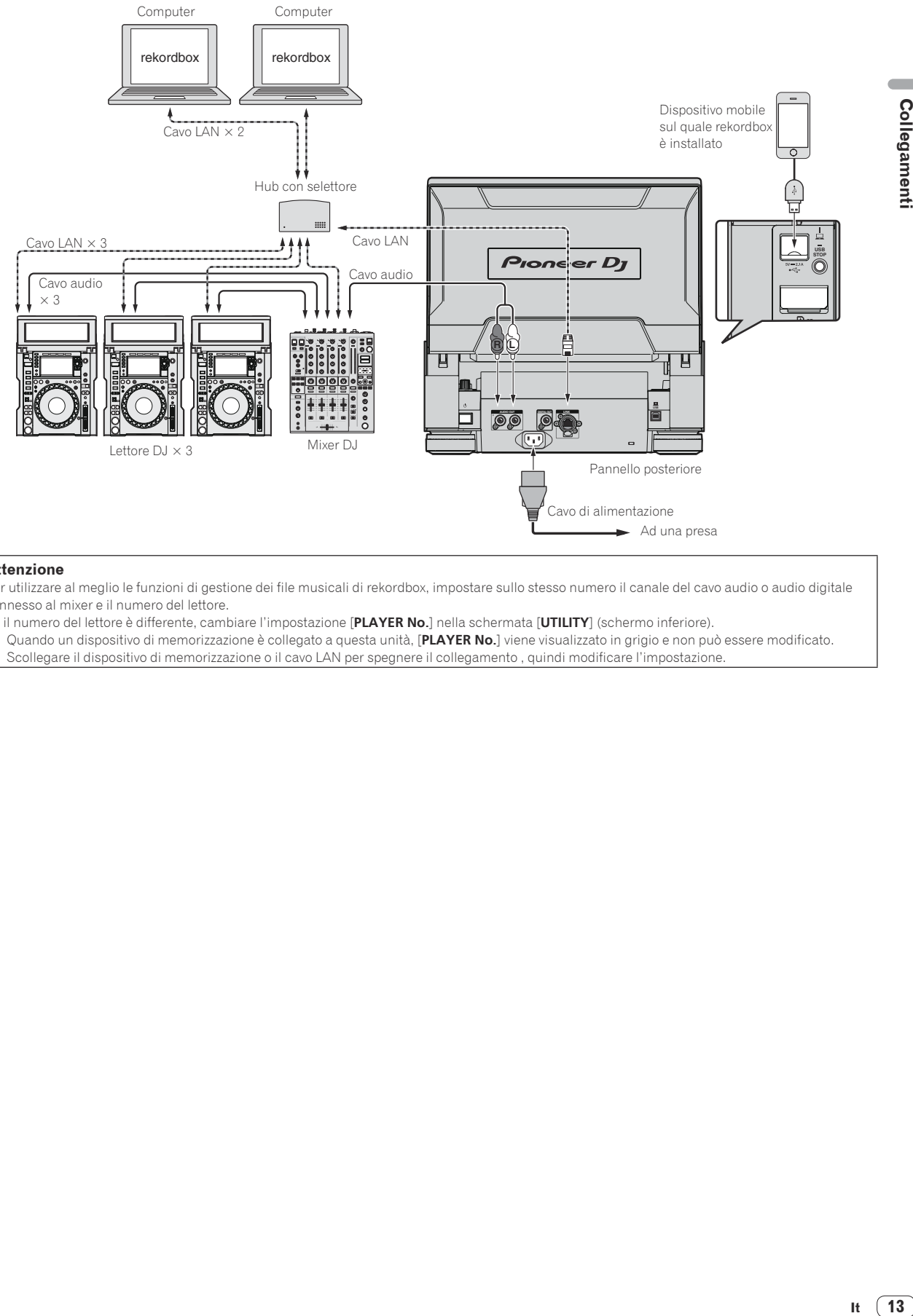

#### **Attenzione**

Per utilizzare al meglio le funzioni di gestione dei file musicali di rekordbox, impostare sullo stesso numero il canale del cavo audio o audio digitale connesso al mixer e il numero del lettore.

Se il numero del lettore è differente, cambiare l'impostazione [**PLAYER No.**] nella schermata [**UTILITY**] (schermo inferiore).

! Quando un dispositivo di memorizzazione è collegato a questa unità, [**PLAYER No.**] viene visualizzato in grigio e non può essere modificato. Scollegare il dispositivo di memorizzazione o il cavo LAN per spegnere il collegamento , quindi modificare l'impostazione.

#### <span id="page-13-0"></span>Uso di un router e di un access point wireless

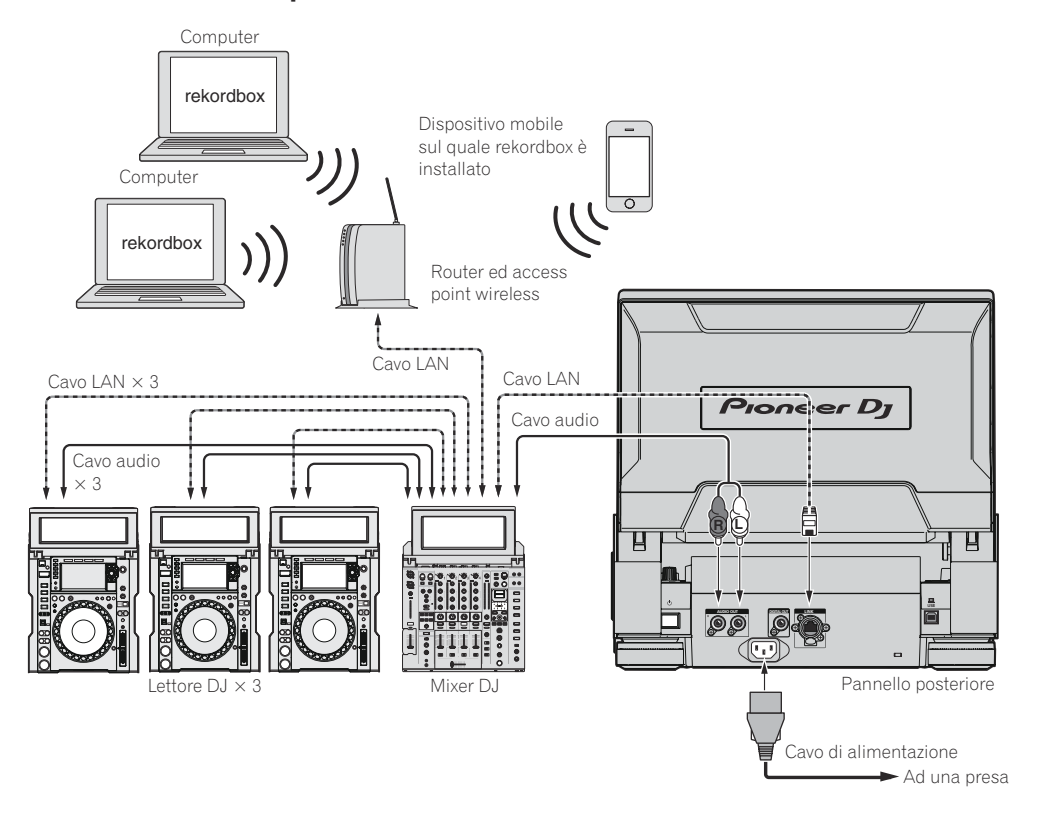

## Uso di un DJ controller

Se si utilizza un cavo USB per collegare questa unità e un DJ controller, è possibile utilizzare quest'ultimo per controllare alcune funzioni delle performance di questa unità.

Ad esempio, se si utilizza DDJ-SP1, è possibile controllare le funzioni per hot cue e beat loop.

Inoltre, è possibile utilizzare un singolo DJ controller per controllare fino a quattro lettori con PRO DJ LINK.

- ! Per informazioni sui DJ controller che si possono utilizzare e sulla tabella della compatibilità delle funzioni, visitare il sito di assistenza Pioneer DJ (http://pioneerdj.com/support/).
- $\cdot$   $\dot{\mathsf{E}}$  possibile controllare solo i lettori che supportano la connessione a un DJ controller.

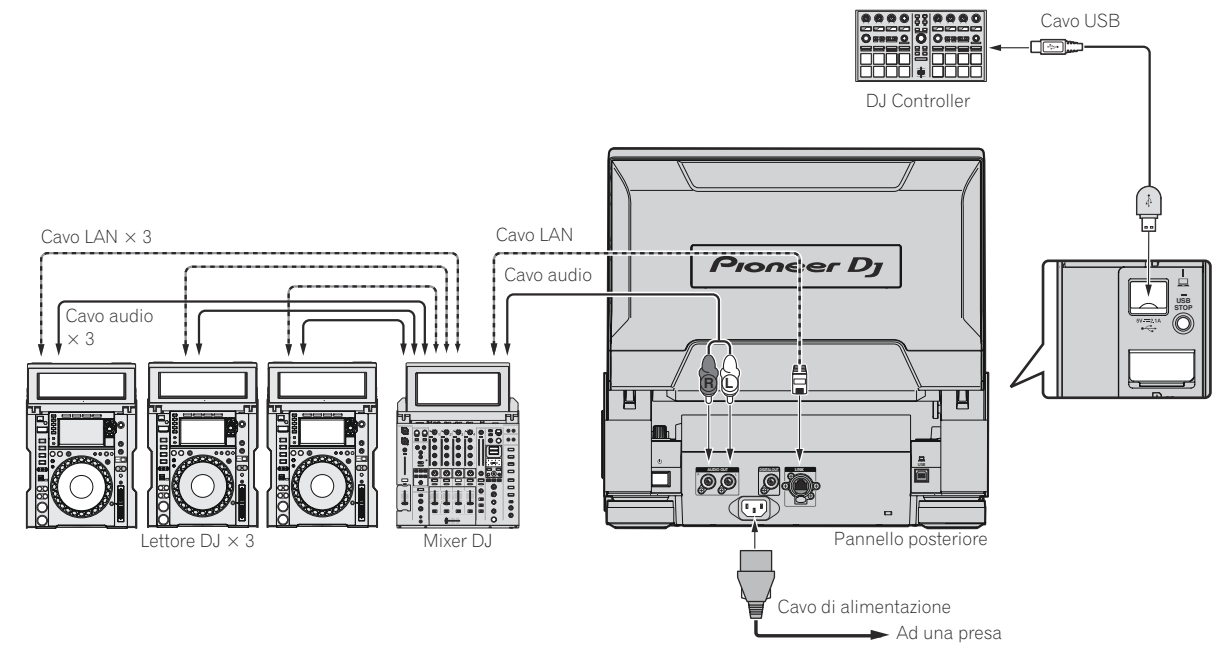

## <span id="page-14-0"></span>Uso del software DJ

Questa unità emette le informazioni sull'uso dei pulsanti e sulla manopola di regolazione del tempo, ecc. in formato MIDI o HID universale. Collegandosi via cavo USB a un computer che contiene software DJ MIDI o HID compatibile, il software DJ è controllabile con questa unità. L'audio del file musicale riprodotto sul computer può venire emesso da questa unità. Per dettagli, vedere *Informazioni sul driver* a pagina 8 e *Uso del software*  DJ a pagina 46.

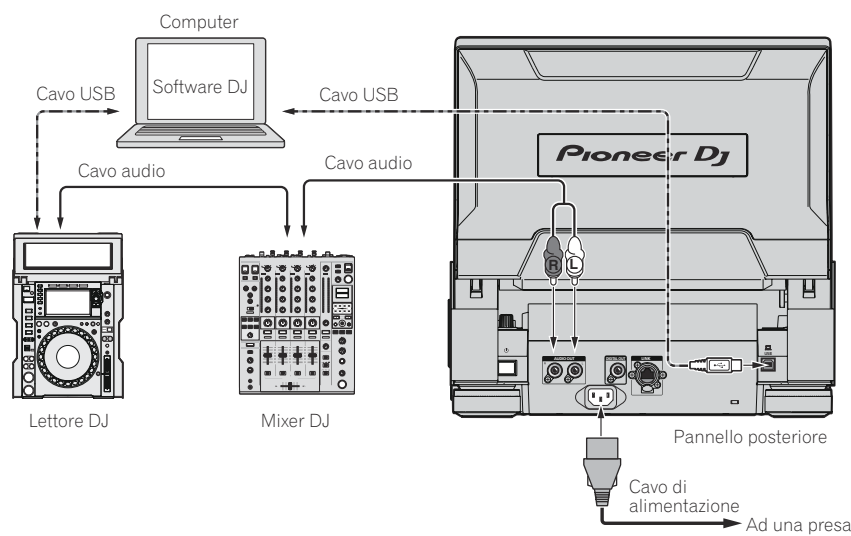

**Contract Contract** 

# <span id="page-15-0"></span>Nome delle varie parti e funzioni

## Pannello di controllo

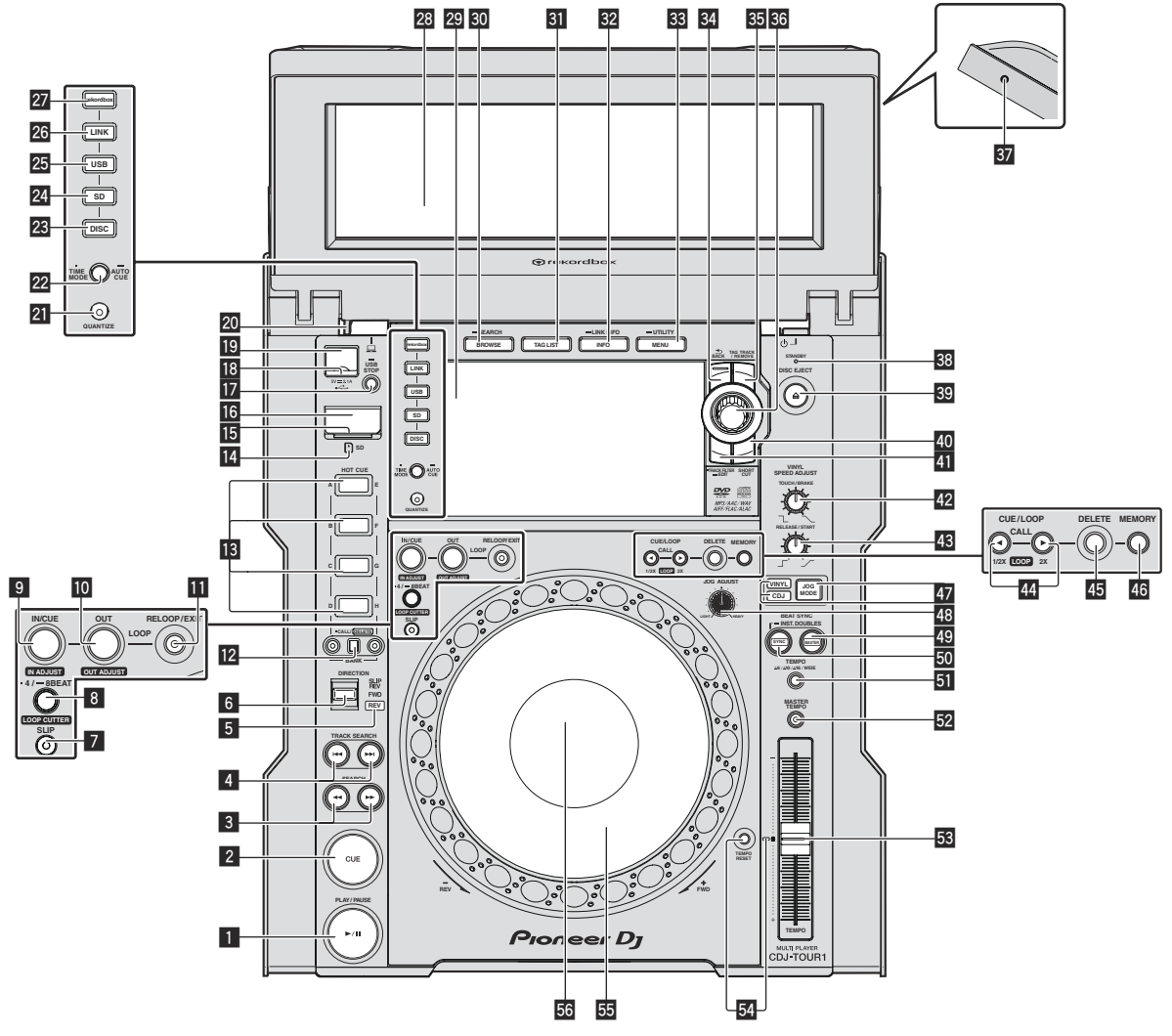

#### **1** Pulsante PLAY/PAUSE  $\blacktriangleright$ /II

Questo indicatore si illumina quando si riproducono dei brani e lampeggia nel modo di pausa.

 $P$ ausa (p.28)

#### 2 **Pulsante CUE**

Questo indicatore si illumina quando si imposta un punto cue (escluso durante la ricerca di brani) e lampeggia quando è possibile inserire un punto cue nuovo nel modo di pausa.  $\supset$  *Impostazione di punti Cue* (p.31)

#### **3** Pulsanti SEARCH << , >>

Il brano viene fatto avanzare/fatto indietreggiare a pulsante premuto.  $\supset$  *Scansione in avanti ed inversa* (p.29)

#### **4** Pulsanti TRACK SEARCH  $\leftarrow$ ,  $\rightarrow$

Usare questi per ricercare l'inizio dei brani.

 $\supset$  *Per trovare l'inizio dei brani (ricerca brano)* (p.29)

#### 5 **Indicatore REV**

Questo si illumina durante la riproduzione in direzione inversa.  $\supset$  *Riproduzione in direzione inversa* (p.29)

#### 6 **Leva DIRECTION FWD/REV/SLIP REV**

Usare questo per attivare o disattivare la riproduzione inversa.

- $\Rightarrow$  *Riproduzione in direzione inversa* (p.29)
- Da utilizzare per attivare e disattivare la modalità slip reverse.
- $\bullet$  *Uso della modalità slip* (p.35)

#### 7 **Pulsante SLIP**

= *Uso della modalità slip* (p. 35 )

#### 8 **Pulsante 4/8BEAT (LOOP CUTTER)**

= *Impostazione automatica di loop (Loop da 4-battute)* (p. 32 )

#### 9 **Pulsante IN/CUE (IN ADJUST)**

Usare questo per impostare e regolare in modo fine il punto loop in.  $\supset$  *Impostazione di loop* (p.31)

#### **10** Pulsante LOOP OUT (OUT ADJUST)

Usare questo per impostare e regolare in modo fine il punto loop out.  $\supset$  *Impostazione di loop* (p.31)

#### *B* Pulsante RELOOP/EXIT

Usare questo per tornare alla riproduzione loop (reloop) o cancellare la riproduzione loop (Loop Exit).

= *Ritorno alla riproduzione Loop (Reloop)* (p. 32 )

#### **12** Pulsanti HOT CUE (da A a H, CALL/DELETE)

Usare questo pulsante per eliminare, riprodurre e richiamare hot cue.

 $\supset$  *Impostazione di punti Hot Cue* (p.32)

#### **18** Pulsante HOT CUE BANK

Da utilizzare per alternare [**HOT CUE**] (**A, B, C, D**) e [**HOT CUE**] (**E, F, G, H**).

#### **E** Indicatore scheda di memoria SD

Questo lampeggia quando si comunica con la scheda di memoria SD.

Il colore dell'indicatore della scheda di memoria SD diventa del colore impostato nella scheda di memoria SD.

= *Modifica del colore impostato in un dispositivo di memoria (SD, USB*) (p. 43)

#### **图 Sportello scheda di memoria SD**

Aprire e chiudere questa apertura per caricare o rimuovere schede di memoria SD.

● *Inserimento ed espulsione di schede di memoria SD* (p.26)

#### **16** Slot di inserzione per schede di memoria SD

- Inserire qui le schede di memoria SD.
- $\supset$  *Inserimento ed espulsione di schede di memoria SD* (p.26)

#### **17** Pulsante USB STOP

Premere per almeno 2 secondi prima di scollegare il dispositivo USB.  $\supset$  *Collegamento e scollegamento di dispositivi USB* (p.27)

#### **18** Indicatore USB

Lampeggia quando questa unità sta comunicando col dispositivo USB.

Il colore dell'indicatore USB cambia al colore impostato nel dispositivo USB.

= *Modifica del colore impostato in un dispositivo di memoria (SD, USB*) (p. 43)

#### **19 Slot del dispositivo USB**

Collegare qui i dispositivi USB.

 $\supset$  *Collegamento e scollegamento di dispositivi USB* (p.27)

#### k **Pulsante di sblocco del TILTABLE DISPLAY**

Rilascia il blocco che viene attivato quando si chiude il TILTABLE DISPLAY.

● *Come utilizzare il DISPLAY INCLINABILE (TILTABLE DISPLAY*) (p. 26)

#### **21 Pulsante QUANTIZE**

Premere questo pulsante per attivare la funzione di quantizzazione. Se la funzione di quantizzazione è attivata, i punti loop in, loop out, hot cue e cue vengono automaticamente stabiliti nella posizione della battuta più vicina.

Inoltre, le funzioni di hot cue, loop, reverse e slip sono utilizzabili senza disturbare il ritmo.

- ! Se la funzione di quantizzazione è attivata, [**QUANTIZE**] e la
- quantità di battute QUANTIZE appaiono nel display LCD.  $\supset$  *Display LCD* (p.21)

La caratteristica di quantizzazione non funziona nelle situazioni seguenti ([**QUANTIZE**] viene visualizzato in grigio):

- Quando si riproducono dei brani registrati su disco
- Quando si riproduce della musica che non è stata analizzata con rekordbox

#### **Pulsante TIME MODE/AUTO CUE**

Se premuto una volta, la modalità di visualizzazione del tempo (visualizzazione del tempo rimanente o trascorso) sul display LCD cambia. Quando viene premuto per più di 1 secondo, la funzione auto cue si attiva o disattiva.

 $\supset$  *Impostazione di auto cue* (p.31)

#### **23 Pulsante DISC**

Premere questo per riprodurre file audio da CD, CD-ROM o DVD-ROM.

= *Riproduzione di supporti collegati o inseriti in questa unità* (p. 27 )

#### **24** Pulsante SD

Premere questo per riprodurre file musicali da una scheda di memoria SD.

= *Riproduzione di supporti collegati o inseriti in questa unità* (p. 27 )

#### **25 Pulsante USB**

Premere questo per riprodurre file musicali da un dispositivo USB. = *Riproduzione di supporti collegati o inseriti in questa unità* (p. 27 )

#### **26 Pulsante LINK**

Premere questo per riprodurre file musicali su supporti caricati in altri lettori DJ.

= *Riproduzione di dispositivi di memoria (SD, USB) di altri lettori o dispositivi mobili su cui è installato rekordbox* (p. 28 )

Premere questo pulsante per utilizzare il software per performance  $D.1$ 

 $\supset U$ so del software DJ (p. 15)

#### **27 Pulsante rekordbox**

Premere questo pulsante per riprodurre file musicali in rekordbox. = *Riprodurre la libreria rekordbox su un computer o dispositivo portatile* (n. 28)

#### **28** Display inclinabile (13 pollici)

= *Schermo superiore* (p. 21 )

#### **29** Display unità principale (7 pollici)

Lo schermo passa alla riproduzione normale quando i pulsanti [**BROWSE/SEARCH**], [**TAG LIST**] e [**INFO/LINK INFO**] sono tutti spenti.

#### **80 Pulsante BROWSE/SEARCH**

Premere questo per far comparire la schermata [**BROWSE**].  $\supset$  Passaggio alla schermata di browsing (p.37) Se si preme [**BROWSE/SEARCH**] per oltre 1 secondo, viene visualizzata la schermata [**SEARCH**]. = *Ricerca di brani* (p. 38 )

#### **31 Pulsante TAG LIST**

Premere questo per far comparire la schermata [**TAG LIST**].  $\bullet$  *Modifica di tag list* (p.40)

#### **82 Pulsante INFO/LINK INFO**

- Premere questo per far comparire la schermata [**INFO**].
- = *Visualizzazione di dettagli del brano al momento caricato* (p. 42 )

#### x **Pulsante MENU/UTILITY**

Premere una volta per visualizzare la schermata dei menu nello schermo inferiore.

Premere per almeno 1 secondo per visualizzare la schermata [**UTILITY**] nello schermo inferiore.

= *Visualizzazione della schermata [UTILITY] (schermo inferiore)*  $(p.43)$ 

#### y **Pulsante BACK**

Da premere una volta per tornare alla schermata precedente. Premere per oltre un secondo per passare al livello massimo. = *Riproduzione di supporti collegati o inseriti in questa unità* (p. 27 )

#### **B** Pulsante TAG TRACK/REMOVE

Usare questi per aggiungere e rimuovere brani dalla tag list. ● *Modifica di tag list* (p.40)

#### **36 Manopola selettrice**

Quando si selezionano dei brani o si impostano delle voci, il cursore si muove quando si ruota il selettore rotante. Premere il selettore rotante come invio.

#### **B** Foro per vite per collegamento paraluce per il display

= *Informazioni sul paraluce per il display* (p. 8 )

#### **B** Indicatore STANDBY

Questo indicatore si illumina quando l'apparecchio si trova nel modo di attesa (standby).

= *Impostazione del modo di attesa automatico* (p. 45 )

**3** Schermo inferiore (p. 24)

#### **B** Pulsante DISC EJECT▲

Usare questo per espellere dischi. ● *Espulsione dei dischi* (p.26)

#### **40 Pulsante SHORTCUT**

Premere questo pulsante per aprire la schermata della categoria TRACK, PLAYLIST e SEARCH, su cui configurare le impostazioni PLAYER.

#### **EN Pulsante TRACK FILTER/EDIT**

#### **TOUR1 MODE** ON:

Visualizza o nasconde il filtro dei brani nella schermata superiore. **TOUR1 MODE** OFF:

È possibile cercare i brani in base alle informazioni delle tag utilizzando rekordbox oppure mediante informazioni come BPM e KEY nello schermo inferiore.

= *Altre operazioni di browsing* (p. 38 )

#### **<sup>42</sup> Comando VINYL SPEED ADJUST TOUCH/BRAKE**

Questo regola la velocità con cui cessa la riproduzione quando si preme la parte superiore della manopola.

 $\supset$  *Regolazione della velocità alla quale la riproduzione cessa* (p.30)

#### **ES Comando VINYL SPEED ADJUST RELEASE/START**

Questo regola la velocità con cui la riproduzione torna alla velocità normale quando si lascia andare la parte superiore della manopola.

= *Regolazione della velocità con cui viene raggiunta la velocità di riproduzione* (p.30)

#### **In Pulsanti CUE/LOOP CALL <a>
(LOOP 1/2X),**  $\triangleright$  **(LOOP 2X)**

Usare questi per richiamare punti cue e loop in memoria.

- = *Richiamo di punti cue o loop memorizzati* (p. 34 )
- Se premuto durante la riproduzione di loop, questi vengono tagliati o estesi.
- = *Taglio dei loop (Loop Cut)* (p. 32 )
- = *Estensione dei loop (loop doubling)* (p. 32 )

#### **45 Pulsante DELETE**

Usare questo per cancellare punti cue e loop.

 $\supset$  *Cancellazione di punti individuali* (p.34)

#### **46 Pulsante MEMORY**

Usare questo per memorizzare punti cue e loop.

 $\supset$  *Memorizzazione di punti cue point o loop point* (p.34)

#### **Z** Pulsante JOG MODE, indicatore modo VINYL ed **indicatore modo CDJ**

Ad ogni pressione di questo comando il modo di funzionamento viene commutato tra VINYL e CDJ. L'indicatore del modo di funzionamento selezionato si illumina.

 $\supset$  *Cambio della modalità della manopola* (p.29)

#### **M** Comando JOG ADJUST

- Questo regola il carico applicato quando si ruota la manopola.
- *Regolazione del carico quando si ruota la manopola* (p.29)

#### **49 Pulsante BEAT SYNC MASTER**

Usare questo per impostare il brano caricato in questa unità come il principale della funzione beat sync.

 $\supset$  Uso della funzione beat sync (p.36)

#### O **Pulsante BEAT SYNC/INST.DOUBLE**

- Da usare per attivare la funzione beat sync.
- $\supset$  Uso della funzione beat sync (p.36)

#### P **Pulsante TEMPO ±6/±10/±16/WIDE**

Usare questo per cambiare la gamma di regolazione della velocità di riproduzione.

= *Regolazione della velocità di riproduzione (controllo tempo)*  $(p. 29)$ 

#### Q **Pulsante MASTER TEMPO**

Usare questo per attivare e disattivare la funzione del tempo nrincipale

= *Regolazione della velocità di riproduzione senza cambiare l'altezza (Master Tempo)* (p. 29 )

#### R **Cursore TEMPO**

Usare questo per regolare la velocità di riproduzione di un brano. = *Regolazione della velocità di riproduzione (controllo tempo)*  $(n. 29)$ 

#### 图 Pulsante TEMPO RESET ed indicatore TEMPO RESET

Da usare per riprodurre un brano alla velocità originale del disco, ecc. a prescindere dalla posizione del cursore **TEMPO**. Se viene acceso il pulsante **TEMPO RESET**, l'indicatore si accende.

#### **图 Manopola (–REV/+FWD) e illuminazione dello jog ring**

- È utilizzabile per operazioni come lo scratching, il pitch bending, ecc.
- $\supset$  *Funzionamento della manopola* (p.29)

#### **56** Sezione display della manopola

**Sezione display della manopola (p.25)** 

## <span id="page-18-0"></span>Pannello posteriore

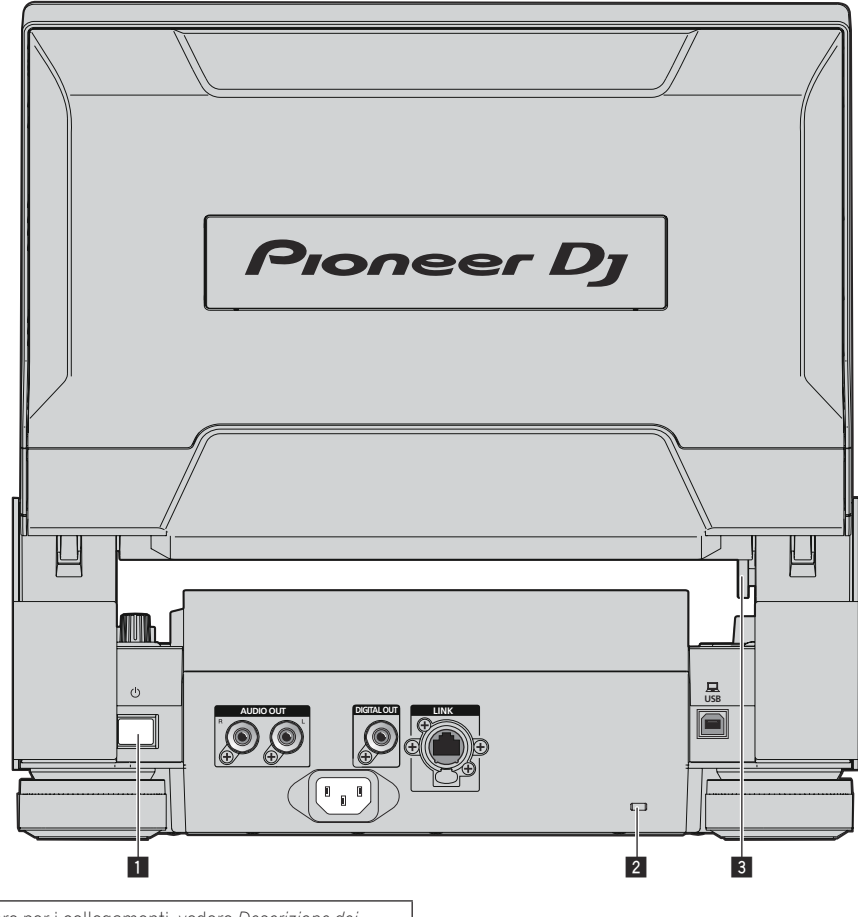

Per i terminali da usare per i collegamenti, vedere *Descrizione dei terminali* a pagina 9.

**1** Interruttore  $\circlearrowright$ 

Da premere per accendere e spegnere l'apparecchio.

- 2 **Slot di sicurezza Kensington**
- 3 **Pulsante di sblocco del TILTABLE DISPLAY**

 $\sim$ 

## <span id="page-19-0"></span>Pannello anteriore

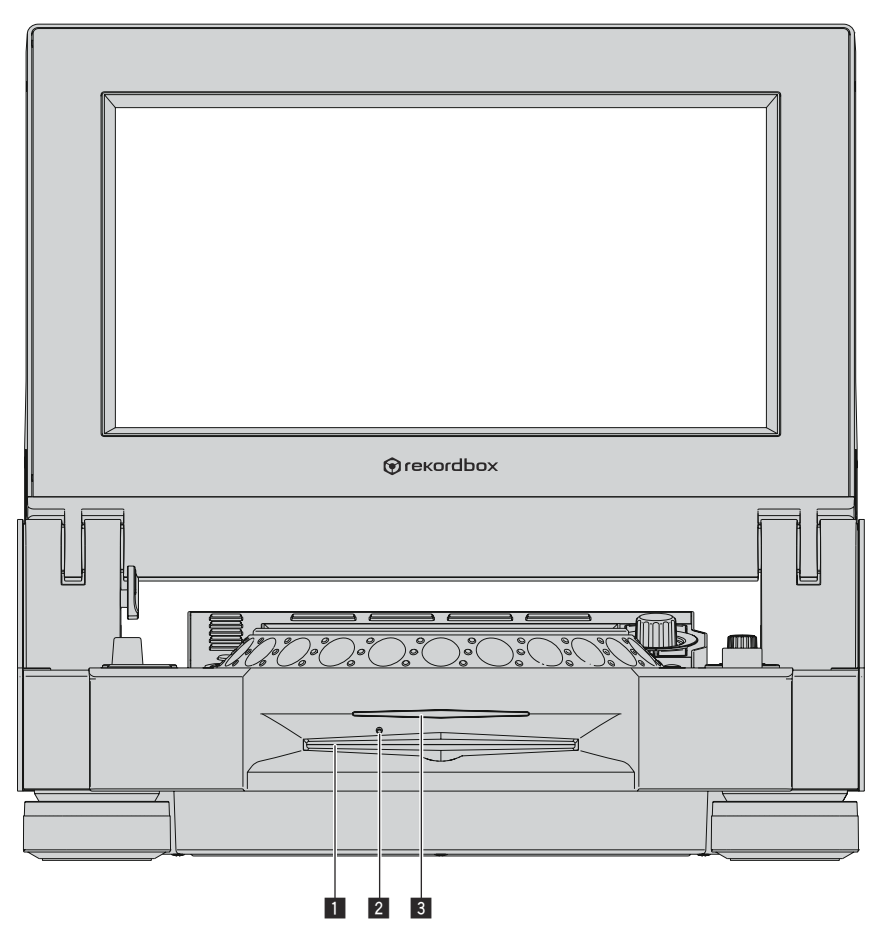

#### 1 **Fessura inserimento disco**

3 **Indicatore fessura inserimento disco**

#### 2 **Foro di inserimento del perno per l'espulsione forzata del disco**

## Espulsione forzata del disco

- ! Se non fosse possibile espellere il disco premendo [**DISC EJECT**h], esso può essere espulso forzatamente inserendo il perno per l'espulsione forzata del disco completamente nel foro apposito sul pannello anteriore dell'unità.
- ! Quando si espelle forzatamente un disco, accertarsi di farlo seguendo la procedura indicata in basso.

#### **1 Premere l'interruttore [**u**] per spegnere questa unità, quindi attendere almeno un minuto.**

Non espellere mai forzatamente un disco subito dopo aver disattivato l'alimentazione dell'apparecchio. Questa operazione è pericolosa per i motivi indicati di seguito. Il disco starebbe ancora ruotando quando viene espulso e potrebbe colpire le dita, ecc., causando delle ferite. Inoltre, il morsetto del disco ruoterebbe in modo instabile ed il disco potrebbe essere graffiato.

#### **2 Utilizzare il perno per l'espulsione forzata del disco incluso. (Non utilizzare niente altro).**

Lo spillo di espulsione forzata dei dischi accluso è installato sul fondo di questa unità. Quando lo spillo viene inserito a fondo nel suo foro di inserzione, il disco viene espulso per da 5 mm a 10 mm dalla fessura di caricamento. Afferrare il disco con le dita ed estrarlo.

## <span id="page-20-0"></span>Display LCD

## Schermo superiore

In CDJ-TOUR1 è possibile cercare i brani nei supporti e visualizzare un elenco delle forme d'onda dei brani riprodotti dai lettori connessi a PRO DJ LINK nello schermo superiore.

Le varie operazioni possono essere eseguite non solo con la manopola selettrice, ma anche toccando e sfiorando lo schermo.

! Per cercare i brani nello schermo superiore, è necessario utilizzare rekordbox per esportare i brani nei supporti.

#### **❖ BROWSE**

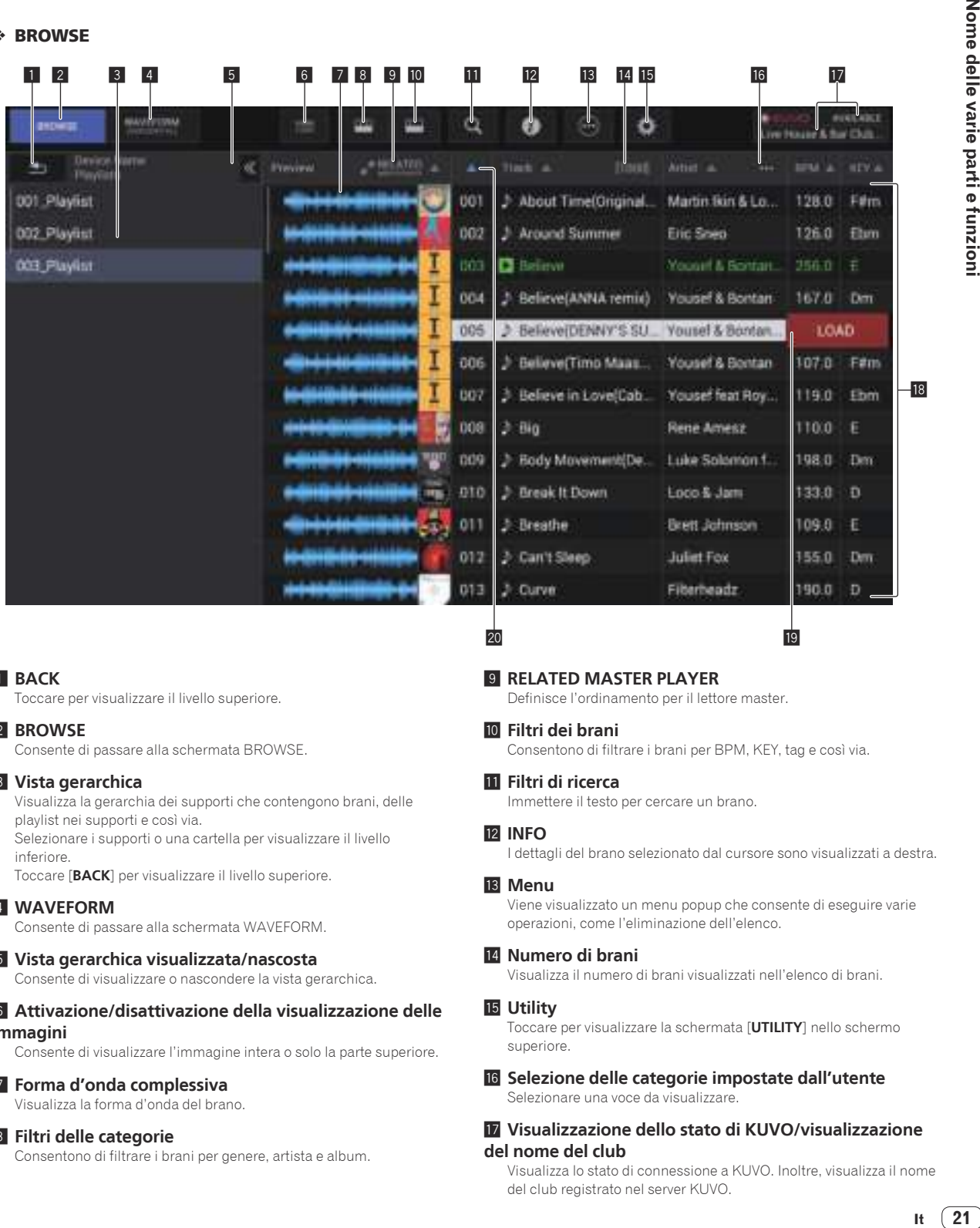

#### 1 **BACK**

Toccare per visualizzare il livello superiore.

#### 2 **BROWSE**

Consente di passare alla schermata BROWSE.

#### 3 **Vista gerarchica**

Visualizza la gerarchia dei supporti che contengono brani, delle playlist nei supporti e così via.

Selezionare i supporti o una cartella per visualizzare il livello inferiore.

Toccare [**BACK**] per visualizzare il livello superiore.

#### 4 **WAVEFORM**

Consente di passare alla schermata WAVEFORM.

#### 5 **Vista gerarchica visualizzata/nascosta**

Consente di visualizzare o nascondere la vista gerarchica.

#### 6 **Attivazione/disattivazione della visualizzazione delle immagini**

Consente di visualizzare l'immagine intera o solo la parte superiore.

#### 7 **Forma d'onda complessiva**

Visualizza la forma d'onda del brano.

#### 8 **Filtri delle categorie**

Consentono di filtrare i brani per genere, artista e album.

#### 9 **RELATED MASTER PLAYER**

Definisce l'ordinamento per il lettore master.

#### **10 Filtri dei brani**

Consentono di filtrare i brani per BPM, KEY, tag e così via.

#### **Filtri di ricerca**

Immettere il testo per cercare un brano.

#### **12 INFO**

 $\overline{20}$ 

I dettagli del brano selezionato dal cursore sono visualizzati a destra.

 $\overline{19}$ 

#### **13** Menu

Viene visualizzato un menu popup che consente di eseguire varie operazioni, come l'eliminazione dell'elenco.

#### **14** Numero di brani

Visualizza il numero di brani visualizzati nell'elenco di brani.

#### **15 Utility**

Toccare per visualizzare la schermata [**UTILITY**] nello schermo superiore.

**16** Selezione delle categorie impostate dall'utente Selezionare una voce da visualizzare.

#### **h** Visualizzazione dello stato di KUVO/visualizzazione **del nome del club**

Visualizza lo stato di connessione a KUVO. Inoltre, visualizza il nome del club registrato nel server KUVO.

#### **18** Lista dei brani

Visualizza un elenco di brani nell'elenco selezionato all'interno della vista gerarchica.

#### **19** Carica brano

Toccare questa opzione per caricare il brano selezionato nel lettore DJ corrispondente.

#### **20 SORT**

Ordina i brani in base alla categoria selezionata.

#### TRACK FILTER

Toccare [**TRACK FILTER**] per visualizzare i filtri dei brani nella parte superiore dello schermo.

! È possibile cercare i brani in base alle informazioni delle tag utilizzando rekordbox oppure mediante informazioni come BPM e KEY.

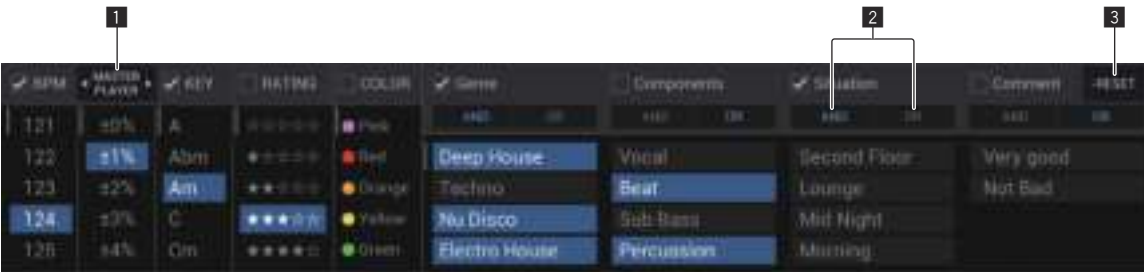

#### **1** MASTER PLAYER

Impostare su **ON** per collegare i valori per BPM e KEY a quelli del brano eseguito dal **MASTER PLAYER**.

#### 2 **AND/OR**

Specificare il metodo di filtro qualora vengano selezionate più tag nella stessa categoria.

- **AND:** Visualizza i brani che includono tutte le tag selezionate.
- ! **OR**: Visualizza i brani che includono una sola delle tag selezionate.

#### 3 **RESET**

Premere per almeno 1 secondo per cancellare lo stato di selezione del filtro.

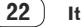

#### FORMA D'ONDA

Questa schermata visualizza un elenco di informazioni e forme d'onda dei brani riprodotti dai lettori DJ collegati a PRO DJ LINK.

Per visualizzare le informazioni e le forme d'onda, è necessario utilizzare rekordbox per esportare i brani nei supporti.

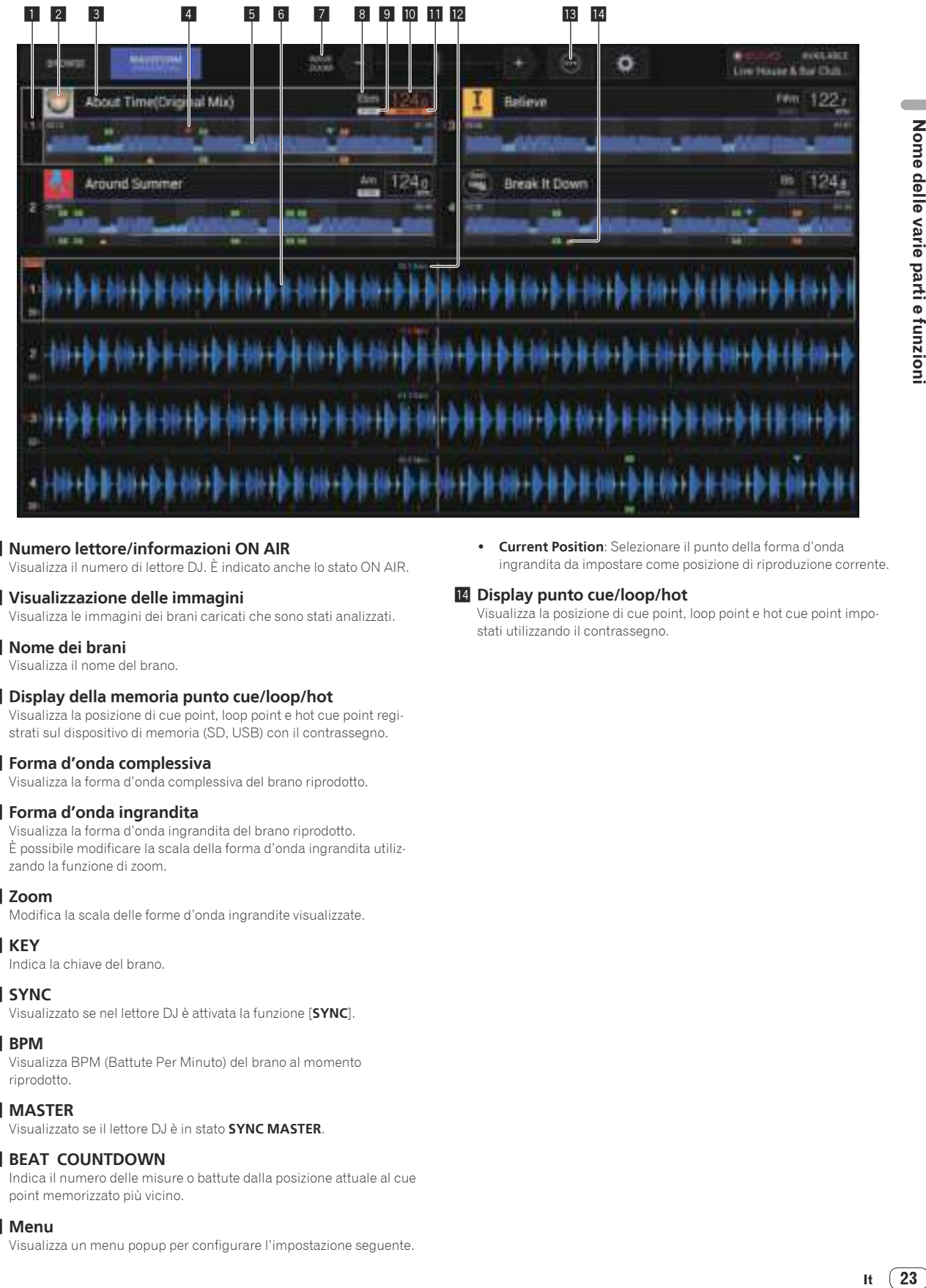

#### 1 **Numero lettore/informazioni ON AIR**

Visualizza il numero di lettore DJ. È indicato anche lo stato ON AIR.

#### 2 **Visualizzazione delle immagini**

Visualizza le immagini dei brani caricati che sono stati analizzati.

#### 3 **Nome dei brani**

Visualizza il nome del brano.

#### 4 **Display della memoria punto cue/loop/hot**

Visualizza la posizione di cue point, loop point e hot cue point registrati sul dispositivo di memoria (SD, USB) con il contrassegno.

#### 5 **Forma d'onda complessiva**

Visualizza la forma d'onda complessiva del brano riprodotto.

#### 6 **Forma d'onda ingrandita**

Visualizza la forma d'onda ingrandita del brano riprodotto. È possibile modificare la scala della forma d'onda ingrandita utilizzando la funzione di zoom.

#### 7 **Zoom**

Modifica la scala delle forme d'onda ingrandite visualizzate.

#### 8 **KEY**

Indica la chiave del brano.

#### 9 **SYNC**

Visualizzato se nel lettore DJ è attivata la funzione [**SYNC**].

#### **10 BPM**

Visualizza BPM (Battute Per Minuto) del brano al momento riprodotto.

#### **MASTER**

Visualizzato se il lettore DJ è in stato **SYNC MASTER**.

#### **BEAT COUNTDOWN**

Indica il numero delle misure o battute dalla posizione attuale al cue point memorizzato più vicino.

#### **13** Menu

Visualizza un menu popup per configurare l'impostazione seguente.

! **Current Position**: Selezionare il punto della forma d'onda ingrandita da impostare come posizione di riproduzione corrente.

#### **14** Display punto cue/loop/hot

Visualizza la posizione di cue point, loop point e hot cue point impostati utilizzando il contrassegno.

## Schermo inferiore

#### Schermata di riproduzione normale

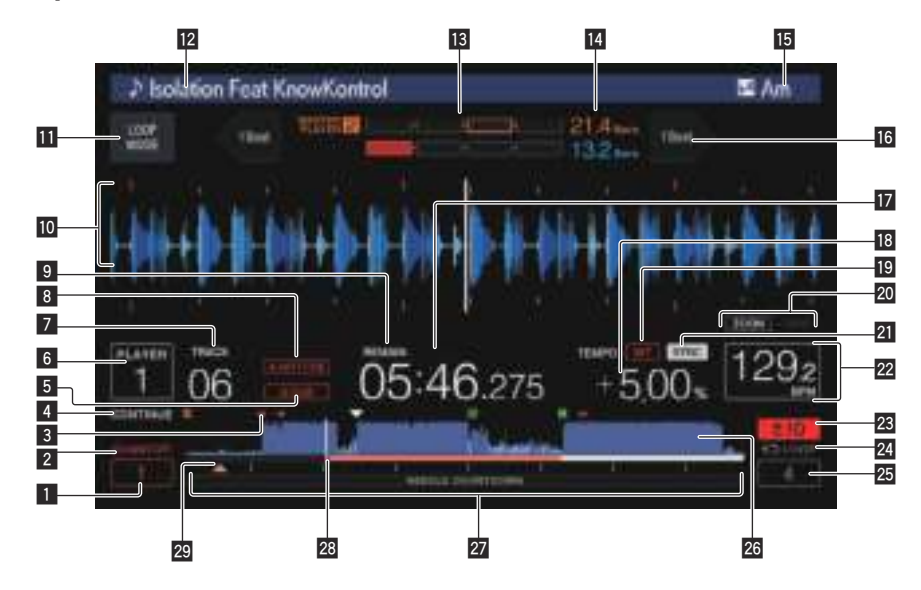

#### **1 QUANTIZE BEAT VALUE**

Indica la quantità di battute di **QUANTIZE**.

#### 2 **QUANTIZE**

Appare quando [**QUANTIZE**] viene attivato.

#### 3 **Display della memoria punto cue/loop/hot**

Visualizza la posizione di cue point, loop point e hot cue point registrati sul dispositivo di memoria (SD, USB) con il contrassegno.

#### 4 **SINGLE/CONTINUE**

Cambia il modo in cui i brani caricati in questa unità vengono riprodotti.

#### 5 **A. CUE**

Si illumina quando viene impostato auto cue.  $\supset$  *Impostazione di auto cue* (p.31)

#### 6 **Numero lettore/informazioni ON AIR**

- ! Indica il numero di lettore (1 4) assegnato a questa unità.
- . Lo stato ON AIR è indicato dal lampeggio rosso.

#### 7 **TRACK**

Indica il numero di brano (01 – 999).

#### 8 **HOT CUE AUTO LOAD**

Appare quando **HOT CUE AUTO LOAD** viene attivato.

= *Richiamo di hot cue* (p. 33 )

#### 9 **REMAIN**

Si illumina quando il display è impostato sul tempo rimanente.

#### $\blacksquare$  Sezione display informazioni

 $\bullet$  La forma d'onda ingrandita analizzata con rekordbox, ecc. viene visualizzata qui.

È possibile cambiare il colore della forma d'onda ingrandita con rekordbox o [**MENU**] oppure la schermata [**SHORTCUT**] dell'unità.

- = *Modifica del colore impostato in un dispositivo di memoria (SD, USB)* (p. 43 )
- Se si tocca la forma d'onda visualizzata durante la riproduzione, viene visualizzata la forma d'onda ingrandita del punto toccato.

#### $\blacksquare$  **LOOP MODE**

= *Impostazione automatica del loop basata sul tempo del brano (Auto Beat Loop)* (p. 32 )

#### **E** Nome dei brani

È possibile impostare il colore di sfondo su rekordbox o sull'unità. = *Modifica del colore impostato in un dispositivo di memoria (SD, USB*) (p. 43)

#### **DB** PHASE METER

Questo indica la divergenza fra le misure e le battute con il lettore principale quando si usa la funzione beat sync. Toccarlo per attivare la visualizzazione [**PHASE METER**]. Può essere attivato anche nella schermata [**SHORTCUT**].

#### **E BEAT COUNTDOWN**

- ! Indica il numero delle misure o battute dalla posizione attuale al cue point memorizzato più vicino.
- Se si tocca la forma d'onda visualizzata durante la riproduzione, viene visualizzato il numero di misure e di battute dalla posizione corrente del punto toccato. La scala è visualizzata con un intervallo di 16 misure.

#### **KEY**

Indica la chiave del brano.

#### **16 BEAT JUMP**

Sposta la posizione di riproduzione di una battuta in avanti o indietro. = *Uso di beat jump/loop move* (p. 35 )

#### $\blacksquare$  Display tempo (minuti, secondi e msec)

Visualizza il tempo restante o il tempo trascorso.

#### **18 Display della velocità di riproduzione**

Il valore cambia a seconda della posizione del cursore [**TEMPO**].

#### 19 MT

- Si illumina quando il tempo principale è impostato.
- = *Regolazione della velocità di riproduzione senza cambiare l'altezza (Master Tempo)* (p. 29 )

#### **20 Display delle modalità ZOOM e GRID ADJUST**

Se la manopola selettrice viene premuta per oltre 1 secondo, la modalità passa da quella [**ZOOM**] a quella [**GRID ADJUST**] o il contrario.

- ! Modalità [**ZOOM**]: La forma d'onda viene ingrandita o rimpiccolita quando la manopola selettrice viene girata.
- ! Modalità [**GRID ADJUST**]: Girando la manopola selettrice si regola la beatgrid.
	- La beatgrid può essere regolata col pulsante [**MENU/UTILITY**].
	- $\supset$  *Regolazione della beatgrid* (p.37)

#### <span id="page-24-0"></span>**21 SYNC**

Appare quando [**SYNC**] viene attivato.

#### m **BPM**

Visualizza BPM (Battute Per Minuto) del brano al momento riprodotto.

Le BPM misurate da questa unità possono differire dalle BPM indicate sul disco o da quelle di un mixer DJ della serie Pioneer DJ, ecc. Ciò è dovuto ai metodi differenti per la misurazione delle BPM e non rappresenta una disfunzione.

#### **23** Display del campo di regolazione della velocità di **riproduzione**

Indica il campo in cui la velocità di riproduzione può essere regolata rispettando la velocità di riproduzione originale registrata sul supporto.

#### **24** Display loop

- Si accende durante il loop.
- $\supset$  *Impostazione di loop* (p.31)

#### p **Display delle battute LOOP**

E' visualizzato il conteggio delle battute impostato nel loop.

#### **26 Display delle forme d'onda**

Questo fa visualizzare il suono come una forma d'onda.

#### È possibile cambiare il colore della forma d'onda complessiva con rekordbox o [**MENU**] oppure la schermata [**SHORTCUT**] dell'unità.

= *Modifica del colore impostato in un dispositivo di memoria (SD, USB*) (p. 43)

#### **27 Display dell'indirizzo di riproduzione/display di scala (intervallo di 1 minuti/intervallo di 16 misure)**

Il brano viene visualizzato come grafico a barre. La posizione corrente della riproduzione viene visualizzata con una linea bianca verticale. Quando viene visualizzato il tempo trascorso, il bordo sinistro del grafico si illumina. Quando viene visualizzato il tempo rimanente, il display si spegne partendo dal lato sinistro. Quando rimangono meno di 30 secondi del brano da riprodurre, l'intero grafico lampeggia lentamente, poi, una volta che il tempo rimanente è inferiore ai 15 secondi, inizia a lampeggiare rapidamente.

#### 28 Misuratore di cache

Indica quanto del brano attualmente riprodotto è presente nella memoria cache.

Il misuratore di cache viene visualizzato quando è attiva una connessione wireless con rekordbox.

#### **29** Display punto cue/loop/hot

Visualizza la posizione di cue point, loop point e hot cue point impostati utilizzando il contrassegno.

## Sezione display della manopola

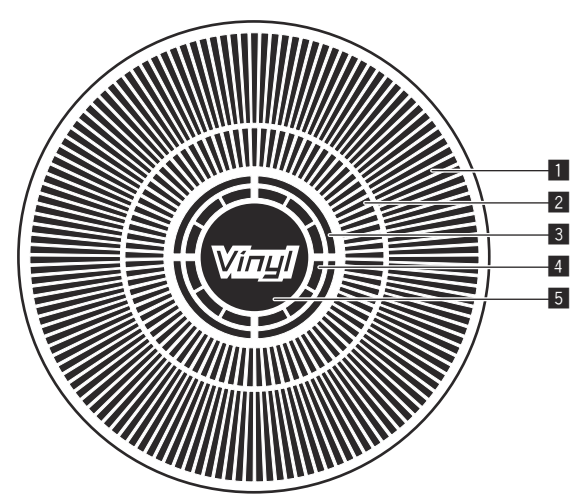

#### 1 **Display funzionamento**

Indica la posizione di riproduzione con un giro pari a 135 fotogrammi. Gira durante la riproduzione e si ferma nel modo di pausa.

#### 2 **Display di cue point/riproduzione slip**

#### 3 **Display di stato della memoria audio**

Lampeggia quando si scrive la memoria audio. Smette di lampeggiare e rimane illuminato quando la scrittura è stata terminata. Potrebbe non essere possibile eseguire un'operazione con cue in tempo reale mentre la memoria audio sta venendo scritta. Il display lampeggia anche quando non vi è memoria sufficiente a causa della riproduzione scratch.

#### 4 **Display rilevamento tocco manopola**

Quando il modo della manopola è impostato su VINYL, la parte superiore della manopola si illumina quando viene premuta.

#### 5 **VINYL**

- Si illumina quando il modo della manopola è impostato su VINYL.
- $\supset$  *Funzionamento della manopola* (p.29)

# <span id="page-25-0"></span>Uso di base

## Accensione

## **1 Fare tutti i collegamenti e collegare il cavo di**

**collegamento ad una presa di corrente.**

 $\bullet$  *Collegamenti* (p.9)

#### **2** Premere l'interruttore [ $\circ$ ].

Gli indicatori di questa unità si accendono ed essa si accende.

## Spegnimento

#### **Premere l'interruttore [** $\circ$ **].**

Questa unità si spegne.

- ! Non togliete la scheda di memoria SD o spegnere questa unità mentre l'indicatore della scheda di memoria SD sta lampeggiando. Facendolo si possono danneggiare i dati di gestione di questa unità e danneggiare la scheda di memoria SD, rendendola impossibile da leggere.
- Non rimuovere il dispositivo USB e non spegnere l'unità quando l'indicatore USB lampeggia. I dati di gestione dell'unità potrebbero essere eliminati. Inoltre, il dispositivo USB potrebbe divenire illeggibile.

## Come utilizzare il DISPLAY INCLINABILE (TILTABLE DISPLAY)

Quando si chiude il display, si attiva il blocco quando si raggiunge un determinato angolo. Quando il blocco è attivato, spostare leggermente indietro il display in direzione aperta e quindi premere il pulsante di sblocco 1. Per chiudere completamente il display, abbassare il display mentre si tiene premuto il pulsante di sblocco.

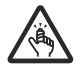

Fare attenzione a non restare intrappolati con le dita nel display inclinabile (TILTABLE DISPLAY) quando lo si apre e chiude.

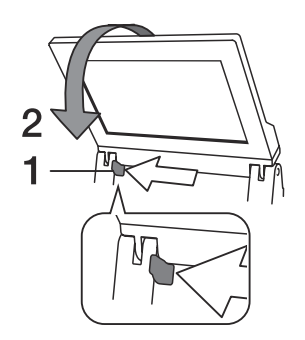

## Caricamento ed espulsione di dischi

- Questa unità può contenere solo un disco. Non tentare di inserire più dischi.
- Non forzare i dischi nella fessura di inserimento quando l'alimentazione di questa unità è disattivata. Facendolo si potrebbe danneggiare il disco e causare un guasto a questa unità.
- Quando il disco è in fase di inserimento o di espulsione, non applicare al disco forza nella direzione opposta al suo movimento. Ciò potrebbe causare danni al disco o questa unità.

## Caricamento di dischi

#### **1** Premere l'interruttore [ $\circ$ ] facendo accendere questa **unità.**

#### **2 Inserire il disco orizzontalmente nella fessura di caricamento con la superficie stampata in su.**

La riproduzione inizia dopo che le informazioni sul supporto sono state lette.

- Quando viene caricato un disco contenente file musicali registrati con una struttura gerarchica, la riproduzione inizia dai brani al livello più alto.
- Quando l'auto cue è acceso, il disco si porta in pausa nella posizione di inizio dell'audio. In tal caso, premere [PLAY/PAUSE>/II] per iniziare la riproduzione.
	- = Per dettagli sugli auto cue, vedere *Impostazione di auto cue* a pagina 31.
- Se un disco viene inserito mentre un dispositivo di memoria (SD, USB) precedentemente collegato a questa unità o a un altro lettore DJ di Pioneer DJ è collegato, il numero di dischi e le informazioni del disco appaiono per qualche secondo nel display LCD.
	- = Per dettagli sulla memorizzazione di informazioni sui dischi, vedere *Procedura per il richiamo di hot cue (per dischi)* a pagina 33.

## Espulsione dei dischi

#### **1** Premere il pulsante [DISC EJECT▲] per espellere il **disco.**

Il disco viene espulso dalla fessura di inserimento.

#### **2 Togliere il disco facendo attenzione a non danneggiarne la superficie incisa.**

- Se il pulsante [DISC EJECT<sup>A</sup>] viene premuto accidentalmente, premere il pulsante [PLAY/PAUSE▶/II] immediatamente. L'espulsione del disco viene cancellata e questa unità torna come era prima della pressione del pulsante [DISC EJECT≜]. (Durante il periodo di reinizializzazione non viene emesso alcun suono.)
- ! Se [**EJECT/LOAD LOCK**] del menu [**UTILITY**] viene regolato su [**LOCK**], i dischi non possono venire espulsi durante la riproduzione. Portare [**EJECT/LOAD LOCK**] su [**UNLOCK**] o premere [PLAY/PAUSE>/II] per portare in pausa la riproduzione, poi premere il pulsante [**DISC EJECT**≜].

#### La funzione di ripristino

Se un disco viene espulso durante la riproduzione, quando viene ricaricato la riproduzione riprende da dove si era interrotta. Se un disco viene espulso durante la pausa, quando viene ricaricato torna in pausa nel punto in cui era stato espulso. Questi punti rimangono in memoria finché questa unità viene spenta o viene caricato un disco differente.

Questa funzione non è utilizzabile con dispositivi di memoria (SD, USB).

## Inserimento ed espulsione di schede di memoria SD

- ! Non inserire oggetti che non siano la scheda di memoria SD nella fessura di inserimento della scheda di memoria SD. L'inserimento di monete o oggetti metallici può danneggiare i circuiti interni causando disfunzioni.
- ! Non inserire o rimuovere forzatamente una scheda di memoria SD. Ciò potrebbe causare danni alla scheda di memoria SD o a questa unità.

# **ISE.**<br>
Vista à,<br>
iliz-<br>
iliz-<br>
iliz-<br>
o<br> **Interproperation de Spo-**<br>
ile<br> **It**<br> **If**<br> **27** Uso di base

## <span id="page-26-0"></span>Inserimento delle schede di memoria SD

1 Premere l'interruttore [ $\circ$ ] facendo accendere questa **unità.**

#### **2 Aprire lo sportello per la scheda di memoria SD.**

#### **3 Inserire la scheda di memoria SD.**

Inserire la scheda di memoria SD verticalmente, col lato posteriore rivolto in avanti e la tacca rivolta in basso. Spingere lentamente la scheda di memoria fino a che si ferma.

**4 Chiudere lo sportello per la scheda di memoria SD.**

#### Espulsione delle schede di memoria SD

#### **1 Aprire lo sportello per la scheda di memoria SD.**

L'indicatore della scheda di memoria SD lampeggia per qualche secondo.

! Non togliete la scheda di memoria SD o spegnere questa unità mentre l'indicatore della scheda di memoria SD sta lampeggiando. Facendolo si possono danneggiare i dati di gestione di questa unità e danneggiare la scheda di memoria SD, rendendola impossibile da leggere.

#### **2 Premere sulla scheda di memoria SD. Quando scatta in fuori, estrarla tirandola verticalmente.**

**3 Chiudere lo sportello per la scheda di memoria SD.**

## Collegamento e scollegamento di dispositivi USB

## Collegamento di dispositivi USB

1 Premere l'interruttore [ $\circ$ ] facendo accendere questa **unità.**

. . . . . . . . . . .

**2 Aprire il coperchio dell'alloggio dispositivo USB e collegare il dispositivo USB.**

## Scollegamento di dispositivi USB

#### **1 Tenere premuto il pulsante [USB STOP] finché l'indicatore USB non cessa di lampeggiare.**

Non rimuovere il dispositivo USB e non spegnere l'unità quando l'indicatore USB lampeggia. I dati di gestione dell'unità potrebbero essere eliminati. Inoltre, il dispositivo USB potrebbe divenire illeggibile.

- **2 Scollegare il dispositivo USB.**
- **3 Chiudere il coperchio dello slot del dispositivo USB.**

## Riproduzione

Questa unità consente di alternare la modalità di selezione dei brani e di cambio delle schermate nello schermo superiore e in quello inferiore utilizzando vari controlli, come i pulsanti e la manopola selettrice. Se è attiva la modalità di selezione dei brani e di cambio delle schermate nello schermo inferiore, è possibile anche selezionare i brani e cambiare le varie schermate toccando e sfiorando la schermata nello schermo superiore.

## Selezione dei brani nello schermo superiore

Questa sezione descrive le operazioni di base per la selezione dei brani e come cambiare schermata nello schermo superiore. Nello schermo superiore è possibile selezionare i brani toccando e sfiorando lo schermo oltre a usare la manopola selettrice per controllare il cursore.

#### **1 Caricare i supporti in un lettore DJ.**

Inserire o collegare il supporto di memorizzazione (SD o USB) contenente i file musicali esportati da rekordbox o un dispositivo mobile in cui sia installato rekordbox a questa unità o a un altro lettore collegato a PRO DJ LINK.

#### **2 Selezionare i supporti nella schermata BROWSE.**

Premere il pulsante [**BROWSE**] per visualizzare la schermata BROWSE. Selezionare i supporti nei quali eseguire le ricerche all'interno della vista gerarchica.

Per eseguire le ricerche nei supporti inseriti o collegati a questa unità, selezionare [**USB**] o [**SD**]. Per eseguire le ricerche in un altro lettore inserito o collegato a PRO DJ LINK, selezionare [**PRO DJ LINK**].

#### **3 Selezionare un brano.**

Gli elenchi nei supporti sono visualizzati nella vista gerarchica. Selezionare qualsiasi elenco, ad esempio una playlist.

Se si seleziona una cartella, viene visualizzato l'elenco gerarchico dei contenuti della cartella e, se si preme il pulsante [**BACK**], viene visualizzato il livello superiore della gerarchia.

Se si seleziona un elenco, viene visualizzato un elenco di brani. Selezionare il brano da caricare.

#### **4 Selezionare un brano.**

Gli elenchi nei supporti sono visualizzati nella vista gerarchica. Selezionare qualsiasi elenco, ad esempio una playlist. Se si seleziona una cartella, viene visualizzato l'elenco gerarchico dei contenuti della cartella e, se si preme il pulsante [**BACK**], viene visualizzato il livello superiore della gerarchia.

Se si seleziona un elenco, viene visualizzato un elenco di brani. Selezionare il brano da caricare.

#### **5 Caricare un brano.**

Se si premere la manopola selettrice o si tocca [**LOAD**] sullo schermo mentre è selezionato il brano che si desidera caricare, questo viene caricato nel lettore.

## Selezione dei brani nello schermo inferiore

Questa sezione descrive le operazioni di base per la selezione dei brani e come cambiare schermata nello schermo inferiore.

- = *Riproduzione di dispositivi di memoria (SD, USB) di altri lettori o dispositivi mobili su cui è installato rekordbox* (p. 28 )
- = *Riprodurre la libreria rekordbox su un computer o dispositivo portatile* (n. 28)

#### Riproduzione di supporti collegati o inseriti in questa unità

#### **1 Caricare il supporto su questa unità.**

- = *Caricamento di dischi* (p. 26 )
- = *Inserimento delle schede di memoria SD* (p. 27 )
- *Collegamento di dispositivi USB* (p.27)

#### **2 Premere il pulsante del supporto corrispondente ([DISC], [SD] o [USB]).**

I brani o cartelle vengono visualizzati in una lista.

Il supporto il cui contenuto viene visualizzato sul display LCD può venire cambiato.

Pulsante [**DISC**]: Fa visualizzare il contenuto del disco caricato. Pulsante [**SD**]: Visualizza il contenuto della scheda di memoria SD inserita.

Pulsante [**USB**]: Visualizza i file musicali del dispositivo USB o mobile collegato su cui è installato rekordbox.

- = Per dettagli sul pulsante [**LINK**], vedere *Riproduzione di dispositivi di memoria (SD, USB) di altri lettori o dispositivi mobili su cui è installato rekordbox* a pagina 28 .
- = Per dettagli sul pulsante [**rekordbox**], vedere *Riprodurre la libreria rekordbox su un computer o dispositivo portatile* a pagina 28 .

#### **3 Ruotare la manopola selettrice.**

Spostare il cursore e scegliere la voce desiderata.

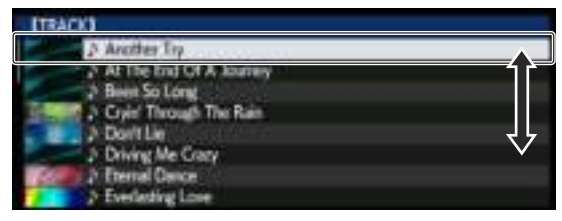

- ! Premere la manopola selettrice per passare ad un livello inferiore della cartella. Premere il pulsante [**BACK**] per tornare al livello superiore.
- Se il pulsante [BACK] viene premuto per oltre 1 secondo o il selettore del supporto esplorato viene premuto, il display si porta al livello più alto.
- ! I brani nella categoria/cartella del brano in riproduzione possono essere scelti anche coi pulsanti [TRACK SEARCH I<</a>, >>>>).

#### **4 Scegliere il brano e premere la manopola selettrice.**

Caricato il brano, la schermata di riproduzione normale compare. Il brano viene caricato, la riproduzione inizia e il pulsante del supporto corrispondente lampeggia.

- Per informazioni sulla schermata di riproduzione normale, vedere *Schermata di riproduzione normale* a pagina 24 .
- ! Se [**EJECT/LOAD LOCK**] del menu [**UTILITY**] si trova su [**LOCK**], non è possibile caricare altri brani durante la riproduzione. Portare [**EJECT/LOAD LOCK**] su [**UNLOCK**] o premere [**PLAY/PAUSE**f] per portare in pausa la riproduzione, poi caricare il brano.
- Se un brano è stato caricato in pausa, premere il pulsante [PLAY/PAUSE>/II] per iniziare la riproduzione.
- Quando l'auto cue è acceso, il disco si porta in pausa nella posizione di inizio dell'audio. In tal caso, premere [**PLAY/PAUSE**f] per iniziare la riproduzione.
	- = Per dettagli sugli auto cue, vedere *Impostazione di auto cue* a pagina 31.

#### Riproduzione di dispositivi di memoria (SD, USB) di altri lettori o dispositivi mobili su cui è installato rekordbox

Far visualizzare il contenuto del dispositivo di memoria (SD, USB) o dispositivo mobile su cui è installato rekordbox e che è collegato all'altro lettore collegato a questa unità via PRO DJ LINK sullo schermo di questa unità.

Non si possono leggere le informazioni su dischi inseriti in altri lettori.

#### **1 Collegare il dispositivo di memoria (SD, USB) o dispositivo mobile su cui è installato rekordbox all'altro lettore collegato a questa unità via PRO DJ LINK.**

#### **2 Premere il pulsante [LINK].**

Vengono visualizzati i brani e/o cartelle contenuti nel dispositivo di memoria (SD, USB) o dispositivo mobile su cui è installato rekordbox e che è collegato all'altro lettore.

Se sono presenti vari supporti, appare una schermata che permette di sceglierne uno.

#### **3 Ruotare la manopola selettrice.**

Spostare il cursore e scegliere la voce desiderata.

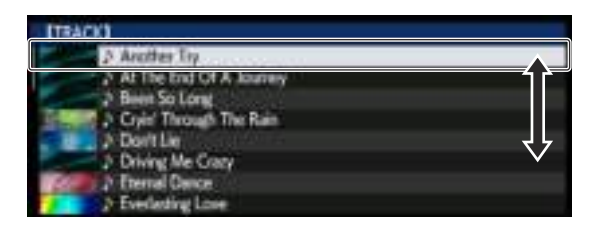

#### **4 Scegliere il brano e premere la manopola selettrice.**

Caricato il brano, la schermata di riproduzione normale compare. Il brano viene caricato, la riproduzione inizia e il pulsante del supporto corrispondente lampeggia.

- **Per informazioni sulla schermata di riproduzione normale,** vedere *Schermata di riproduzione normale* a pagina 24 .
- Se il supporto contiene la libreria di rekordbox Se la scheda di memoria SD o il dispositivo USB caricato o collegato a questa unità o altro lettore collegato via PRO DJ LINK contiene informazioni della libreria di rekordbox, questa viene visualizzata.
- I file audio vengono visualizzati come da categoria impostata in rekordbox (album, artista, ecc.).
- Il tipo di voci presenti nel menu della categoria può essere cambiato nelle preferenze di rekordbox.

#### Riprodurre la libreria rekordbox su un computer o dispositivo portatile

I file audio vengono visualizzati come da categoria impostata in rekordbox (album, artista, ecc.).

#### **1 Premere il pulsante [rekordbox].**

La libreria di rekordbox viene visualizzata nel display LCD di questa unità.

- ! Con i collegamenti LAN wireless (Wi-Fi), se [**Premere manopola selettrice per avviare connessione mobile.**] appare nel display LCD di questa unità durante i collegamenti, questi sono possibili premendo la manopola selettrice.
- ! Per scegliere un dispositivo mobile collegato vien USB, premere il pulsante [**USB**].

 Inoltre, per scegliere un dispositivo mobile collegato all'altro lettore collegato a questa unità via PRO DJ LINK, premere il pulsante [**LINK**].

#### **2 Ruotare la manopola selettrice.**

Spostare il cursore e scegliere la voce desiderata.

#### **3 Scegliere il brano e premere la manopola selettrice.**

Caricato il brano, la schermata di riproduzione normale compare. Il brano viene caricato, la riproduzione inizia e il pulsante del supporto corrispondente lampeggia.

= Per informazioni sulla schermata di riproduzione normale, vedere *Schermata di riproduzione normale* a pagina 24 .

#### Caricamento di brani precedenti

I titoli degli ultimi otto brani riprodotti possono venire visualizzati e questi brani possono essere scelti.

#### **1 Visualizzazione della schermata di riproduzione normale.**

#### **2 Premere il pulsante [MENU/UTILITY].**

#### **3 Girare la manopola selettrice per scegliere un brano e premere le manopola selettrice per impostare la riproduzione.**

La visualizzazione dei nomi dei brani scompare premendo il pulsante [**MENU/UTILITY**] o [**BACK**].

#### Pausa

**Durante la riproduzione, premere [PLAY/PAUSE ▶/Ⅱ].** I pulsanti [PLAY/PAUSE>/II] e [CUE] lampeggiano. Se il pulsante della cuffia [PLAY/PAUSE>/II] viene premuto di nuovo, la riproduzione riprende.

<span id="page-28-0"></span>Se dei brani vengono caricati da un disco, questo automaticamente smette di girare se nessuna operazione viene fatta per 100 minuti ed in pausa.

#### Scansione in avanti ed inversa

#### **Premere uno dei pulsanti [SEARCH << , >>**).

Il brano viene esplorato in una direzione o l'altra mentre uno dei pulsanti **[SEARCH <<...** >> ] è premuto.

! Non è possibile passare ad una categoria o cartella diversa durante la scansione in avanti o all'indietro.

#### Per trovare l'inizio dei brani (ricerca brano)

#### **Premere uno dei pulsanti [TRACK SEARCH**  $\left|\frac{1}{2}\right|$ **,**  $\rightarrow$ **)].**

Premere [ $\blacktriangleright$ ] per portarsi all'inizio del brano successivo. Quando si preme [ $\blacktriangleleft$ ], la riproduzione torna all'inizio del brano in corso di riproduzione. Quando esso viene premuto due volte di seguito, la riproduzione ritorna all'inizio del brano precedente.

Non è possibile passare ad una categoria o cartella diversi con la funzione di ricerca dei brani.

#### Regolazione della velocità di riproduzione (controllo tempo)

#### **Premere il pulsante [TEMPO ±6/±10/±16/WIDE].**

La gamma di regolazione del cursore [**TEMPO**] cambia a ogni pressione del pulsante. L'impostazione della gamma di regolazione è indicata nel display LCD.

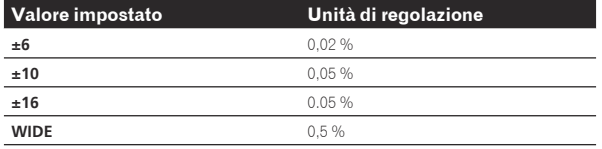

La gamma di regolazione [**WIDE**] è ±100 %. Quando impostato su –100 %, la riproduzione si interrompe.

Quando si attiva l'alimentazione, il campo di regolazione viene impostato su  $+10\%$ .

#### **Muovere [TEMPO] in avanti o indietro.**

Il tempo aumenta spostandosi verso il lato [+] (giù), mentre diminuisce con uno spostamento verso il lato [–] (su). Il rapporto di cambiamento della velocità di riproduzione viene indicato dal display della velocità di riproduzione stessa.

#### Regolazione della velocità di riproduzione senza cambiare l'altezza (Master Tempo)

#### **Premere il pulsante [MASTER TEMPO].**

Il pulsante [**MASTER TEMPO**] e l'indicatore [**MT**] nel display LCD si accendono.

#### **Muovere [TEMPO] in avanti o indietro.**

L'altezza del suono non cambia anche se si cambia la velocità di riproduzione col cursore [**TEMPO**].

- ! Il suono viene processato digitalmente e perciò la sua qualità diminuisce.
- L'impostazione Master Tempo rimane in memoria anche quando l'alimentazione viene disattivata.

#### Riproduzione in direzione inversa

 $\bullet$  A funzione di quantizzazione attivata, questa funzione potrebbe tardare leggermente perché deve sincronizzarsi col ritmo.

#### **Inclinare la leva [DIRECTION FWD/REV/SLIP REV] verso [REV].**

L'indicatore [**REV**] si illumina ed il brano viene riprodotto nella direzione inversa.

- Quando i file musicali sono registrati con una struttura a cartelle, lo scorrimento veloce in avanti o all'indietro è possibile solo per i brani appartenenti alla stessa categoria/cartella. Notare inoltre che la riproduzione inversa potrebbe non iniziare immediatamente.
- La direzione in cui la velocità di riproduzione viene aumentata o diminuita a seconda della direzione in cui viene ruotata la manopola viene invertita.
- Quando operazioni come la ricerca di brani e riproduzione loop vengono eseguite durante la riproduzione inversa, il display dello stato della memoria audio nella sezione display della manopola lampeggia e la riproduzione scratch potrebbe non essere possibile.

## Funzionamento della manopola

- Sulla cima della manopola si trova un comando integrato. Non appoggiare alcun oggetto sulla manopola e non agire su di essa usando forza.
- L'acqua o altri liquidi, se penetrano nell'apparecchio, possono causare disfunzioni.

#### Cambio della modalità della manopola

#### **Premere il pulsante [JOG MODE].**

Ad ogni pressione di questo pulsante il modo di funzionamento viene commutato tra VINYL e CDJ.

- **ISO di base di Base**<br> **Italia**<br> **Italia**<br> **Italia**<br> **Italia**<br> **Italia**<br> **Italia**<br> **Italia**<br> **Italia**<br> **Italia**<br> **Italia**<br> **Italia**<br> **Italia** ! Modo VINYL: Quando la parte superiore della manopola viene premuta durante la riproduzione, la riproduzione si interrompe, e quando la manopola viene fatta ruotare a questo punto il suono viene prodotto in accordo alla direzione in cui la manopola viene fatta ruotare.
- ! Modo CDJ: La riproduzione non si ferma neppure quando la sommità della manopola viene premuta. Le operazioni come lo scratching non sono possibili.

<u>-------------------------------</u>

#### Pitch bend

#### **Durante la riproduzione, ruotare la sezione esterna della jog dial senza toccarne la sommità.**

La velocità di riproduzione aumenta con la rotazione in senso orario e diminuisce con la rotazione in senso antiorario. Quando la rotazione viene interrotta, la riproduzione ritorna alla velocità normale.

Quando il modo della manopola è impostato su CDJ, è possibile eseguire la stessa operazione ruotando la parte superiore della manopola.

## Regolazione del carico quando si ruota la manopola

#### **Girare il controllo [JOG ADJUST].**

Il carico si appesantisce con la rotazione in senso orario e si alleggerisce con la rotazione in senso antiorario.

Scratching

Quando il modo della manopola è impostato su VINYL, è possibile riprodurre i brani a seconda della direzione e della velocità di rotazione della manopola semplicemente ruotando la parte superiore della manopola mentre si preme su di essa.

#### **1 Premere il pulsante [JOG MODE].**

Impostare la manopola su VINYL.

#### **2 Premere sulla parte superiore della manopola durante la riproduzione.**

La riproduzione rallenta e quindi si interrompe.

#### <span id="page-29-0"></span>**3 Ruotare la manopola nella direzione e nella velocità di rotazione desiderate.**

Il suono viene riprodotto in accordo con la direzione e velocità di rotazione della manopola semplicemente ruotando la parte superiore della manopola mentre si preme su di essa.

#### **4 Rimuovere la mano dalla parte superiore della jog dial.**

 $- - - - - - -$ 

La riproduzione normale riprende.

## Ricerca fotogrammi

#### **Far ruotare la manopola nel modo di pausa.**

La posizione di pausa del brano può essere spostata in unità da 0,5 fotogrammi.

- $\bullet$  Il tempo approssimativo per 0,5 fotogrammi è di 6,7 msec.
- ! La posizione viene spostata nella direzione della riproduzione quando la manopola viene ruotata in senso orario e nella direzione inversa quando la manopola viene ruotata in senso antiorario. La posizione si sposta di 1,8 secondi per una rotazione della jog dial.

## Ricerca ultra rapida

#### **Girare la manopola jog mentre si preme uno dei pulsanti [SEARCH** m**,** n**].**

Il brano viene fatto scorrere rapidamente in avanti/all'indietro nella direzione in cui si ruota la manopola.

- ! Quando il pulsante [**SEARCH**m, n] viene rilasciato, la funzione viene cancellata.
- Quando si ferma la rotazione della manopola la riproduzione normale riprende.
- Lo scorrimento rapido in avanti/all'indietro può essere regolato a seconda della velocità con cui si ruota la manopola.

## Ricerca rapida di brani

#### **Girare la manopola jog mentre si preme uno dei pulsanti [TRACK SEARCH** o**,** p**].**

Il brano viene fatto avanzare ad alta velocità nella direzione in cui era stata girata la manopola.

## Regolazione della velocità di riproduzione ed arresto

Questa funziona vale solo se la modalità jog viene portata su VINYL.

## Regolazione della velocità alla quale la riproduzione cessa

La velocità con cui la riproduzione cessa quando la cima della jog dial viene premuto quando si preme il pulsante [PLAY/PAUSE>/II] può essere cambiata.

#### **Girare il controllo [VINYL SPEED ADJUST TOUCH/BRAKE].**

La velocità di riproduzione aumenta con la rotazione in senso orario e diminuisce con la rotazione in senso antiorario.

## Regolazione della velocità con cui viene raggiunta la velocità di riproduzione

La velocità con cui viene raggiunta la velocità di riproduzione alla pressione della cima della jog dial o del pulsante [PLAY/PAUSE>/II] durante la pausa può essere cambiata.

Se la riproduzione slip scratch viene annullata e riprende la riproduzione in sottofondo, questa funzione è disabilitata.

#### **Girare il controllo [VINYL SPEED ADJUST RELEASE/START].**

La velocità di riproduzione aumenta con la rotazione in senso orario e diminuisce con la rotazione in senso antiorario.

# <span id="page-30-0"></span>Uso avanzato

## Impostazione di punti Cue

#### **1** Durante la riproduzione, premere [PLAY/PAUSE ▶/II].

La riproduzione viene portata in pausa.

#### **2 Premere il pulsante [CUE].**

Il punto in cui il brano viene messo in pausa viene impostato come cue point.

L'indicatore [PLAY/PAUSE>/II] lampeggia e quello [CUE] si accende. Durante questo periodo di tempo non viene emesso alcun suono.

Se viene impostato un nuovo cue point, il punto cue point precedentemente impostato viene cancellato.

## Regolazione della posizione del cue point

#### 1 Premere i pulsanti [SEARCH << , >>] durante la **pausa presso il cue point.**

Gli indicatori [PLAY/PAUSE>/II] e [CUE] lampeggiano.

#### **2** Premere uno dei pulsanti [SEARCH ← → , ▶ → ].

E' possibile eseguire la regolazione fine del cue point in intervalli da 0,5 fotogrammi.

 $\bullet$  La stessa operazione è fattibile con la manopola.

#### **3 Premere il pulsante [CUE].**

La posizione nel quale il pulsante era stato premuto diviene il nuovo cue point.

Se viene impostato un nuovo cue point, il punto cue point precedentemente impostato viene cancellato.

## Ritorno ad un Cue Point (Back Cue)

#### **Durante la riproduzione, premere [CUE].**

L'apparecchio ritorna immediatamente al cue point correntemente impostato e entra in pausa.

Quando si preme [PLAY/PAUSE >/II], la riproduzione inizia dal punto cue.

## Controllo di Cue Point (Cue Point Sampler)

#### **Tenere premuto [CUE] dopo esser tornati al punto cue.**

La riproduzione inizia dal cue point impostato. La riproduzione continua sintanto che il pulsante [**CUE**] rimane premuto.

• Se il pulsante [PLAY/PAUSE ▶/II] viene premuto durante il campionamento del cue, la riproduzione continua anche se il pulsante [**CUE**] viene lasciato andare.

## Impostazione di Cue Pointdurante la riproduzione (Real Time Cue)

#### **Premere il pulsante [IN/CUE (IN ADJUST)] durante la riproduzione nel punto dove si desidera impostare un cue point.**

Il punto in cui il pulsante è stato premuto viene impostato come cue point.

## Impostazione di auto cue

Quando si carica un brano o si esegue l'operazione di ricerca di brani, la sezione silenziosa all'inizio del brano viene saltata ed il cue point viene impostato automaticamente nel punto subito prima dell'avvio del suono.

#### **Premere il pulsante [TIME MODE/AUTO CUE] per più di 1 secondo.**

[**A. CUE**] si accende.

- ! Se [**TIME MODE** (**AUTO CUE**)] viene premuto di nuovo per almeno 1 secondo, auto cue viene disattivato.
- L'impostazione del livello auto cue rimane in memoria anche quando l'alimentazione viene disattivata.

## Impostazione di loop

Questa funzione è utilizzabile per riprodurre ripetutamente sezioni particolari.

- ! I loop che includono sezioni di differenti brani possono venire impostati solo per brani da CD (CD-DA).
- A funzione di quantizzazione attivata, questa funzione potrebbe tardare leggermente perché deve sincronizzarsi col ritmo.

#### **1 Premere il pulsante [IN/CUE (IN ADJUST)] durante la riproduzione nel punto dove si desidera iniziare la riproduzione loop (il punto loop in).**

Il Loop In Point viene impostato.

Questa operazione non è necessaria per impostare come punto loop in il punto cue attuale.

#### **2 Premere il pulsante [LOOP OUT (OUT ADJUST)] dove deve terminare la riproduzione loop (il punto loop out).** Il punto loop out viene impostato e la riproduzione loop inizia.

## Regolazione fine di loop in point (regolazione loop in)

#### **1 Durante la riproduzione loop, premere il pulsante [IN/ CUE (IN ADJUST)].**

Il pulsante [**IN**/**CUE** (**IN ADJUST**)] lampeggia rapidamente e la luce del pulsante [**LOOP OUT** (**OUT ADJUST**)] si spegne. Il tempo del punto di loop in è visualizzato nel display LCD.

#### **2** Premere uno dei pulsanti [SEARCH **→→**, ▶▶].

Il punto loop in point può essere regolato in unità da 0,5 fotogrammi.

- $\bullet$  La stessa operazione è fattibile con la manopola.
- La gamma di regolazione del loop in point è di  $\pm 30$  frame.
- ! Il loop in point non è impostabile oltre la posizione del loop out point.

#### **3 Premere il pulsante [IN/CUE (IN ADJUST)].**

- La riproduzione Loop riprende.
- La riproduzione loop normale riprende anche se non si esegue alcuna operazione per più di 10 secondi.

## Regolazione fine di loop out point (regolazione loop out)

#### **1 Durante la riproduzione di loop, premere il pulsante [LOOP OUT (OUT ADJUST)].**

Il pulsante [**LOOP OUT** (**OUT ADJUST**)] lampeggia rapidamente e la luce del pulsante [**IN**/**CUE** (**IN ADJUST**)] si spegne. Il tempo del punto di loop out è visualizzato nel display LCD.

#### **2** Premere uno dei pulsanti [SEARCH ← → → ).

- Il punto loop out point può essere regolato in unità da 0,5 fotogrammi.
- La stessa operazione è fattibile con la manopola.
- Il punto loop out point non è impostabile prima del loop in point.

#### **3 Premere il pulsante [LOOP OUT (OUT ADJUST)].**

La riproduzione Loop riprende.

<span id="page-31-0"></span>La riproduzione loop normale riprende anche se non si esegue alcuna operazione per più di 10 secondi.

\_\_\_\_\_\_\_\_\_\_\_\_\_\_\_\_\_\_\_\_\_\_\_\_\_\_\_\_

## Cancellazione della riproduzione Loop (Loop Exit)

#### **Durante la riproduzione di loop, premere il pulsante [RELOOP/EXIT].**

La riproduzione continua dopo il Loop Out Point senza tornare al Loop In Point.

## Ritorno alla riproduzione Loop (Reloop)

#### **Dopo aver cancellato la riproduzione loop, premere il pulsante [RELOOP/EXIT] durante la riproduzione.**

La riproduzione torna al punto Loop In Point e la riproduzione Loop riprende.

Impostazione automatica di loop (Loop da 4-battute)

#### **Premere il pulsante [4/8BEAT (LOOP CUTTER)] durante la riproduzione.**

Viene impostato automaticamente un loop della durata di 4 battute a partire dal punto di pressione del pulsante secondo i BPM della traccia riprodotta, quindi la riproduzione loop ha inizio.

- Se non fosse possibile rilevare le BPM del brano, il valore di BPM viene impostato su 130.
- ! Il loop di 4 battute può essere impostato anche premendo il pulsante [**IN**/**CUE** (**IN ADJUST**)] per oltre 1 secondo.

#### Loop di 8 battute

#### **Premere il pulsante [4/8BEAT (LOOP CUTTER)] per oltre 1 secondo durante la riproduzione.**

Viene fissato automaticamente un loop della durata di 8 battute a partire dal punto di pressione del pulsante, quindi la riproduzione del loop inizia.

## Taglio dei loop (Loop Cut)

#### **Durante la riproduzione di loop, premere il pulsante [CUE/LOOP CALL**c **(LOOP 1/2X)].**

Il tempo di riproduzione loop viene dimezzato ogni volta che il pulsante viene premuto.

! Un loop può essere diviso premendo il pulsante [**4/8BEAT** (**LOOP CUTTER**)] durante la riproduzione.

## Estensione dei loop (loop doubling)

#### **Premere il pulsante [CUE/LOOP CALL>(LOOP 2X)] durante la riproduzione di loop.**

Il tempo di riproduzione loop viene raddoppiato ogni volta che il pulsante viene premuto.

## Impostazione automatica del loop basata sul tempo del brano (Auto Beat Loop)

Viene impostato un loop del numero specificato di battute e la riproduzione loop inizia.

#### **1 Toccare [LOOP MODE] durante la riproduzione.**

La schermata di scelta del numero di battuta è visualizzata nel display LCD.

! La schermata di scelta della battuta appare anche quando si impostano dei loop e la funzione slip è attivata.

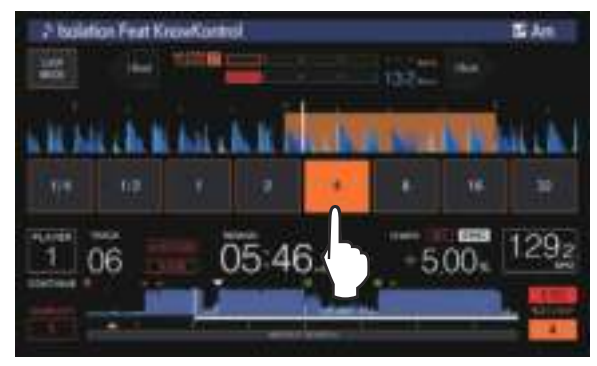

#### **2 Toccare la battuta che si desidera impostare.**

Il numero di battute toccato si accende e la riproduzione loop inizia con il numero di battute scelto.

#### **3 Toccare [LOOP MODE].**

La schermata di scelta del numero di battute si spegne.

- La schermata di selezione della battuta si spegne a sua volta quando viene caricato un brano.
- ! Se viene riprodotto un brano non analizzato, il loop viene fissato in accordo con il valore BPM del brano.
- Se non fosse possibile rilevare le BPM del brano, il valore di BPM viene impostato su 130.

## Uso di loop attivi

#### **1 Collegare un dispositivo di memoria (SD, USB) a questa unità.**

#### **2 Caricare un brano per il quale un active loop è stato fissato con rekordbox.**

Un loop memorizzato in rekordbox è impostabile come active loop. Gli active loop point impostati vengono indicati nel display delle forme d'onda nel modo visto in figura.

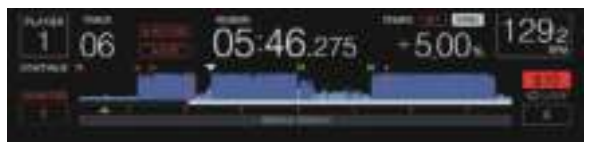

Raggiunto il punto impostato il loop viene impostato automaticamente e la riproduzione ha inizio.

<u>\_\_\_\_\_\_\_\_\_\_\_\_\_\_\_\_\_\_\_\_\_\_\_\_</u>\_\_\_

## Emergency loop

------------

Questa unità imposta automaticamente un loop di 4 battute per evitare che la riproduzione si interrompa se un brano finisse.

! La riproduzione DJ è limitata durante l'emergency loop. Per cancellare l'emercency looping basta caricare il brano successivo.

## Impostazione di punti Hot Cue

Impostato un hot cue, quel punto può venire richiamato e riprodotto istantaneamente. È possibile salvare fino a 8 hot cue per file audio.

- ! Premere il pulsante [**BANK**] per passare da [**HOT CUE**] (**A, B, C, D**) a [**HOT CUE**] (**E, F, G, H**) e viceversa.
- Si possono impostare fino a quattro hot cue per disco. Non è possibile utilizzare [**HOT CUE**] (**E, F, G, H**).
- A funzione di quantizzazione attivata, questa funzione potrebbe tardare leggermente perché deve sincronizzarsi col ritmo.

#### **1 Collegare un dispositivo di memoria (SD, USB) a questa unità.**

#### **2 Durante la riproduzione o la pausa, premere uno dei pulsanti [HOT CUE] (da A a H) nel punto in cui si desidera impostare un hot cue.**

Il punto di pressione del pulsante diviene un hot cue e il pulsante [**HOT CUE**] corrispondente si accende.

- ! Durante la riproduzione di loop, un loop viene registrato come hot cue.
	- La direzione di riproduzione non viene memorizzata negli hot cue. Mentre un hot cue viene registrato, non è possibile registrare altri hot cue, impostare cue point, scansionare in avanti o indietro o fare scratch.
- ! Se un dispositivo di memoria (SD, USB) viene collegato a questa unità, le informazioni sui punti vengono automaticamente memorizzate in esso.
- Quando si imposta una hot cue durante la riproduzione scratch, la riproduzione potrebbe interrompersi temporaneamente.
- ! Non è possibile impostare hot cue sui pulsanti [**HOT CUE**] (da **A** a **H**) nei quali sono già impostati hot cue. Per impostare un nuovo hot cue, eliminare prima quello memorizzato nel pulsante.
- ! Per gli hot cue sui dischi, le informazioni del punto per gli hot cue impostati su [**HOT CUE**] (**A, B, C**) possono essere salvate solo su un dispositivo di memoria (SD, USB).

## Riproduzione di hot cue

#### **Durante la riproduzione o durante la pausa, premere uno dei pulsanti [HOT CUE] (da A a H).**

L'hot cue registrato in quel pulsante viene richiamato e la riproduzione inizia.

- ! Le informazioni della riproduzione loop memorizzate nel pulsante [**HOT CUE**] sono differenti rispetto alla riproduzione loop impostata dai pulsanti [**IN**/**CUE** (**IN ADJUST**)] e [**LOOP OUT** (**OUT ADJUST**)].
- ! Dopo che il loop memorizzato nel pulsante [**HOT CUE**] viene richiamato, è possibile annullare la riproduzione loop con il pulsante [**RELOOP/EXIT**]. È possibile anche regolare con precisione il punto di loop in con il pulsante [**LOOP IN** (**IN ADJUST**)] o il punto di loop out con il pulsante [**LOOP OUT** (**OUT ADJUST**)]. La regolazione va a modificare direttamente le informazioni memorizzate nei pulsanti [**HOT CUE**] (da **A** a **H**).

#### Colore dell'illuminazione dei pulsanti [**HOT CUE**] (da **A** a **H**)

Se [**HOT CUE COLOR**] nel menu [**UTILITY**] è impostato su [**OFF**]

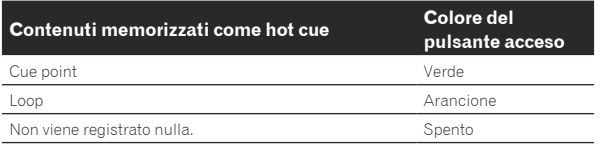

#### Se [**HOT CUE COLOR**] nel menu [**UTILITY**] è impostato su [**ON**]

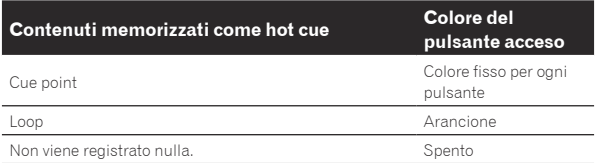

- ! Quando si riproducono i brani sui dischi, le impostazioni [**OFF**] vengono applicate per gli hot cue registrati negli hot cue bank, a prescindere dall'impostazione.
- I colori degli hot cue possono essere impostati con rekordbox.

## Richiamo di hot cue

#### Procedura per il richiamo di hot cue (per dischi)

Per richiamare hot cue da dispositivi di memoria (SD, USB), questi devono prima essere stati memorizzati nei dispositivi di memoria (SD, USB) stessi.

#### **1 Collegare il dispositivo di memoria (SD, USB) sul quale gli hot cue del disco sono stati memorizzati.**

#### **2 Caricare un disco in questa unità.**

L'unità passa alla modalità di richiamo di hot cue e i pulsanti [**HOT CUE**] (**A, B, C**) che contengono un hot cue lampeggiano.

#### **3 Premere il pulsante [HOT CUE] (A, B, C) il cui hot cue si desidera richiamare.**

L'hot cue viene richiamato e il pulsante [**HOT CUE**] (**A, B, C**) si accende in verde o arancione.

- ! Per non richiamare l'hot cue, premere il pulsante [**HOT CUE**] (**CALL/DELETE**) mentre si tiene premuto il pulsante [**HOT CUE**] (**A, B, C**). La luce dei pulsanti il cui hot cue non è stato richiamato si spegne.
- ! Quando si riproducono brani registrati su supporti diversi dai dischi, gli hot cue non possono essere richiamati anche se nell'unità viene caricato un disco che contiene hot cue.
- Se si cancella accidentalmente la modalità di richiamo di hot cue, scollegare il dispositivo di memoria (SD, USB), poi ricollegarlo.

#### Procedura di richiamo (dispositivo di memoria (SD, USB))

#### **1 Collegare un dispositivo di memoria (SD, USB) a questa unità.**

#### **2 Caricare il brano la cui hot cue si desidera richiamare.**

#### **3 Premere il pulsante [HOT CUE] (CALL/DELETE).**

L'unità passa alla modalità di richiamo di hot cue e i pulsanti [**HOT CUE**] (da **A** a **H**) che contengono un hot cue lampeggiano.

#### **4 Premere il pulsante [HOT CUE] (da A a H) il cui hot cue si desidera richiamare.**

L'hot cue viene richiamato e il pulsante [**HOT CUE**] (da **A** a **H**) si accende in verde o arancione. Se il colore dell'hot cue è stato impostato mediante rekordbox o l'unità, il pulsante si accende nel colore impostato.

- ! Per non richiamare l'hot cue, premere il pulsante [**HOT CUE**] (**CALL/DELETE**) mentre si tiene premuto il pulsante [**HOT CUE**] (da **A** a **H**). La luce dei pulsanti il cui hot cue non è stato richiamato si spegne.
- ! Se si annulla accidentalmente la modalità di richiamo hot cue, premere di nuovo il pulsante [**HOT CUE**] (**CALL/DELETE**).

#### Richiamo automatico di hot cue quando vengono caricati i brani (dispositivo di memoria SD, USB)

È possibile modificare le impostazioni del lettore in modo che richiami automaticamente gli hot cue quando vengono caricati i brani.

#### **1 Premere il pulsante [SHORTCUT].**

#### **2 Selezionare ON, rekordbox SETTING o OFF di HOT CUE AUTO LOAD nella schermata [SHORTCUT].**

L'impostazione può essere modificata anche in [**UTILITY**].

! **ON**:

[**A. HOT CUE**] si illumina in rosso nel display LCD.

! **rekordbox SETTING**:

**Uso avanzato** 

**Indees the Solution of the Solution Control Control Control Control Control Control Control Control Control Control Control Control Control Control Control Control Control Control Control Control Control Control Control C**  $\blacksquare$  viene visualizzato per tutti i brani e gli hot cue vengono richiamati automaticamente quando vengono caricati i brani. Gli hot cue vengono richiamati automaticamente anche quando si esegue la ricerca dei brani.

<span id="page-33-0"></span>Viene visualizzato **solo** solo per i brani impostati con rekordbox e gli hot cue vengono richiamati automaticamente quando vengono caricati i brani per i quali è visualizzato ... Gli hot cue non vengono richiamati quando si esegue la ricerca dei brani.

[**A. HOT CUE**] si illumina in bianco nel display LCD.

#### ! **OFF**:

 non viene visualizzato. Gli hot cue non vengono richiamati quando vengono caricati i brani.

#### Cancellazione del modo di richiamo hot cue

Eseguire una delle operazioni in basso per cancellare il modo di richiamo hot cue.

Caricati dei brani da un disco, la modalità di richiamo di hot cue non viene cancellata neppure cambiando brano riprodotto.

#### **1 Richiamo di tutti gli hot cue**

#### **2 Premere il pulsante [HOT CUE] (CALL/DELETE).**

#### **3 Cambiamento del brano da riprodurre con un dispositivo di memoria (SD, USB).**

#### Cancellazione di hot cue

#### **Premere uno dei pulsanti [HOT CUE] (da A a H) mentre si preme il pulsante [CALL/DELETE].**

L'hot cue memorizzato nel pulsante corrispondente viene eliminato ed è possibile memorizzare un nuovo hot cue nel pulsante.

## Memorizzazione di punti cue point o loop point

**1 Collegare un dispositivo di memoria (SD, USB) a questa unità.**

#### **2 Impostare dei Cue Point o Loop Point.**

#### **3 Premere il pulsante [MEMORY].**

Viene visualizzato **[ I MEMORY**] o **[ MEMORY**] per alcuni secondi nel display LCD e le informazioni del punto vengono salvate nel dispositivo di memoria (SD, USB).

I punti cue e loop point sono indicati con [ $\blacktriangledown$ ] in cima al display della forma d'onda.

- ! Se un brano da un disco viene riprodotto e sono collegati sia una scheda di memoria SD che un dispositivo USB, le informazioni sui punti sono memorizzate prima sulla scheda di memoria SD. Il dispositivo di memoria in cui salvare le informazioni può essere selezionato in [**MENU**]. È possibile anche selezionare un dispositivo di memoria collegato ad altri lettori DJ da PRO DJ LINK.
- ! Per memorizzare punti loop, premere il pulsante [**MEMORY**] durante la riproduzione loop.

## Richiamo di punti cue o loop memorizzati

#### **1 Collegare un dispositivo di memoria (SD, USB) a questa unità.**

#### **2 Caricare il brano i cui punti cue point o loop point si desidera richiamare.**

I punti cue e loop point sono indicati con [ $\Pi$ ] in cima al display della forma d'onda.

#### **3 Premere il pulsante [CUE/LOOP CALL** c**(LOOP 1/2X)] o [CUE/LOOP CALL ▶ (LOOP 2X)].**

Premere [**CUE/LOOP CALL**c (**LOOP 1/2X**)] per richiamare un punto prima della posizione attuale di riproduzione, [**CUE/LOOP CALL**d(**LOOP 2X**)] per richiamarne uno dopo la posizione di riproduzione.

Il brano si porta al punto richiamato e subentra la pausa.

- Se vengono memorizzati più punti, uno differente viene richiamato ad ogni pressione del pulsante.
- ! I loop dichiarati attivi possono anche venire richiamati dalla memoria.
- ! Se il punto richiamato ha un commento impostato su di esso da rekordbox, tale commento viene visualizzato nell'area in cui appare il nome del brano.

#### **4** Premere il pulsante [PLAY/PAUSE ▶/Ⅱ].

La riproduzione normale o loop inizia dal punto richiamato.

## Cancellazione dalla memoria di cue o loop point

Cancellazione di punti individuali

#### **1 Collegare un dispositivo di memoria (SD, USB) a questa unità.**

#### **2 Caricare il brano contenente il punto cue o loop da cancellare.**

I punti cue e loop point sono indicati con [ $\blacktriangledown$ ] in cima al display della forma d'onda.

#### **3 Premere il pulsante [CUE/LOOP CALL** c**(LOOP 1/2X)] o**  [CUE/LOOP CALL ► (LOOP 2X)] per richiamata il punto da **cancellare.**

Il brano si porta al punto richiamato e subentra la pausa.

Se vengono memorizzati più punti, uno differente viene richiamato ad ogni pressione del pulsante.

#### **4 Premere il pulsante [DELETE].**

Viene visualizzato [ **DELETE**] o [ **DELETE**] nel display LCD e le informazioni del punto selezionato vengono eliminate.

Se un loop in memoria dichiarato active loop viene cancellato, viene cancellato anche l'active loop.

## Cancellazione di punti da dischi

#### **1 Caricare un disco in questa unità.**

Se dei brani da un supporto diverso da un disco sono al momento caricati, caricare qualsiasi brano da un disco.

#### **2 Collegare un dispositivo di memoria (SD, USB) a questa unità.**

**3 Premere il pulsante [DELETE] per più di 5 secondi.** [**DISC CUE/LOOP DATA-DELETE? PUSH MEMORY**] viene visualizzato nel display LCD.

#### **4 Premere il pulsante [MEMORY].**

Tutti i punti cue point e loop point per il disco correntemente caricato in questa unità vengono cancellati.

! Il modo di cancellazione viene cancellato quando si preme un pulsante diverso da [**MEMORY**].

## Cancellazione di tutte le informazioni su dischi caricate su dispositivi di memoria (SD, USB)

Collegare il dispositivo di memoria (SD, USB) che contiene le informazioni su dischi a questa unità.

**1 Collegare un dispositivo di memoria (SD, USB) a questa unità.**

#### <span id="page-34-0"></span>**2 Senza alcun disco caricato in questa unità, premere il pulsante [DELETE] per più di 5 secondi.**

[**DISC CUE/LOOP DATA-DELETE ALL? PUSH MEMORY**] viene visualizzato nel display LCD.

#### **3 Premere il pulsante [MEMORY].**

Tutte le informazioni su dischi nel dispositivo di memoria (SD, USB) vengono cancellate.

Il modo di cancellazione viene cancellato quando si preme un pulsante diverso da [**MEMORY**].

## Impostazione di cue point per l'auto cueing

Il cue point da impostare per l'auto cue può essere scelto usando uno dei seguenti metodi.

**Impostazione di un cue point attraverso un livello di pressione acustica identificato come silenzio (8 livelli)** –36 dB, –42 dB, –48 dB, –54 dB, –60 dB, –66 dB, –72 dB e –78 dB

#### **Impostazione automatica di cue memorizzati come cue point**

**MEMORY**: il punto cue memorizzato più vicino all'inizio del brano viene scelto come cue point per l'auto cue.

! Se si imposta [**MEMORY**], [**A. CUE**] si illumina in bianco nel display LCD.

Le impostazioni del cue point per l'auto cueing possono essere cambiate coi metodi seguenti.

#### **1 Premendo il pulsante [MENU/UTILITY] per più di 1 secondi.**

Viene visualizzata la schermata [**UTILITY**].

#### **2 Ruotare il selettore rotante, poi premerlo.** Scegliere [**AUTO CUE LEVEL**].

**3 Ruotare il selettore rotante, poi premerlo.**

Scegliere il livello di pressione acustica o [**MEMORY**].

## Uso di beat jump/loop move

La posizione di riproduzione può essere spostata in avanti o indietro.

#### **Toccare [1BEAT].**

- Se viene toccato durante la riproduzione loop, la rispettiva posizione viene spostata.
- Se non fosse possibile rilevare le BPM del brano, il valore di BPM viene impostato su 130.
- Se la funzione quantize è attivata, l'audio viene sincronizzato con le battute e ci potrebbe essere un leggero ritardo nell'esecuzione dell'operazione.

## Uso della modalità slip

Se la modalità slip è attiva, la riproduzione normale col ritmo originale continua sullo sfondo durante le modalità di pausa (modalità vinyl), di riproduzione scratch, riproduzione loop, riproduzione hot cue e riproduzione inversa. Cancellata la modalità slip, la riproduzione normale riprende dal punto raggiunto a modalità slip attivata.

A funzione di quantizzazione attivata, questa funzione potrebbe tardare leggermente perché deve sincronizzarsi col ritmo.

(solo slip beat loop, slip reverse e slip hot cue)

#### **Visualizzazione della posizione riprodotta sullo sfondo**

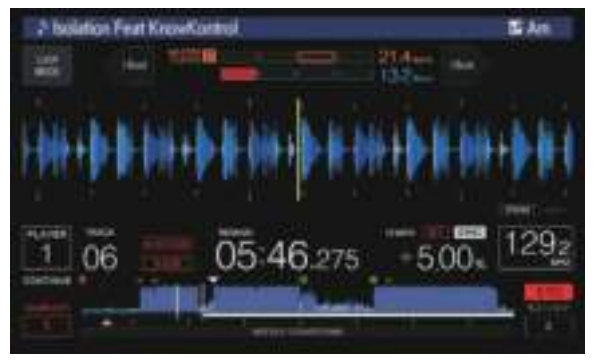

**Italian Contract Contract Contract Contract Contract Contract Contract Contract Contract Contract Contract Contract Contract Contract Contract Contract Contract Contract Contract Contract Contract Contract Contract Contra** In modalità slip, la posizione attualmente riprodotta viene indicata da una riga gialla nella visualizzazione della forma d'onda (complessiva o ingrandita) nel display LCD. La posizione riprodotta sullo sfondo viene indicata da una riga bianca sul display nella visualizzazione della forma d'onda complessiva nel display LCD.

! Viene anche visualizzata sul display slip play della jog dial.

## Slip pausing

#### **1 Premere il pulsante [JOG MODE].**

Impostare la manopola su VINYL.

#### **2 Premere il pulsante [SLIP].**

Il modo passa al modo slip.

#### **3** Durante la riproduzione, premere [PLAY/PAUSE ▶/II].

La riproduzione normale continua sullo sfondo anche durante la modalità di pausa.

Il pulsante [**SLIP**] lampeggia a tempo col suono riprodotto sullo sfondo.

#### **4 Premere il pulsante [PLAY/PAUSE** f**] per cancellare la pausa.**

La riproduzione normale del suono riprodotto sullo sfondo riprende.

## Slip scratching

#### **1 Premere il pulsante [JOG MODE].**

Impostare la manopola su VINYL.

#### **2 Premere il pulsante [SLIP].**

Il modo passa al modo slip.

#### **3 Premere sulla parte superiore della manopola durante la riproduzione.**

Viene impostato il modo di riproduzione scratch.

Anche durante la riproduzione scratch la riproduzione normale continua sullo sfondo.

Il pulsante [**SLIP**] lampeggia a tempo col suono riprodotto sullo sfondo.

<u>--------------------------</u>

#### **4 Rimuovere la mano dalla parte superiore della jog dial.**

La riproduzione normale del suono riprodotto sullo sfondo riprende.

## Slip looping

#### **1 Premere il pulsante [SLIP].**

Il modo passa al modo slip.

#### **2 Premere il pulsante [IN/CUE (IN ADJUST)], quindi premere il pulsante [LOOP OUT (OUT ADJUST)].** La riproduzione Loop inizia.

Durante la riproduzione loop la riproduzione normale continua sullo sfondo.

<span id="page-35-0"></span>Il pulsante [**SLIP**] lampeggia a tempo col suono riprodotto sullo sfondo. ! Non è possibile impostare loop da più di 8 secondi.

Le operazioni sono le stesse di quando si imposta un loop con i seguenti metodi.

- ! Premere il pulsante [**4/8BEAT** (**LOOP CUTTER**)].
- ! Premere il pulsante [**IN**/**CUE** (**IN ADJUST**)] per oltre 1 secondo.

#### **3 Premere il pulsante [RELOOP/EXIT].**

Il looping viene cancellato e la riproduzione normale del suono riprodotto sullo sfondo riprende.

## Slip beat looping

#### **1 Premere il pulsante [SLIP].**

Il modo passa al modo slip.

#### **2 Tenere premuta la battuta che si desidera impostare.**

Il loop viene impostato automaticamente e la riproduzione loop inizia. Durante la riproduzione loop la riproduzione normale continua sullo sfondo.

Il pulsante [**SLIP**] lampeggia a tempo col suono riprodotto sullo sfondo.

- ! La schermata di scelta della battuta viene visualizzata a modalità slip accesa.
- Si può scegliere una battuta anche facendo scivolare il dito.

#### **3 Togliere il dito dalla battuta selezionata.**

La riproduzione normale del suono riprodotto sullo sfondo riprende.

#### **4 Premere il pulsante [RELOOP/EXIT].**

Viene riprodotto l'ultimo loop riprodotto e la modalità slip loop viene impostata.

Se lo slip beat loop viene annullato dopo avere scelto una battuta diversa facendo scivolare il dito, il loop impostato per primo (durante la riproduzione) viene richiamato con il pulsante [**RELOOP/EXIT**].

## Slip reverse

#### **1 Premere il pulsante [SLIP].**

Il modo passa al modo slip.

#### **2 Inclinare la leva [DIRECTION FWD/REV/SLIP REV] verso [REV] durante la riproduzione.**

L'indicatore [**REV**] si illumina ed il brano viene riprodotto nella direzione inversa.

Anche durante la riproduzione inversa, la riproduzione normale continua sullo sfondo.

Il pulsante [**SLIP**] lampeggia a tempo col suono riprodotto sullo sfondo.

- ! La modalità slip reverse viene annullata automaticamente 8 battute dopo la posizione in cui la leva [**DIRECTION FWD**/**REV**/**SLIP REV**] è stata inclinata verso [**REV**], la normale riproduzione dell'audio di sottofondo riprende e l'indicatore [**REV**] lampeggia.
- ! Se la leva [**DIRECTION FWD**/ **REV**/**SLIP REV**] viene inclinata verso [**FWD**] prima che siano state riprodotte 8 battute, la modalità slip reverse viene annullata e viene ripresa la riproduzione normale dell'audio riprodotto in sottofondo.
- ! Se la leva [**DIRECTION FWD**/ **REV**/**SLIP REV**] viene inclinata verso **SLIP REV**, la modalità slip reverse viene eseguita mentre la leva è inclinata a prescindere dall'attivazione o dalla disattivazione di **SLIP**.

## Slip hot cue

#### **1 Premere il pulsante [SLIP].**

Il modo passa al modo slip.

#### **2 Tenere premuto il pulsante [HOT CUE] (da A a H).**

L'hot cueing riprende.

La riproduzione normale dell'audio riprodotto in sottofondo continua mentre si tiene premuto il pulsante [**HOT CUE**] (da **A** a **H**). Il pulsante [**SLIP**] lampeggia a tempo col suono riprodotto sullo sfondo. ! Nel punto 4 battute dopo l'inizio dell'hot cueing, la mod slip hot cue viene cancellata automaticamente e la riproduzione normale dell'audio riprodotto sullo sfondo riprende.

#### **3 Togliere il dito dal pulsante [HOT CUE] (da A a H).**

Se il pulsante [**HOT CUE**] (da **A** a **H**) viene rilasciato prima che siano state riprodotte 4 battute dalla posizione iniziale dell'hot cue, viene ripresa la riproduzione normale dell'audio riprodotto in sottofondo.

Cancellazione della modalità slip

#### **Premere il pulsante [SLIP].**

La modalità slip viene cancellata.

La modalità slip viene cancellata anche quando un brano viene caricato.

## Riproduzione dalla posizione toccata sul display della forma d'onda

Toccare il display della forma d'onda con il dito per riprodurre facilmente l'audio a partire dalla posizione toccata. Spostare il dito mentre si tocca il display della forma d'onda per spostarsi rapidamente nella posizione desiderata.

È possibile eseguire la ricerca del brano toccando il display della forma d'onda solo nelle seguenti condizioni.

- Nel modo di pausa
- ! Mentre la manopola viene premuta col modo impostato su VINYL

#### **Toccare il display della forma d'onda durante la pausa.**

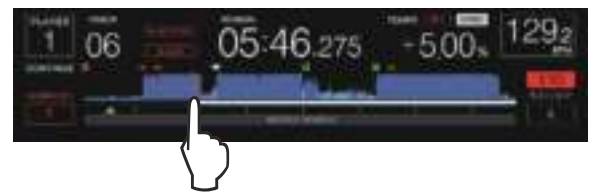

La posizione attualmente riprodotta indicata nel display dell'indirizzo attuale si porta nel punto toccato.

Se si sposta rapidamente il dito, il display della posizione di riproduzione potrebbe non essere visualizzato correttamente.

## Uso della funzione beat sync

Se beat sync è attivata, i valori BPM e della posizione delle battute dei brani riprodotti con questa unità possono venire sincronizzati automaticamente con quelli del lettore DJ collegato via PRO DJ LINK ed impostato come sync master.

La funzione beat sync non funziona con brani non analizzati con rekordbox.

#### **1 Premere il pulsante [BEAT SYNC MASTER] del lettore DJ da impostare come sync master.**

Scegliere il lettore DJ da usare come sync master.

A funzione beat sync attivata, il display BPM del lettore DJ designato sync master diviene arancione.

- rekordbox (Mac/Windows) può essere impostato anche come sync master.
	- Per la procedura di impostazione di rekordbox (Mac/Windows) come sync master, consultare il manuale dell'utente di rekordbox (Mac/Windows).

#### **2 Premere il pulsante [BEAT SYNC].**

Il valore BPM e la posizione delle battute del brano riprodotto vengono sincronizzati col sync master.

! Durante la sincronizzazione, il controllo del tempo con il cursore del tempo non è possibile e il display della velocità di riproduzione visualizza il valore BPM del cursore del tempo in grigio.

## <span id="page-36-0"></span>Cambio del lettore DJ impostato come sync master

Il sync master può essere cambiato con un altro lettore DJ collegato via PRO DJ LINK nel modo visto di seguito.

- Cambiare o portare in pausa il brano del lettore DJ impostato come sync master.
- Premere il pulsante [BEAT SYNC MASTER] del lettore DJ impostato come sync master.
- Premere il pulsante [BEAT SYNC MASTER] del lettore DJ da impostare come sync master.

Avvio della riproduzione dalla stessa posizione di riproduzione con il brano caricato nel lettore DJ impostato come sync master

È possibile avviare la riproduzione dallo stesso punto di riproduzione con il brano caricato nel lettore DJ impostato come sync master tramite il lettore DJ non impostato come sync master, attendendosi ai seguenti metodi.

- Caricare il brano caricato nel lettore DJ impostato come sync master sul lettore DJ non impostato come sync master.
- ! Premere il pulsante [**BEAT SYNC**/**INST.DOUBLE**] del lettore DJ non impostato come sync master per oltre 1 secondo.

#### \_\_\_\_\_\_\_\_\_\_\_\_\_\_\_\_\_\_\_\_\_\_\_\_\_\_\_\_\_\_\_ Cancellazione della sincronizzazione

#### **Premere il pulsante [BEAT SYNC/INST.DOUBLE].**

- Se il tempo di riproduzione sincronizzato (BPM) e quello della posizione del cursore (BPM) non coincidono, viene mantenuto quello sincronizzato ed il controllo del tempo con il cursore apposito viene disabilitato. Il funzionamento normale viene ristabilito quando la posizione del cursore del tempo viene portata su quella della riproduzione sincronizzata.
- Se viene utilizzata la regolazione della velocità di riproduzione con il lettore DJ non impostato come sync master, la sincronizzazione viene annullata e il pulsante [**BEAT SYNC**/**INST.DOUBLE**] lampeggia.

## Regolazione della beatgrid

La forma d'onda ingrandita visualizza la beatgrid con righe rosse. La beatgrid può essere regolata con la seguente procedura.

#### **1 Premere il selettore rotante per almeno 1 secondo.** La modalità passa su [**GRID ADJUST**].

#### **2 Girando la manopola selettrice si regola la beatgrid.**

È possibile regolarlo dalla schermata dei menu, toccando il pulsante [**MENU/UTILITY**].

- ! [**RESET**]: Reinizializza una griglia delle battute modificata.
- ! [**SNAP GRID(CUE)**]: Porta la prima battuta nella posizione del cue attualmente impostato.
- [SHIFT GRID]: Riflette i risultati regolati durante la sincronizzazione (pitch bend, ecc.) sulla beat grid.

**3 Premere il selettore rotante per almeno 1 secondo.** Tornare alla modalità [**ZOOM**].

## Utilizzo del CDJ-TOUR1 in combinazione con altre apparecchiature

Se si è collegati via cavo LAN ad un mixer Pioneer DJ, le operazioni come l'inizio della riproduzione con questa unità possono essere controllate attraverso il mixer DJ.

- ! Collegare innanzitutto questa unità ed un mixer DJ della serie Pioneer DJ. Per istruzioni sui collegamenti, vedere *Collegamenti* a pagina 9.
- Per istruzioni sull'impostazione del numero di lettore, vedere *Collegamento con un mixer dotato di una sola porta LAN* a pagina 10 .

! Vedere anche la descrizione della funzione fader start nelle istruzioni per l'uso del mixer DJ di Pioneer DJ.

## Avvio della riproduzione usando un il fader di un mixer DJ (apertura con fader)

#### **1 Collegare questa unità ad un mixer DJ della serie Pioneer DJ via cavo LAN.**

Per istruzioni sui collegamenti vedere *Stile di base* a pagina 10 .

- **2 Attivare la funzione fader start del mixer DJ.**
- **3 Impostare cue in questa unità.**

#### **4 Muovere il fader dei canali del mixer DJ o il comando della dissolvenza (cross fader).**

Il modo di pausa di questa unità viene cancellato ed il brano viene riprodotto istantaneamente.

Quando il fader dei canali o il comando della dissolvenza vengono riportati nella posizione originale, la riproduzione ritorna al punto cue point e viene impostato il modo di pausa (Back Cue).

## Esplorazione dei brani

I vari dispositivi e la libreria di rekordbox nel computer collegato possono essere esplorati in modo da visualizzare una lista dei brani.

Se un dispositivo di memoria (SD, USB) che non contiene librerie di rekordbox viene esplorato, le cartelle ed i brani (file audio) vengono elencati in una struttura gerarchica.

#### Passaggio alla schermata di browsing

#### **Premere il pulsante del dispositivo il cui contenuto volete esplorare.**

Premuto un pulsante, il contenuto della relativa sorgente viene visualizzato in una lista.

- ! Pulsante [**DISC**]: visualizza i file musicali del disco inserito.
- ! Pulsante [**SD**]: visualizza i file musicali della scheda di memoria SD inserita.
- ! Pulsante [**USB**]: Visualizza i file musicali del dispositivo USB o mobile collegato su cui è installato rekordbox.
- ! Pulsante [**LINK**]: visualizza i file musicali di un dispositivo di memoria (SD, USB) collegato a un altro lettore DJ o di un dispositivo mobile su cui è installato rekordbox.
- ! Pulsante [**rekordbox**]: visualizza i file musicali su rekordbox.
- ! Quando è visualizzata la schermata di ricerca, il pulsante [**BROWSE/SEARCH**] si accende.
- **ICONSTRANSIVE CONSTRANSIVE CONSTRANSIVE CONSTRANSIVE CONSTRANSIVE CONSTRANSIVE CONSTRANSIVE CONSTRANSIVE CONSTRANSIVE CONSTRANSIVE CONSTRANSIVE CONSTRANSIVE CONSTRANSIVE CONSTRANSIVE CONSTRANSIVE CONSTRANSIVE CONSTRANSIVE** Se il pulsante [BROWSE/SEARCH] viene premuto mentre è visualizzata la schermata di ricerca, questa si chiude e compare di nuovo la schermata di riproduzione normale. Premendo di nuovo il pulsante [**BROWSE/SEARCH**], compare di

nuovo la schermata di ricerca precedente.

#### <span id="page-37-0"></span>Descrizione della schermata

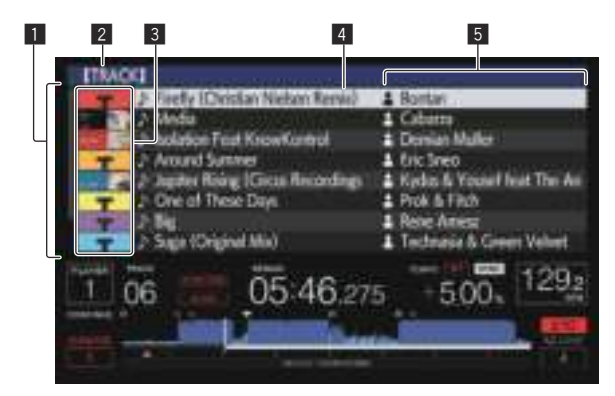

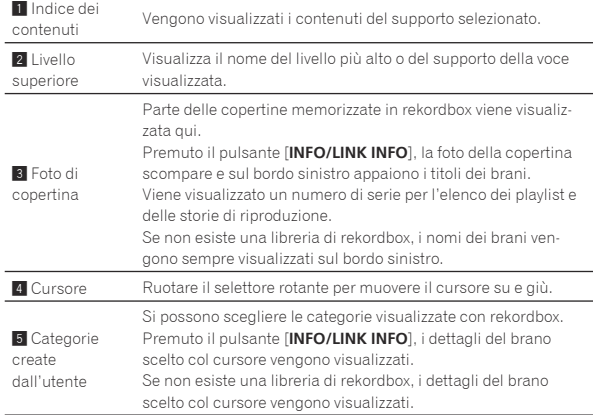

#### Come distinguere il dispositivo che sta riproducendo

Il dispositivo che sta riproducendo e quello visualizzato nella schermata di browsing possono essere distinti guardando quale pulsante di dispositivo è acceso.

- Acceso: Il dispositivo sta venendo esplorato.
- Lampeggia: I brani di quel dispositivo sono stati caricati.

## Operazioni fondamentali con la schermata di browsing

#### Selezione di voci

- **1 Far comparire la schermata di browsing.**  $\supset$  Passaggio alla schermata di browsing (p.37)
- **2 Girare la manopola selettrice per scegliere una voce.**

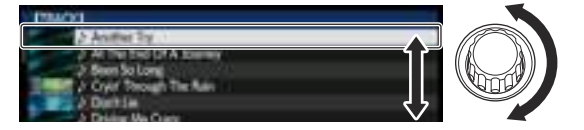

La funzione di salto viene attivata premendo la manopola selettrice per oltre 1 secondo.

= Per dettagli sulla funzione di salto, consultare *Uso della funzione*  di salto a pagina 39.

#### **3 Premere la manopola selettrice per finalizzare la scelta.**

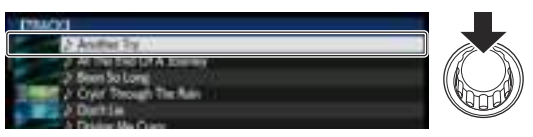

In assenza di un livello inferiore, si apre quello raggiunto. Se è visualizzato un menu, ecc. la voce scelta viene memorizzata. Se la manopola selettrice viene premuta mentre il cursore si trova presso un brano, esso viene caricato in questa unità.

#### Ritorno ad un livello superiore

#### **Premere il pulsante [BACK] mentre viene visualizzata la schermata di browsing.**

La schermata torna al livello superiore.

- Se il pulsante [**BACK**] viene premuto per oltre 1 secondo o il selettore del supporto esplorato viene premuto, il display si porta al livello più alto.
- Quando si gioca la libreria rekordbox su un dispositivo di memorizzazione (SD, USB), computer o dispositivo mobile, le informazioni che seguono possono essere visualizzate premendo il tasto [**BACK**] al livello più alto.
	- Se il dispositivo di memoria (SD, USB) non contiene librerie di rekordbox: Spazio libero ed usato del dispositivo
	- Se il dispositivo di memoria (SD, USB) non contiene librerie di rekordbox: Lo spazio disponibile ed usato del dispositivo, il numero dei brani e playlist della sua libreria e la data della loro ultima modifica
	- rekordbox su un computer o dispositivo portatile: Il numero di brani e playlist nella libreria

## Altre operazioni di browsing

## Riordino dei brani (menu riordino)

Durante il browsing, il menu di riordino permette di cambiare l'ordine dei brani.

- ! Questa funzione è utilizzabile solo nei seguenti casi:
	- Navigazione della libreria rekordbox su un computer o dispositivo portatile
	- Durante il browsing della libreria di rekordbox su di un dispositivo di memoria di massa (SD, USB)

#### **1 Visualizzare la libreria di rekordbox.**

- = *Riproduzione di supporti collegati o inseriti in questa unità* (p. 27 )
- = *Riproduzione di dispositivi di memoria (SD, USB) di altri lettori o dispositivi mobili su cui è installato rekordbox* (p. 28 )
- = *Riprodurre la libreria rekordbox su un computer o dispositivo porta*tile (p.28)

#### **2 Apparsa la lista dei brani, premere il pulsante [MENU/UTILITY].**

Il menu di riordino appare sullo schermo.

#### **3 Usare la manopola selettrice per scegliere e digitare il tipo di riordino.**

I brani della lista vengono riordinati a seconda della voce selezionata.

Le voci visualizzate nel menu di riordino possono essere cambiare nelle impostazioni di rekordbox. Nel caso delle librerie rekordbox su dispositivi di memoria (SD, USB), le impostazioni fatte entrano in uso dopo che sono state modificate e riesportate.

## Ricerca di brani

- Questa funzione è utilizzabile solo nei seguenti casi:
- Navigazione della libreria rekordbox su un computer o dispositivo portatile

<span id="page-38-0"></span>— Durante il browsing della libreria di rekordbox su di un dispositivo di memoria di massa (SD, USB)

#### Ricerca attraverso la categoria [**SEARCH**]

Nella modalità di browsing della libreria, i brani possono essere cercati usando la categoria [**SEARCH**].

#### **1 Visualizzare la libreria di rekordbox.**

- = *Riproduzione di supporti collegati o inseriti in questa unità* (p. 27 )
- = *Riproduzione di dispositivi di memoria (SD, USB) di altri lettori o*
- *dispositivi mobili su cui è installato rekordbox* (p. 28 ) = *Riprodurre la libreria rekordbox su un computer o dispositivo porta-*
- *tile* (p. 28 )

#### **2 Usare la manopola selettrice per scegliere e digitare la categoria [SEARCH].**

Viene visualizzata la tastiera sul display a sfioramento.

La schermata [**SEARCH**] può essere avviata con i seguenti metodi.

- ! Premere il pulsante [**BROWSE/SEARCH**] per oltre 1 secondo.
	- ! Toccare [**SEARCH**] nella schermata [**SHORTCUT**].

#### **3 Inserire i caratteri utilizzando la tastiera sul display a sfioramento.**

Vengono visualizzati i brani che includono i caratteri immessi.

- Quando si introducono altri caratteri, vengono visualizzati i brani, ecc. che includono i caratteri immessi.
- Premendo il pulsante [BACK] riappare la schermata di scelta della categoria.

## Ricerca mediante [**TRACK FILTER**]

#### **1 Visualizzare la libreria di rekordbox.**

- *Riproduzione di supporti collegati o inseriti in questa unità* (p.27)
- = *Riproduzione di dispositivi di memoria (SD, USB) di altri lettori o dispositivi mobili su cui è installato rekordbox* (p. 28 )
- = *Riprodurre la libreria rekordbox su un computer o dispositivo portatile* (p.28)

#### **2 Quando compare una lista di brani, premere il pulsante [TRACK FILTER].**

Vengono visualizzati solo i brani che corrispondono alle condizioni specificate con BPM, KEY ecc.

- ! La schermata di impostazione delle condizioni viene visualizzata se si preme il pulsante [**TRACK FILTER**] per oltre 1 secondo. Le condizioni [**TRACK FILTER**] (informazioni delle tag aggiunte ai brani, BPM, KEY, RATING, COLOR) possono essere impostate nella schermata. Le condizioni [**TRACK FILTER**] possono essere impostate anche con rekordbox.
- ! È possibile utilizzare i valori di BPM e KEY del lettore DJ impostato come sync master per le condizioni [**TRACK FILTER**] toccando [**MASTER PLAYER**].
- Le condizioni impostate vengono registrate in ogni dispositivo di memoria (SD, USB).

## Ricerca della chiave del brano attualmente riprodotto

\_ \_ \_ \_ \_ \_ \_ \_ \_ \_ \_ \_ \_ \_ \_ \_ \_ \_ \_

L'icona dei brani i cui tasti corrispondono al pulsante del brano caricato sul lettore DJ come sync master si trasforma nell'icona della chiave (verde).

Uso della funzione di salto

La funzione salto può essere usata per spostarsi istantaneamente sul brano, categoria o cartella che si desidera riprodurre.

La funzione salto include i due modi indicati di seguito.

- Salto lettere: Usare questo modo quando i brani sono arrangiati o riordinati in ordine alfabetico.
- Salto pagine: Usare quando i brani non sono in ordine alfabetico o non sono stati riordinati.

## Nel modo di salto delle lettere

## **1 Viene visualizzata una lista in ordine alfabetico.**

Viene visualizzata una lista in ordine alfabetico, ad esempio la libreria di rekordbox, la lista dei brani di un dispositivo di memoria (SD, USB), ecc.

## **2 Premere il selettore rotante per almeno 1 secondo.**

Passare alla modalità di salto lettere. La prima lettera del brano o categoria scelti col cursore viene ingrandita.

#### **3 Girare la manopola selettrice per scegliere un carattere o simbolo.**

Il cursore passa ai brani o categorie che iniziano col carattere o simbolo selezionato.

Se nessun brano o categoria inizia con il carattere scelto nella lista, il cursore non si muove. I caratteri visualizzati nella modalità di salto delle lettere sono le

lettere dalla A alla Z, i numeri da 0 a 9 e certi simboli.

## Nel modo di salto delle pagine

## **1 Visualizzare una lista non in ordine alfabetico.**

Visualizzare una lista non in ordine alfabetico, ad esempio dei brani di un CD, di cartelle in un dispositivo di memoria (SD, USB) o di un disco, ecc.

## **2 Premere il selettore rotante per almeno 1 secondo.**

Il modo passa al salto delle pagine.

## **3 Girare la manopola selettrice per scegliere la pagina.**

Il display passa alla pagina selezionata.

## Uso della funzione salto informazioni

Le categorie cui appartengono i brani sono visualizzabili scegliendo le voci visualizzate nei dettagli. Questa funzione è conveniente per ricercare brani dello stesso genere, dello stesso BPM, ecc., di quello caricato.

#### **1 Caricare un brano.**

#### **2 Premere il pulsante [INFO/LINK INFO] nella schermata di riproduzione normale.**

Vengono visualizzati i dettagli del brano.

! Per dettagli, vedere *Visualizzazione di dettagli del brano al momento caricato* a pagina 42 .

#### **3 Scegliere ed impostare la voce desiderata.**

Si passa alla schermata di browsing e la categoria della voce scelta appare.

- Per chiudere la schermata di ricerca, premere il pulsante [**BROWSE/SEARCH**].
- Potrebbe non essere possibile scegliere elementi, ad esempio quelli che non hanno caratteristiche visualizzabili sulla schermata di browsing, quelli che visualizzano solo un'icona, ecc.
- ! Una volta selezionato un brano, compare la schermata di ricerca visualizzata subito prima che il brano fosse caricato.
- Per dischi o dispositivi di memoria (SD, USB) non contenenti librerie rekordbox, possono essere scelte solo le voci di tali brani.

## Uso di hot cue bank

Gli hot cue bank impostati anticipatamente con rekordbox possono essere caricati tutti insieme nei pulsanti [**HOT CUE**] (da **A** a **H**) di questa unità.

#### **1 Collegare il dispositivo di memoria (SD, USB) che contiene gli hot cue bank a questa unità.**

**2 Usare la manopola selettrice per scegliere e digitare la categoria [HOT CUE BANK] nella schermata di browsing.** Appare una lista di hot cue bank.

#### <span id="page-39-0"></span>**3 Scegliere ed impostare con la manopola selettrice gli hot cue bank da richiamare.**

Gli hot cue degli gli hot cue bank appaiono sullo schermo.

Il cursore si porta sull'hot cue bank A e non può essere mosso con la manopola selettrice o altri pulsanti.

#### **4 Premere la manopola selettrice.**

Gli hot cue impostati nei pulsanti [**HOT CUE**] (da **A** a **H**) di questa unità vengono sostituiti da quelli contenuti nell'hot cue bank.

- ! Se gli hot cue memorizzati nei pulsanti [**HOT CUE**] (da **A** a **H**) di questa unità vengono sostituiti da quelli contenuti nell'hot cue bank, tutti gli hot cue registrati dal hot cue bank vengono eliminati.
- Questa unità non è in grado di modificare hot cue bank. Utilizzare rekordbox per modificare gli hot cue bank. Per dettagli, vedere il manuale dell'utente di rekordbox (Mac/Windows).

## Controllo della storia di riproduzione (**HISTORY**)

La storia di riproduzione dei brani viene memorizzata e visualizzata nella categoria [**HISTORY**] della schermata di browsing.

È possibile creare Playlist in base alla cronologia di riproduzione in [**HISTORY**] tramite rekordbox. Per dettagli, vedere il manuale dell'utente di rekordbox (Mac/Windows).

## Memorizzazione della storia di riproduzione

#### **1 Collegare un dispositivo di memoria (SD, USB) a questa unità.**

#### **2 Riprodurre brani.**

I brani che sono stati riprodotti per almeno 1 minuto circa vengono caricati nella storia di riproduzione.

- Se un dispositivo di memoria (SD, USB) viene collegato a questa unità per la prima volta o viene ricollegato, in esso viene automaticamente creata una nuova storia di riproduzione.
- ! I nomi delle storie di riproduzione possono essere determinati con [**UTILITY**].
- = *Impostazione del nome di una storia di riproduzione* (p. 45 )
- Se un brano viene riprodotto due volte o più consecutivamente, potrebbe non venire memorizzato nella storia di riproduzione.
- ! Il numero massimo di tracce che possono essere memorizzate su una cronologia di riproduzione è 999. Dalla traccia 1 000 in poi, le voci meno recenti sulla cronologia di riproduzione vengono cancellate per fare spazio per le nuove voci. Possono venire create fino a 999 storie di riproduzione.
- ! I nomi ecc., dei brani presenti nella storia di riproduzione sono visualizzati in verde (ad indicare che sono stati riprodotti).
- ! I titoli e altre informazioni dei brani nella categoria [**PLAYLIST**] possono essere cambiati in verde (riprodotti) utilizzando il pulsante [**MENU/UTILITY**]. Quando vengono modificati, i brani vengono registrati nell'elenco della cronologia di riproduzione.

## Cancellazione della storia di riproduzione

#### **1 Collegare un dispositivo di memoria (SD, USB) a questa unità.**

#### **2 Visualizzare la libreria di rekordbox.**

- = *Riproduzione di supporti collegati o inseriti in questa unità* (p. 27 )
- = *Riproduzione di dispositivi di memoria (SD, USB) di altri lettori o dispositivi mobili su cui è installato rekordbox* (p. 28 )
- = *Riprodurre la libreria rekordbox su un computer o dispositivo portatile* (p. 28 )

#### **3 Usare la manopola selettrice per scegliere e memorizzare la categoria [HISTORY].**

Appare una lista di playlist di storie di riproduzione.

#### **4 Girare la manopola selettrice e scegliere la storia di riproduzione da cancellare.**

#### **5 Premere il pulsante [MENU/UTILITY].**

Viene visualizzato il menu di rimozione.

#### **6 Girare la manopola selettrice per scegliere e memorizzare la gamma da cancellare.**

- ! [**DELETE**]: La storia di riproduzione attualmente scelta viene cancellata.
- [ALL DELETE]: Tutte le storie di riproduzione vengono cancellate.
- Se delle storie di riproduzione da un dispositivo di memoria (SD, USB) vengono importate in rekordbox come playlist, esse vengono cancellate dal dispositivo di memoria (SD, USB).
- ! I titoli e altre informazioni dei brani nella categoria [**PLAYLIST**] possono essere cambiati da verde (riprodotti) a bianco (non riprodotti) utilizzando [**MENU/UTILITY**]. Quando vengono modificati, i brani vengono eliminati dall'elenco della cronologia di riproduzione.

#### **7 Usare la manopola selettrice per scegliere e confermare [OK].**

## Modifica di tag list

I brani da riprodurre o scelti per certe situazioni DJ possono venire contrassegnati e raccolti in speciali liste. La lista di tali brani viene chiamata "tag list". I tag list possono venire condivisi in tempo reale da più lettori DJ collegati via PRO DJ LINK.

- Una tag list può contenere fino a 100 brani per dispositivo.
- ! Una tag list viene creata per ciascun dispositivo di memoria (SD, USB). Non è possibile raccogliere in una tag list brani da differenti dispositivi di memoria (SD, USB).
- Non è possibile registrare due volte lo stesso brano nella stessa cartella.

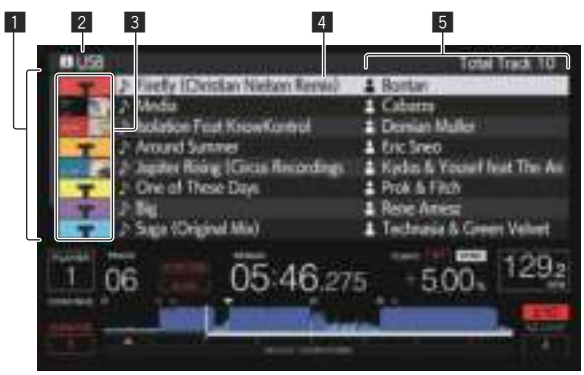

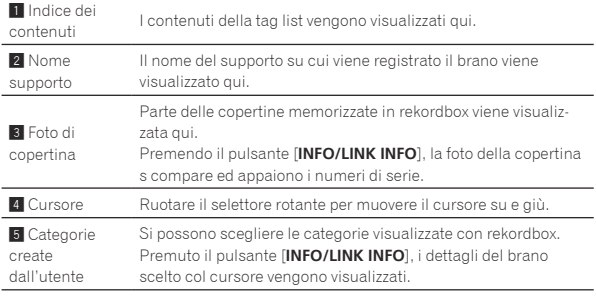

#### Aggiunta di brani alla tag list

#### Scelta ed aggiunta di brani

**1 Passare alla schermata di browsing e visualizzare la lista dei brani.**

#### **2 Portare il cursore sul brano e quindi premere [TAG TRACK/REMOVE].**

 appare alla sinistra del brano, che viene aggiunto alla tag list del dispositivo di memoria (SD, USB).

- ! I brani possono essere registrati nella tag list in anticipo usando rekordbox.
	- = Per quanto riguarda la procedura di uso dettagliata, vedere il manuale dell'utente di rekordbox (Mac/Windows).

#### Aggiunta di brani caricati

#### **1 Caricare un brano.**

#### **2 Premere il pulsante [TAG TRACK/REMOVE].**

Il brano caricato in questa unità viene aggiunto alla tag list.

! I brani caricati possono essere aggiunti alle tag list premendo il pulsante [**TAG TRACK**/**REMOVE**] nella schermata dei dettagli del brano.

#### Aggiunta di intere categorie o cartelle

Tutti i brani di una categoria o cartella possono venire aggiunti alla tag list.

#### **1 Passare alla schermata di ricerca e impostare il cursore sulla categoria o sulla cartella che contiene brani.**

L'elenco dei brani viene visualizzata sulla destra della schermata di visualizzazione dei brani.

#### **2 Premere il pulsante [TAG TRACK/REMOVE].**

Il nome della categoria o cartella lampeggia ed i brani in essa vengono aggiunti alla tag list.

- Se delle cartelle vengono aggiunte in modalità di browsing delle cartelle, i brani per cui i tag ID3 ecc. non sono mai stati caricati vengono registrati facendo uso come nome del nome del loro file. I nomi degli artisti non vengono registrati.
- Aggiunti i brani alla tag list, quando essi vengono visualizzati nella lista dei brani nella schermata di browsing o sono caricati in un lettore ed i loro tag ID3 vengono letti, i nomi dei file vengono sono sostituiti dai nomi dei brani ed appaiono i nomi degli artisti.

#### Aggiunta di brani da playlist

Tutti i brani di una playlist possono essere aggiunti ad una tag list.

#### **1 Passare alla schermata di browsing, poi scegliere e memorizzare la categoria [PLAYLIST].**

Appare un elenco di playlist e i brani che contengono appaiono sulla destra della schermata di visualizzazione delle informazioni.

#### **2 Portare il cursore sulla playlist e quindi premere [TAG TRACK/REMOVE].**

Il nome della playlist lampeggia e tutti i suoi brani vengono aggiunti al tag list.

## Caricamento di brani dalla tag list

#### **1 Premere il pulsante [TAG LIST].**

Viene visualizzato tag list.

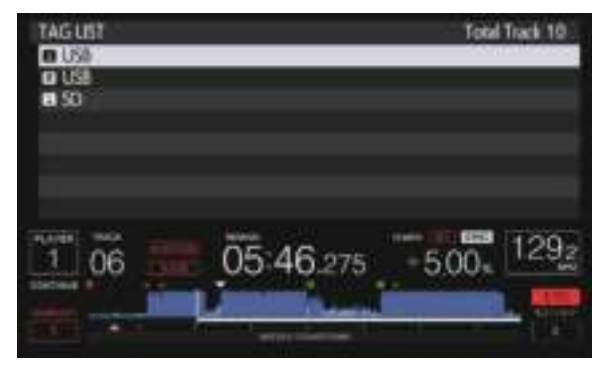

Se al lettore DJ sono collegati più di un dispositivo di memoria (SD, USB), il numero del lettore cui uno di essi è collegato viene visualizzato davanti al nome del dispositivo di memoria (SD, USB) stesso.

#### **2 Usare la manopola selettrice per scegliere e memorizzare il dispositivo di memoria (SD, USB).**

Se un dispositivo di memoria (SD, USB) viene scelto, viene visualizzata la tag list che contiene.

#### **3 Usare la manopola selettrice per scegliete e memorizzare il brano da caricare.**

Il brano viene caricato e la riproduzione si avvia.

## Rimozione di brani dalla tag list

I brani possono essere tolti da un tag list.

**Ita**<br> **Ita**<br> **Ita**<br> **Ita**<br> **Ita**<br> **Ita**<br> **Ita**<br> **Ita**<br> **Ita**<br> **Ita**<br> **Ita**<br> **Ita**<br> **Ita**<br> **Ital**<br> **Ital**<br> **Ital**<br> **Ital**<br> **Ital**<br> **Ital**<br> **Ital**<br> **Ital**<br> **Ital**<br> **Ital**<br> **Ital**<br> **Ital**<br> **Ital**<br> **Ital**<br> **Ital**<br> **Ital**<br> **It** Se un brano aggiunto alla tag list viene rimosso dalla tag list durante la riproduzione, il brano viene riprodotto fino alla fine e quindi viene impostato il modo di arresto. Il brano successivo non viene riprodotto.

#### Rimozione di un brano alla volta

#### **1 Premere il pulsante [TAG LIST].**

Viene visualizzato tag list.

#### **2 Usare la manopola selettrice per scegliere e memorizzare il dispositivo di memoria (SD, USB).**

Se un dispositivo di memoria (SD, USB) viene scelto, viene visualizzata la tag list che contiene.

#### **3 Portare il cursore presso il brano da togliere con la manopola selettrice.**

#### **4 Premere il pulsante [TAG TRACK/REMOVE] per più di 1 secondo.**

I brani possono essere tolti da una tag list premendo il pulsante [**TAG TRACK**/**REMOVE**] nelle schermate e situazioni descritte di seguito.

- . Quando il cursore si trova su di un brano registrato nel tag list della schermata di browsing
- Quando la schermata di riproduzione normale o dei dettagli di un brano viene visualizzata mentre un brano registrato nella tag list è caricato

#### Rimozione di tutti i brani

#### **1 Premere il pulsante [TAG LIST].**

Viene visualizzato tag list.

#### **2 Usare la manopola selettrice per scegliere e memorizzare il dispositivo di memoria (SD, USB).**

Se un dispositivo di memoria (SD, USB) viene scelto, viene visualizzata la tag list che contiene.

#### **3 Premere il pulsante [MENU/UTILITY].**

[LIST MENU] viene visualizzato.

#### <span id="page-41-0"></span>**4 Usare la manopola selettrice per scegliere e confermare [TAGLIST MENU].**

[TAGLIST MENU] viene visualizzato.

#### **5 Usare la manopola selettrice per scegliere e confermare [REMOVE ALL TRACKS].**

**6 Usare la manopola selettrice per scegliere e confermare [OK].**

## Trasformazione della tag list in una playlist

I brani raccolti in tag list possono venire convertiti in playlist. ! Tali playlist appaiono poi nella categoria [**PLAYLIST**].

#### **1 Premere il pulsante [TAG LIST].**

Viene visualizzato tag list.

#### **2 Usare la manopola selettrice per scegliere e memorizzare il dispositivo di memoria (SD, USB).**

Se un dispositivo di memoria (SD, USB) viene scelto, viene visualizzata la tag list che contiene.

#### **3 Premere il pulsante [MENU/UTILITY].**

[LIST MENU] viene visualizzato.

#### **4 Usare la manopola selettrice per scegliere e confermare [TAGLIST MENU].**

[TAGLIST MENU] viene visualizzato.

#### **5 Usare la manopola selettrice per scegliere e confermare [CREATE PLAYLIST].**

#### **6 Usare la manopola selettrice per scegliere e confermare [OK].**

Il contenuto della tag list viene convertito in una playlist di nome [TAG LIST XXX].

- I tag list non possono venire cambiati in playlist se nessuna libreria di rekordbox è presente nel dispositivo di memoria (SD, USB).
- Se i tag list includono sia brani gestiti da rekordbox che brani che non lo sono, solo i brani che lo sono vengono convertiti in playlist.

## Visualizzazione di dettagli del brano al momento caricato

Si possono controllare i dettagli del brano al momento caricato.

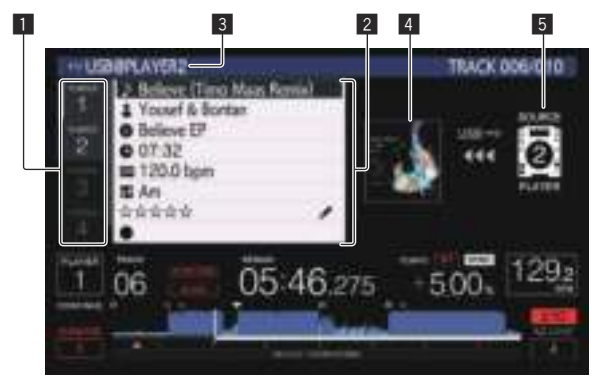

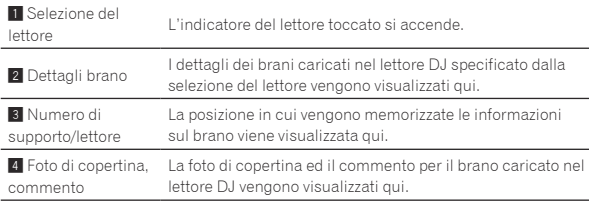

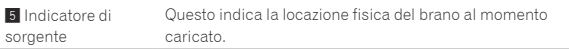

L'indicatore della sorgente (5) non è visualizzato quando un brano viene caricato dal supporto inserito in questa unità.

#### **1 Caricare un brano.**

#### **2 Premere il pulsante [INFO/LINK INFO] nella schermata di riproduzione normale.**

Vengono visualizzati i dettagli del brano.

- Se questa unità non viene scelta con la selezione del lettore, toccare [**PLAYER SELECT**] per sceglierla.
- ! I dettagli dei brani caricati possono essere visualizzati premendo il pulsante [**INFO/LINK INFO**] per oltre 1 secondo nella schermata di ricerca o di elenco delle tag.

## Cambiamento delle valutazioni dei brani

Si possono cambiare le valutazioni dei brani.

#### **1 Caricare un brano.**

#### **2 Premere il pulsante [INFO/LINK INFO] nella schermata di riproduzione normale.**

Vengono visualizzati i dettagli del brano.

**3 Scegliere la valutazione visualizzata nei dettagli (Esempio di display:** ☆☆☆☆☆).

**4 Premere la manopola selettrice per più di un secondo e quindi girarla in senso orario o antiorario.** La valutazione del brano caricato cambia.

**5 Premere la manopola selettrice e immettere la valutazione.**

## Visualizzazione dei dettagli di brani caricati su altri lettori DJ

Si possono controllare i dettagli dei brani contenuti in un altro lettore DJ collegato via PRO DJ LINK.

#### **1 Collegare questa unità e gli altri lettori DJ con PRO DJ LINK.**

#### **2 Premere il pulsante [INFO/LINK INFO] nella schermata di riproduzione normale.**

#### **3 Toccare la scelta del lettore per selezionare il lettore DJ di cui visualizzare le informazioni dei brani.**

Vengono visualizzati i dettagli dei brani caricati nel lettore DJ selezionato.

# <span id="page-42-0"></span>Modifica delle impostazioni

## Memorizzazione di dati in un dispositivo di memoria di massa (SD, USB)

Le impostazioni di [UTILITY] e di altro tipo possono essere salvate su dispositivo di memoria (SD, USB).

Le impostazioni salvate possono essere esportate in rekordbox. Si può anche impostare questa unità con rekordbox e memorizzare le impostazioni su dispositivo di memoria (SD, USB), riflettendole poi su altri lettori DJ.

- ! Le impostazioni memorizzabili sono le seguenti.
	- Impostazioni [UTILITY] **PLAY MODE**, **EJECT/LOAD LOCK**, **QUANTIZE BEAT VALUE**, **HOT CUE AUTO LOAD**, **HOT CUE COLOR**, **AUTO CUE LEVEL**, **SLIP FLASHING**, **ON AIR DISPLAY**, **JOG BRIGHTNESS**, **JOG INDICATOR**, **DISC SLOT ILLUMINATION**, **LANGUAGE**, **LCD BRIGHTNESS**
	- Altre impostazioni TIME MODE (formato di visualizzazione temporale nel display LCD), AUTO CUE, JOG MODE, TEMPO RANGE, MASTER TEMPO, QUANTIZE, SYNC, PHASE METER

#### **1 Collegare il dispositivo di memoria (SD, USB) dove salvare le impostazioni.**

#### **2 Premere il pulsante del dispositivo di memoria (SD, USB).**

Se il dispositivo di memoria (SD, USB) su cui volete salvare le impostazioni è collegato ad un altro lettore DJ connesso via PRO DJ LINK, premere il pulsante [**LINK**] per scegliere tale dispositivo di memoria.

#### **3 Premere il pulsante [MENU/UTILITY].**

#### **4 Usare la manopola selettrice per scegliere e confermare [SAVE] in [MY SETTINGS].**

Le impostazioni vengono memorizzate.

Le impostazioni possono essere memorizzate anche nella schermata [**SHORTCUT**].

## Richiamo di impostazioni da un dispositivo di memoria (SD, USB)

Le impostazioni di [UTILITY] e di altro tipo salvate su dispositivo di memoria (SD, USB) possono essere richiamate.

#### **1 Collegare il dispositivo di memoria (SD, USB) sul quale le impostazioni sono state memorizzate.**

#### **2 Premere il pulsante del dispositivo di memoria (SD, USB).**

Se il dispositivo di memoria (SD, USB) su cui volete salvare le impostazioni è collegato ad un altro lettore DJ connesso via PRO DJ LINK, premere il pulsante [**LINK**] per scegliere tale dispositivo di memoria.

#### **3 Premere il pulsante [MENU/UTILITY].**

#### **4 Usare la manopola selettrice per scegliere e confermare [LOAD] in [MY SETTINGS].**

Le impostazioni vengono richiamate.

Le impostazioni possono essere richiamate anche nella schermata [**SHORTCUT**].

## Modifica del colore impostato in un dispositivo di memoria (SD, USB)

È possibile cambiare il colore dell'indicatore della scheda di memoria SD/USB visualizzato quando il supporto di memorizzazione (SD, USB) è collegato a questa unità e una parte del colore visualizzato nella schermata.

#### **1 Collegare un dispositivo di memoria (SD, USB) a questa unità.**

#### **2 Premere il pulsante del dispositivo di memoria (SD, USB).**

Se il dispositivo di memoria (SD, USB) su cui volete salvare le impostazioni è collegato ad un altro lettore DJ connesso via PRO DJ LINK, premere il pulsante [**LINK**] per scegliere tale dispositivo di memoria.

## **3 Premere il pulsante [MENU/UTILITY].**

#### **4 Selezionare [BACKGROUND COLOR] di [MY SETTINGS] o [WAVE FORM COLOR] con la manopola selettrice.**

[**BACKGROUND COLOR**]: selezionare se cambiare il colore dell'indicatore SD, dell'indicatore USB o di parte della visualizzazione. [**WAVE FORM COLOR**]: selezionare se cambiare il colore della

forma d'onda complessiva o di quella ingrandita.

È possibile cambiare i colori per i dispositivi di memoria (SD, USB) che contengono file musicali o dati di gestione esportati da rekordbox.

**5 Usare la manopola selettrice per selezionare e decidere il colore da impostare.**

## Visualizzazione della schermata [UTILITY] (schermo inferiore)

#### **Premendo il pulsante [MENU/UTILITY] per più di 1 secondi.**

La schermata [**UTILITY**] viene visualizzata nello schermo inferiore.

## Descrizione della schermata

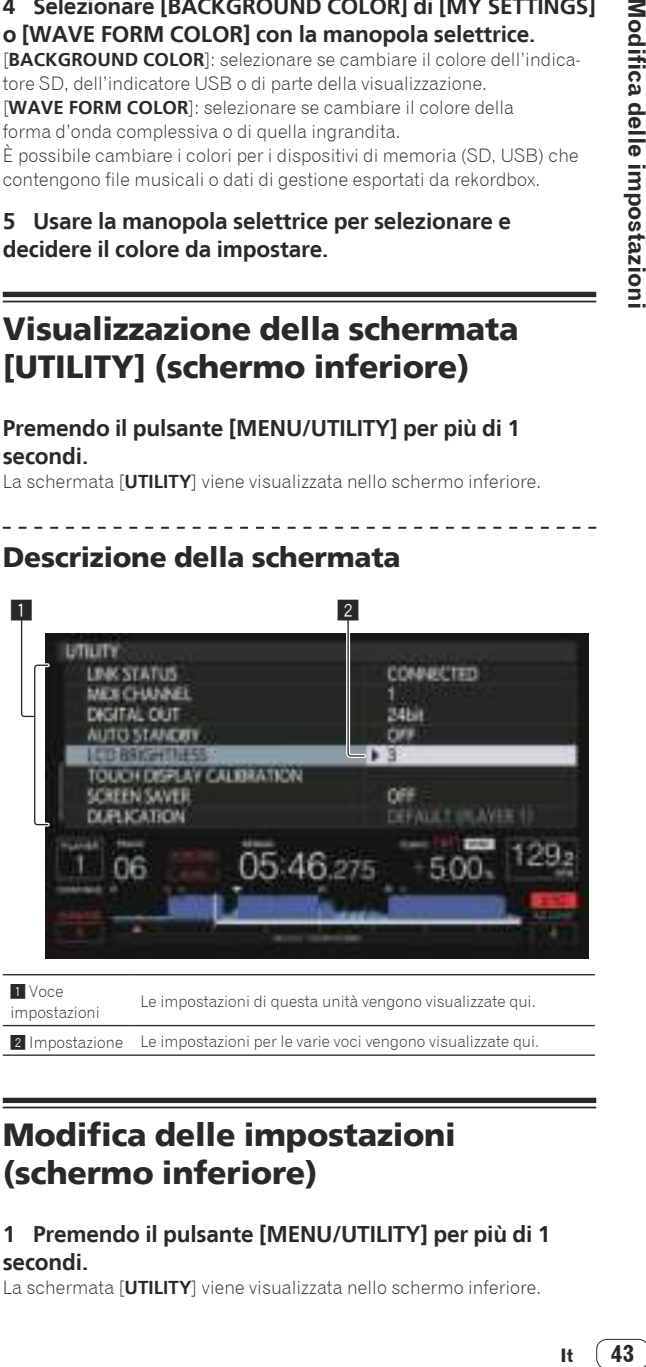

**1** Voce

impostazioni Le impostazioni di questa unità vengono visualizzate qui.

**2** Impostazione Le impostazioni per le varie voci vengono visualizzate qui

## Modifica delle impostazioni (schermo inferiore)

#### **1 Premendo il pulsante [MENU/UTILITY] per più di 1 secondi.**

La schermata [**UTILITY**] viene visualizzata nello schermo inferiore.

#### **2 Usare la manopola selettrice per cambiare le impostazioni.**

#### **3 Portare il cursore presso l'elemento da cambiare e premere la manopola selettrice.**

Il cursore si sposta sull'impostazione.

#### **4 Usare la manopola selettrice per cambiare le impostazioni.**

#### **5 Premere la manopola selettrice per finalizzare l'impostazione.**

Il cursore ritorna sull'impostazione.

! Se il pulsante [**BACK**] viene premuto prima di memorizzare l'impostazione, questa viene cancellata.

#### **6 Premere il pulsante [MENU/UTILITY].**

Fa ritorno la schermata di prima della pressione del pulsante [**MENU/UTILITY**].

! Alcune voci come **TOUR1 MODE** e **LANGUAGE** possono essere impostate anche nello schermo superiore. Per visualizzare **UTILITY** nello schermo superiore, toccare [**UTILITY**] in alto a destra nella schermata.

## Impostazione delle preferenze

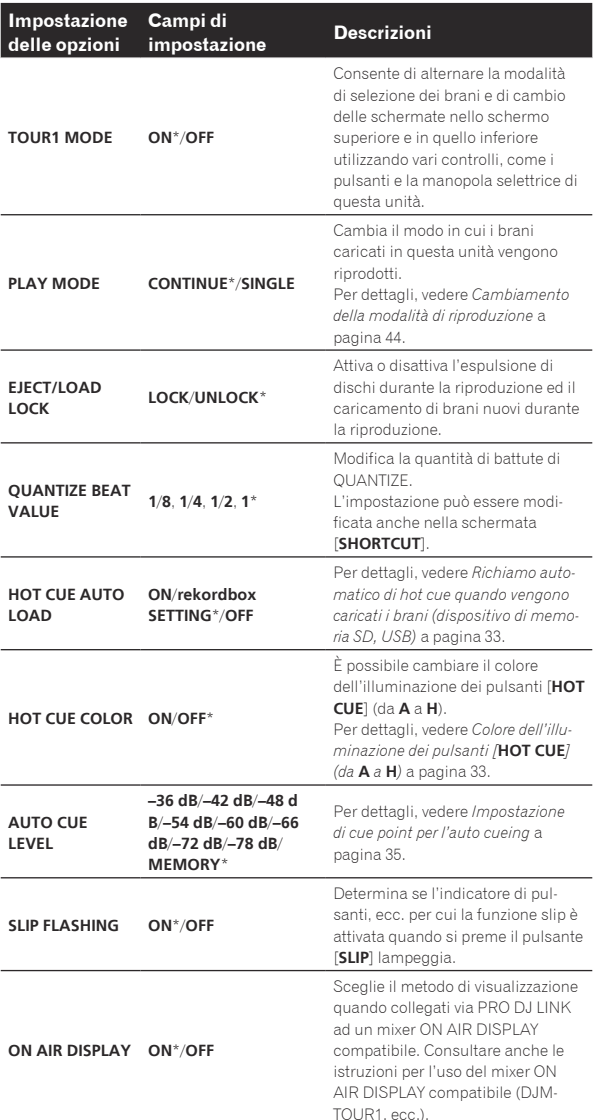

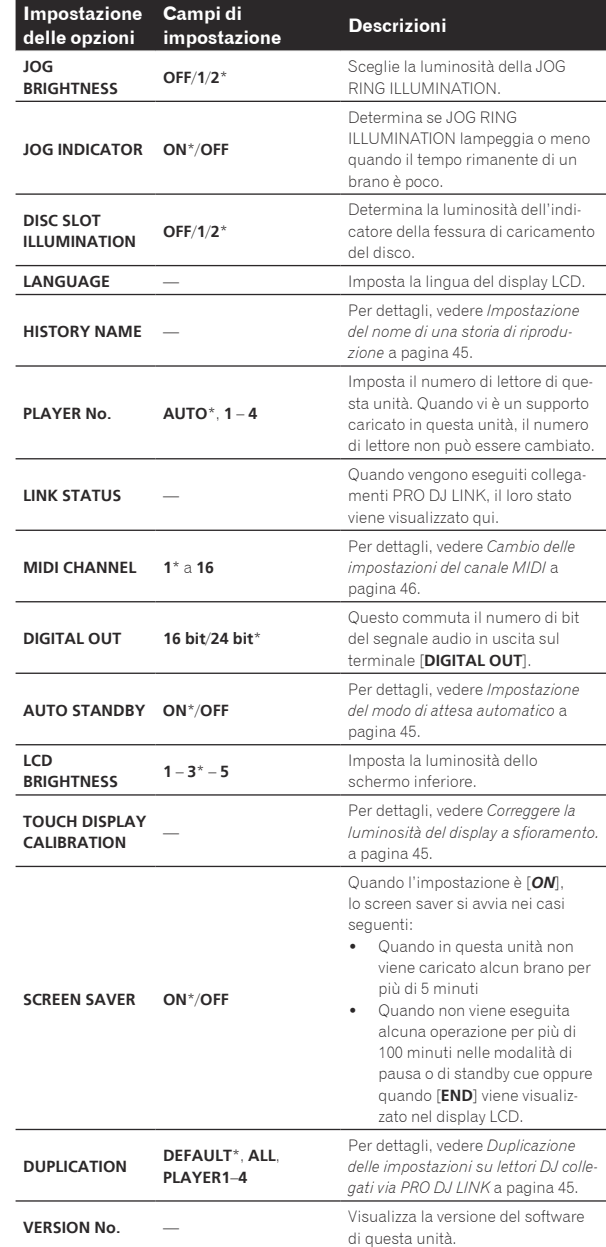

\*: Impostazioni al momento dell'acquisto

## Cambiamento della modalità di riproduzione

#### **1 Far comparire la schermata [UTILITY].**

= *Visualizzazione della schermata [UTILITY] (schermo inferiore)*  $(p.43)$ 

#### **2 Usare la manopola selettrice per scegliere e confermare [PLAY MODE].**

#### **3 Usare la manopola selettrice per scegliere e confermare [CONTINUE] o [SINGLE].**

[**CONTINUE**]: il passaggio al brano precedente o successivo è possibile in tutte le modalità.

[**SINGLE**]: il passaggio al brano precedente o successivo non è possibile con pulsanti diversi da [**TRACK SEARCH**] o [**SEARCH**] e i cue point impostati vengono annullati se il brano riprodotto viene cambiato. I cue

<span id="page-44-0"></span>point impostati non vengono annullati anche se il brano riprodotto viene cambiato mentre vengono caricati brani da un disco.

L'uso di brani di CD musicali è uguale a quello della modalità [**CONTINUE**], a prescindere da questa impostazione.

## Impostazione del modo di attesa automatico

#### **1 Far comparire la schermata [UTILITY].**

= *Visualizzazione della schermata [UTILITY] (schermo inferiore)*  $(p.43)$ 

#### **2 Usare la manopola selettrice per scegliere e confermare [AUTO STANDBY].**

#### **3 Usare la manopola selettrice per scegliere e confermare [ON] o [OFF].**

Se [**AUTO STANDBY**] è su [**ON**], la funzione auto standby viene attivata e la modalità standby subentra nei seguenti casi.

- Se nessuna operazione viene fatta per oltre 4 ore e non sono presenti dischi, dispositivi di memoria (SD, USB), dispositivi collegati via PRO DJ LINK e computer collegati alla porta **USB** (del pannello posteriore dell'unità principale).
- Quando questa unità viene utilizzata nuovamente, il modo di attesa viene cancellato.
- Questa unità viene posta in vendita con la modalità auto standby attivata. Se non si desidera utilizzare la funzione auto standby, impostare [**AUTO STANDBY**] su [**OFF**].

## -------------------------------Impostazione del nome di una storia di riproduzione

Si può impostare il nome della storia di riproduzione memorizzata in un dispositivo di memoria (SD, USB).

#### **1 Far comparire la schermata [UTILITY].**

= *Visualizzazione della schermata [UTILITY] (schermo inferiore)*  $(n 43)$ 

#### **2 Usare la manopola selettrice per scegliere e confermare [HISTORY NAME].**

#### **3 Immettere i caratteri con la tastiera sul display a sfioramento.**

## **4 Premere il selettore rotante come invio.**

Il nome che avete digitato viene impostato.

- Cambiato il nome di una storia di riproduzione, il numero che lo segue torna a 001. Questo aumenta ogni volta che viene creata una storia di riproduzione.
- ! Il numero massimo di caratteri che possono essere introdotti per il nome [**HISTORY**] è 32, inclusi lettere, numeri e simboli.

## Cambio della lingua

Scegliere la lingua di visualizzazione dei nomi di brano e messaggi sullo schermo.

- Se si cambia la lingua, tutti i messaggi del display LCD vengono visualizzati nella lingua selezionata.
- ! Per visualizzare nomi di brani, ecc. con caratteri scritti con codici diversi da Unicode, cambiare l'impostazione [**LANGUAGE**].

## **1 Far comparire la schermata [UTILITY].**

= *Visualizzazione della schermata [UTILITY] (schermo inferiore)*  $(p. 43)$ 

## **2 Usare la manopola selettrice per scegliere e confermare [LANGUAGE].**

## **3 Usare la manopola selettrice per scegliere e confermare la lingua.**

La lingua del display sullo schermo viene cambiata.

## Correggere la luminosità del display a sfioramento.

## **1 Far comparire la schermata [UTILITY].**

= *Visualizzazione della schermata [UTILITY] (schermo inferiore)*  $(n. 4.3)$ 

## **2 Usare la manopola selettrice per selezionare e accedere a [TOUCH DISPLAY CALIBRATION].**

#### **3 Toccare [+] visualizzato sullo schermo, nell'ordine.** Toccare in tutto 16 punti.

! Se [**+**] non si sposta al rilascio, toccarlo per un intervallo di tempo più lungo, quindi rilasciarlo nuovamente.

## **4 Premere il selettore rotante come invio.**

Le impostazioni modificate vengono memorizzate. Quando si imposta la calibratura, non utilizzare un oggetto appuntito come una penna a sfera.

## Duplicazione delle impostazioni su lettori DJ collegati via PRO DJ LINK

L'impostazione [UTILITY] ed altre impostazioni possono venire copiate in altri lettori DJ collegati via PRO DJ LINK.

- Le impostazioni copiate sono le seguenti.
- Impostazioni [UTILITY]
	- **PLAY MODE**, **EJECT/LOAD LOCK**, **QUANTIZE BEAT VALUE**, **HOT CUE AUTO LOAD**, **HOT CUE COLOR**, **AUTO CUE LEVEL**, **SLIP FLASHING**, **ON AIR DISPLAY**, **JOG BRIGHTNESS**, **JOG INDICATOR**, **DISC SLOT ILLUMINATION**, **LANGUAGE**, **LCD BRIGHTNESS**
	- Altre impostazioni TIME MODE (formato di visualizzazione temporale nel display LCD), AUTO CUE, JOG MODE, TEMPO RANGE, MASTER TEMPO, QUANTIZE, SYNC, PHASE METER

## **1 Selezionare [DUPLICATION] e confermare.**

#### **2 Fermare la riproduzione del lettore o lettori DJ nel quale si vogliono trasferire le impostazioni.**

#### **3 Usare la manopola selettrice per scegliere e confermare [PLAYER X] o [ALL].**

[**PLAYER1**]–[**PLAYER4**]: Le impostazioni vengono copiate nel lettore DJ specificato. I lettori DJ attualmente in riproduzione non possono venire scelti.

[**ALL**]: Le impostazioni vengono copiate in tutti i lettori DJ collegati via PRO DJ LINK. Le impostazioni non possono venire copiate in lettori DJ che stanno riproducendo.

[DUPLICATED] appare nel display del lettore specificato e le impostazioni [UTILITY] e altre impostazioni di questa unità vengono copiate tale lettore.

[**DEFAULT**]: Riporta questa unità alle impostazioni predefinite.

## Modifica delle impostazioni (schermo superiore)

Se si tocca [**UTILITY**] nello schermo superiore, è possibile configurare le seguenti voci.

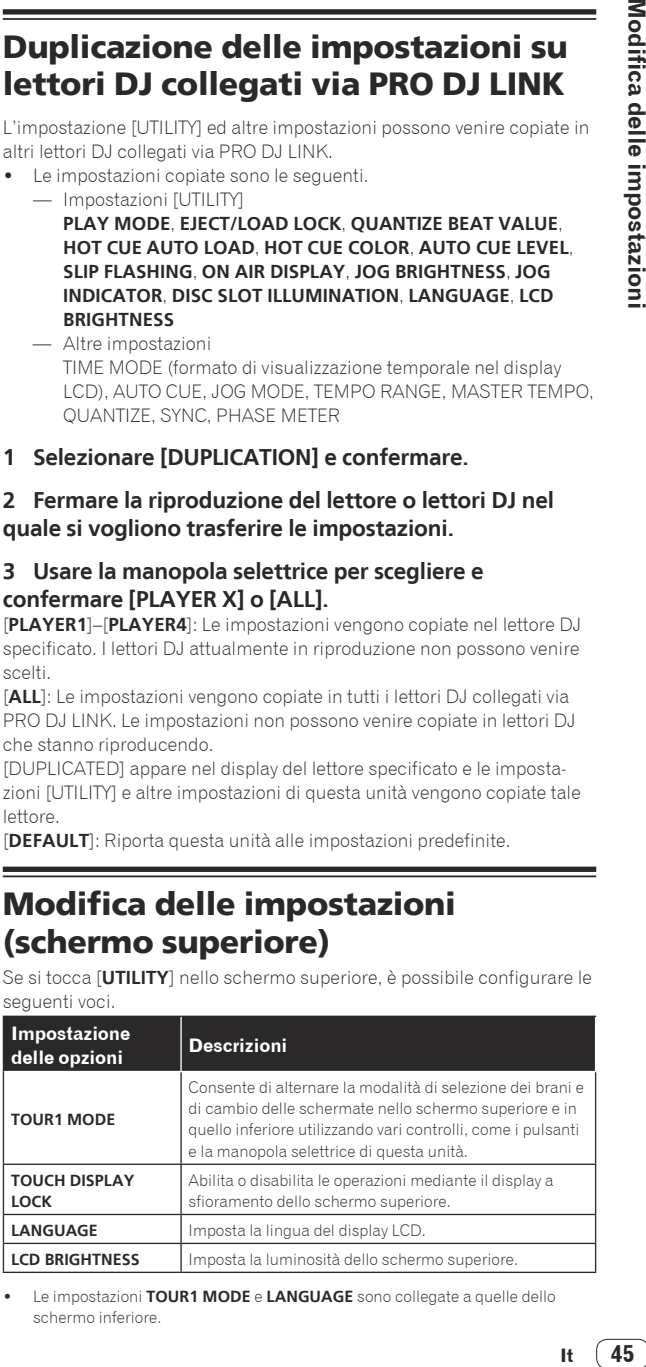

! Le impostazioni **TOUR1 MODE** e **LANGUAGE** sono collegate a quelle dello schermo inferiore.

# <span id="page-45-0"></span>Uso del software DJ

## Uso del software DJ

Questa unità emette le informazioni sull'uso dei pulsanti ed i comandi, ecc. in un formato MIDI o HID universale. Collegandosi via cavo USB ad un computer che contiene software DJ MIDI o HID compatibile, il software DJ è controllabile con questa unità. L'audio del file musicale riprodotto sul computer può venire emesso da questa unità. Per usare questa unità come dispositivo audio, installare il driver sul computer (p.8). Questa unità deve inoltre essere selezionata tramite le impostazioni di uscita audio del software DJ. Per ulteriori dettagli, vedere il manuale di istruzioni del software DJ.

#### **1 Collegare la porta USB di questa unità al proprio computer.**

Per istruzioni sui collegamenti, vedere *Uso del software DJ* a pagina 15.

#### **2 Premere il pulsante [BROWSE/SEARCH], quindi premere il pulsante [LINK].**

[**CONTROL MODE**] e [**USB-MIDI**] vengono visualizzati nella schermata dei menu.

#### **3 Selezionare [CONTROL MODE] e confermare.**

Viene visualizzata la schermata di collegamento.

#### **4 Selezionare [USB-MIDI] e confermare.**

Questa unità passa alla modalità di controllo.

#### **5 Lanciare il software DJ.**

Le comunicazioni col software DJ hanno inizio.

- ! Il software DJ sul computer può essere utilizzato utilizzando i pulsanti la manopola selettrice di questa unità.
- Per il funzionamento del software DJ, potrebbe non essere possibile utilizzare alcuni pulsanti.
- Il modo di controllo viene cancellato quando si carica un brano in questa unità.
- ! Per quanto riguarda i messaggi emessi da quest'unità, vedere *Lista dei messaggi MIDI* a pagina 46 .

## Cambio delle impostazioni del canale MIDI

Questa operazione non è necessaria se le informazioni sull'uso vengono emesse in formato HID.

#### **1 Premendo il pulsante [MENU/UTILITY] per più di 1 secondi.**

Appare la schermata delle utilità.

#### **2 Selezionare [MIDI CHANNEL] e confermare.**

#### **3 Ruotare la manopola selettrice.**

Selezionare il canale MIDI e cambiare le impostazioni. E' possibile selezionare tra 1 – 16.

#### **4 Premere il selettore rotante come invio.**

#### **5 Premere il pulsante [MENU/UTILITY].**

La schermata precedente riappare.

### Lista dei messaggi MIDI

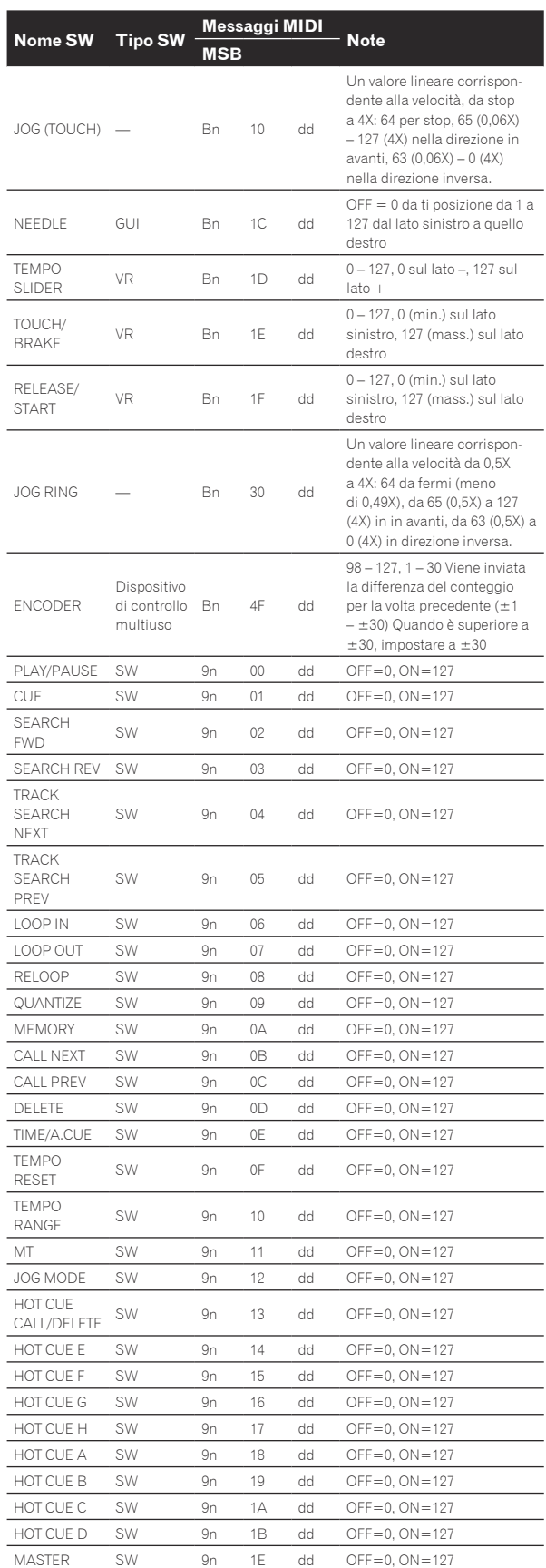

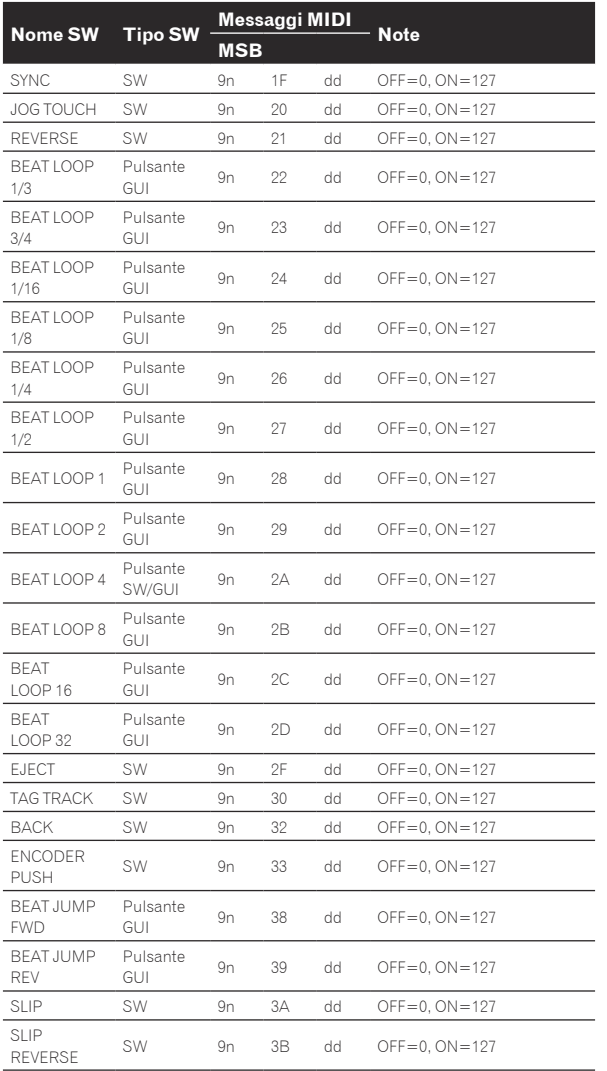

n è il numero del canale.

# <span id="page-47-0"></span>Informazioni aggiuntive

## **Diagnostica**

! L'uso scorretto dell'apparecchio viene spesso scambiato per un guasto. Se si ritiene che questa unità abbia qualche guasto, controllare i punti seguenti e le [**FAQ**] del [**CDJ-TOUR1**] sul sito di supporto di Pioneer DJ. http://pioneerdj.com/support/

 A volte il problema risiede in un altro componente. Controllare tutti i componenti ed apparecchi elettronici usati. Se il problema non può venire eliminato, chiedere assistenza tecnica al più vicino centro assistenza o rivenditore autorizzato Pioneer.

Questa unità può non funzionare a causa di elettricità statica o altre influenze esterne. In questo caso, il funzionamento corretto dovrebbe tornare spegnendo questa unità, attendendo un minuto e riaccende.

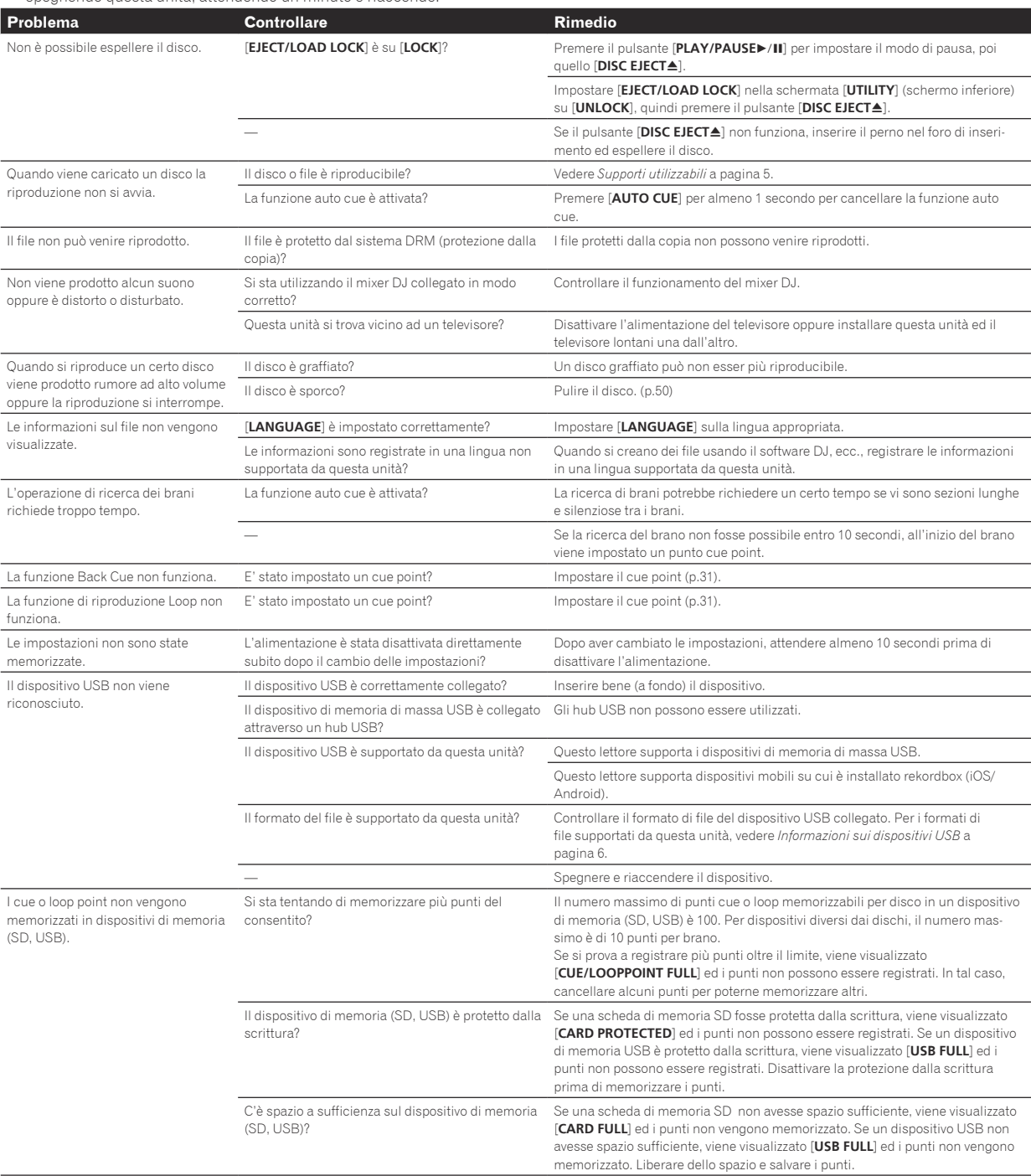

<span id="page-48-0"></span>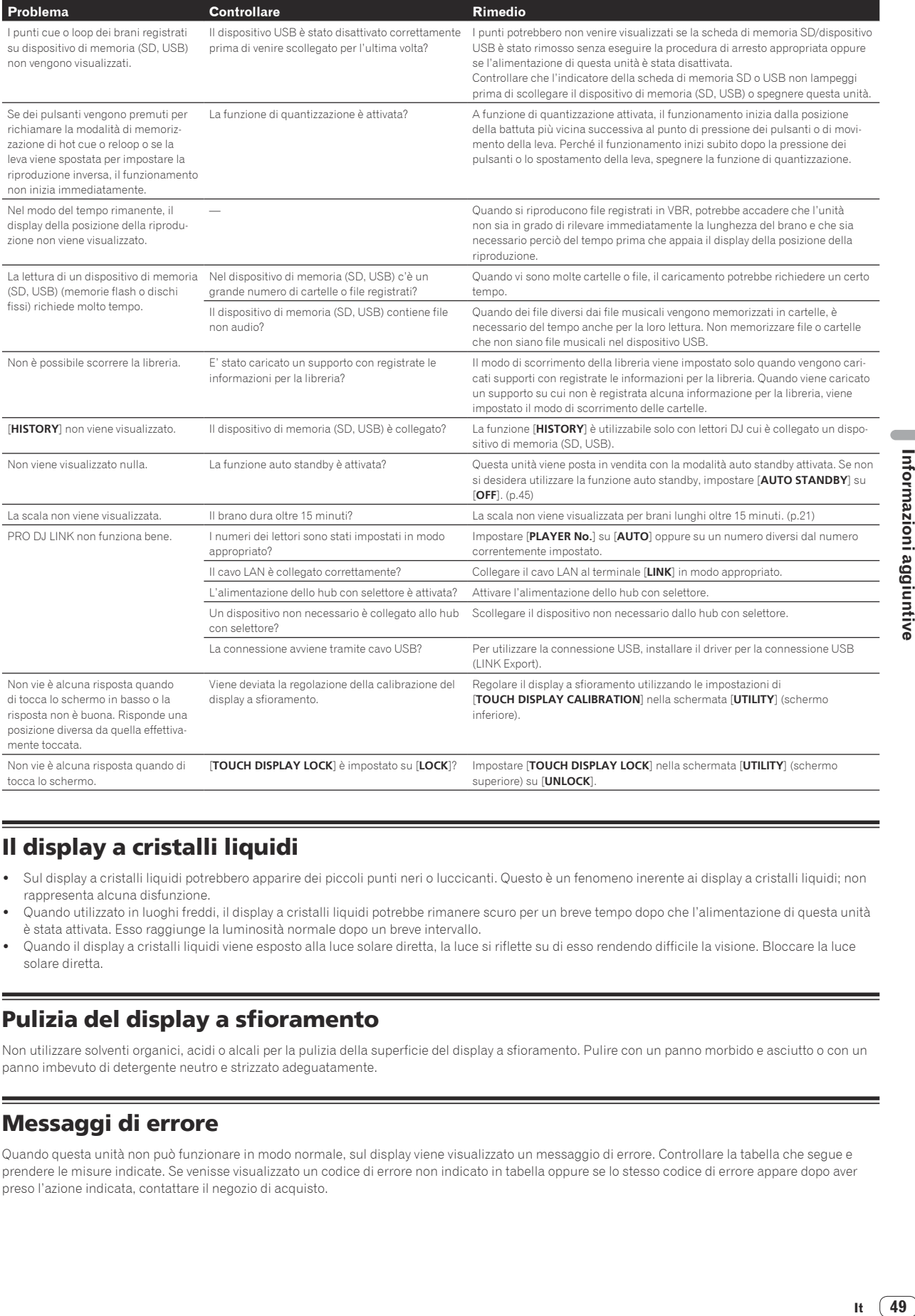

## Il display a cristalli liquidi

- ! Sul display a cristalli liquidi potrebbero apparire dei piccoli punti neri o luccicanti. Questo è un fenomeno inerente ai display a cristalli liquidi; non rappresenta alcuna disfunzione.
- Quando utilizzato in luoghi freddi, il display a cristalli liquidi potrebbe rimanere scuro per un breve tempo dopo che l'alimentazione di questa unità è stata attivata. Esso raggiunge la luminosità normale dopo un breve intervallo.
- Quando il display a cristalli liquidi viene esposto alla luce solare diretta, la luce si riflette su di esso rendendo difficile la visione. Bloccare la luce solare diretta.

## Pulizia del display a sfioramento

Non utilizzare solventi organici, acidi o alcali per la pulizia della superficie del display a sfioramento. Pulire con un panno morbido e asciutto o con un panno imbevuto di detergente neutro e strizzato adeguatamente.

## Messaggi di errore

Quando questa unità non può funzionare in modo normale, sul display viene visualizzato un messaggio di errore. Controllare la tabella che segue e prendere le misure indicate. Se venisse visualizzato un codice di errore non indicato in tabella oppure se lo stesso codice di errore appare dopo aver preso l'azione indicata, contattare il negozio di acquisto.

 $\overline{\phantom{a}}$ 

<span id="page-49-0"></span>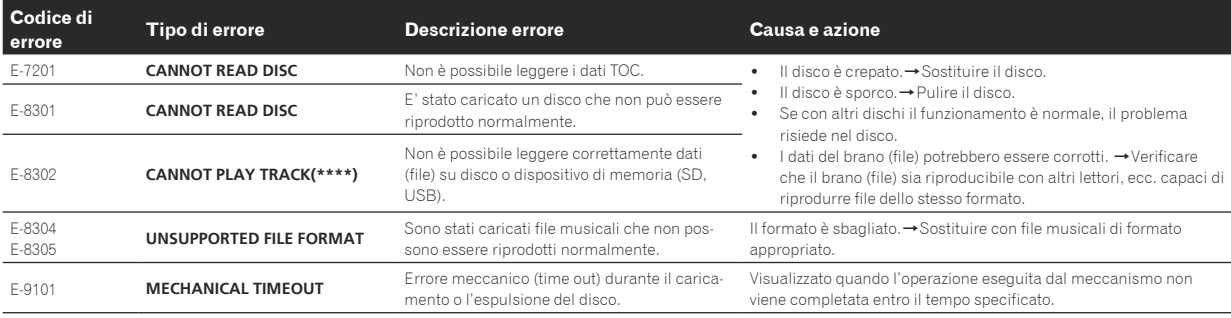

## Elenco di icone visualizzate nella sezione del display LCD

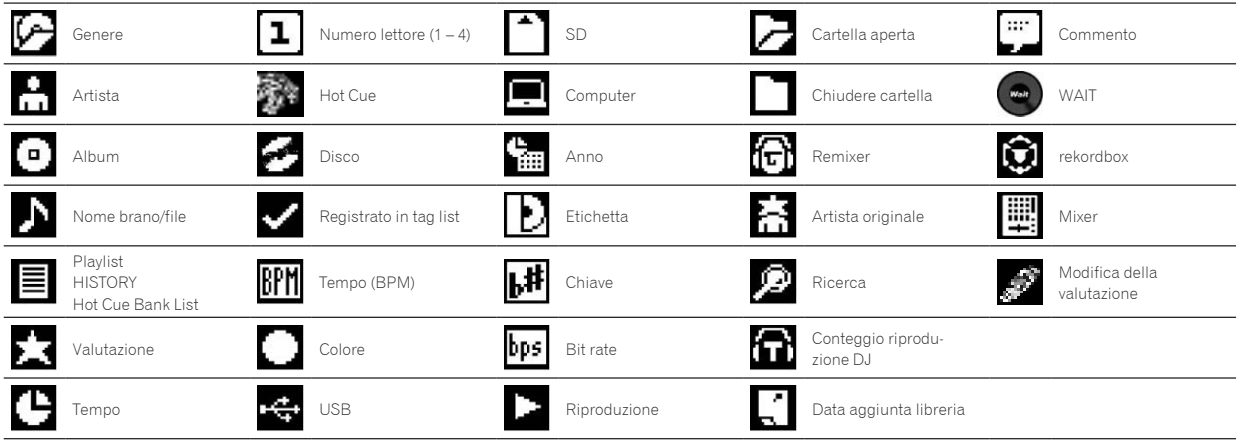

## Gli iPod/iPhone/iPad

- Questo prodotto è stato studiato e testato per le versioni del software degli iPod/iPhone/iPad delle versioni indicate sul sito di assistenza Pioneer DJ. (http://pioneerdj.com/support/)
- ! Il prodotto potrebbe non essere compatibile con versioni del software per iPod/iPhone/iPad diverse da quelle indicate sul sito di assistenza Pioneer DJ.
- ! Notare che Pioneer DJ non garantisce il funzionamento di iPod/iPhone/iPad.
- ! Pioneer DJ non accetta alcuna responsabilità per la perdita di dati di iPod/iPhone/iPad.
- ! Gli iPod/iPhone/iPad consentono la duplicazione e riproduzione da parte di individui in forma privata di materiale non protetto o la cui duplicazione e riproduzione è consentita. La violazione dei diritti d'autore è illegale.

## Precauzioni per l'uso

## La condensa

In inverno, all'interno dell'unità (sulle parti in funzione e sulle lenti) si potrebbero formare delle goccioline di acqua (condensa), ad esempio, se l'unità viene spostata da un luogo freddo ad una stanza calda oppure se la temperatura della stanza in cui l'unità è installata sale improvvisamente (col riscaldamento, ecc.). Con della condensa all'interno, l'unità non sarà in grado di funzionare in modo appropriato e la riproduzione risulterà impossibile. Lasciare l'unità a riposo da 1 a 2 ore a temperatura ambiente (per quanto questo tempo dipenda dalle condizioni di condensa) senza attivare l'alimentazione. Le goccioline d'acqua evaporeranno e la riproduzione sull'unità diverrà nuovamente possibile. La condensa può formarsi anche in estate se l'unità viene esposta direttamente al flusso d'aria di un condizionatore, ecc. Se ciò dovesse accadere, spostare l'unità in una posizione diversa.

## Pulizia della lenta

La lente del lettore non dovrebbe sporcarsi se utilizzata normalmente. Se non funziona correttamente a causa di polvere o sporcizia, consultare un centro di assistenza di zona Pioneer. Nonostante siano disponibili in commercio pulenti per lenti di lettori, se ne sconsiglia l'uso perché possono danneggiare la lente.

. . . . . . . .

## Trattamento dei dischi

#### Conservazione

- ! Rimettere sempre i dischi nelle loro custodie e conservarli sempre verticalmente, evitando luoghi caldi, umidi, esposti a luce solare diretta e molto freddi.
- Leggere sempre le precauzioni accluse al disco.

## <span id="page-50-0"></span>Pulizia dei dischi

I dischi che portano impronte o sporchi possono non venire riprodotti. In tal caso, usare un panno pulito o altro per passare i dischi leggermente dal centro verso l'esterno. Non usare un panno sporco.

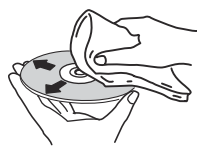

- ! Non usare benzina, diluente o altre sostanze chimiche volatili. Evitare inoltre gli spray per dischi analogici o antistatici.
- Per lo sporco tenace, applicare acqua ad un panno morbido, strizzarlo bene, pulir via lo sporco ad asciugare con un panno asciutto.
- Non usare dischi danneggiati (incrinati o deformati).
- ! Non permettere che la superficie dei dischi si graffi o sporchi.
- ! Non caricare due dischi sovrapposti nel piatto portadischi.
- ! Non applicare pezzi di carta o adesivi ai dischi. Facendolo i dischi si possono deformare, rendendone la riproduzione impossibile. Tenere anche presente che i dischi affittati possono portare adesivi e che la colla di questi può fuoriuscire. Prima di usare dischi affittati, controllare che non vi sia colla sui bordi di tali adesivi.

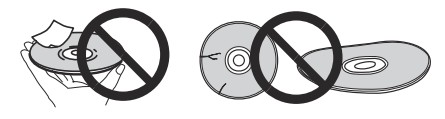

## Dischi di forma insolita

Dischi di forma irregolare diversi dai dischi standard da 12 cm non possono essere riprodotti su questa unità (ciò porterebbe a danni o incidenti).

I dischi non circolari (a cuore, esagonali, ecc.) non possono venire riprodotti con questa unità. Non tentare di riprodurre simili dischi, dato che possono danneggiare questa unità.

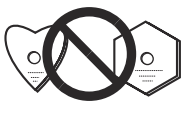

## Condensa sui dischi

Sulla superficie di dischi portati da un luogo freddo (ad esempio d'inverno) ad uno caldo si possono formare gocce di acqua (condensa). I dischi coperti da condensa non possono venire riprodotti correttamente. Prima di caricare un disco, lasciare che la condensa evapori completamente.

## A proposito del marchi di fabbrica o marchi di fabbrica depositati

- ! "Pioneer DJ" è un marchio di PIONEER CORPORATION e viene riportato su licenza. rekordbox e KUVO sono marchi di fabbrica o marchi di fabbrica depositati della Pioneer DJ Corporation.
- Windows è un marchio depositato della Microsoft Corporation negli Stati Uniti ed altri paesi.
- ! Adobe e Reader sono marchi di fabbrica depositati o marchi di fabbrica della Adobe Systems Incorporated negli Stati Uniti e/o altri paesi.
- ASIO è un marchio di fabbrica della Steinberg Media Technologies GmbH.
- Il logo SD è un marchio di SD-3C, LLC.

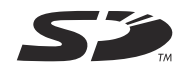

Il logo SDHC è un marchio di SD-3C, LLC.

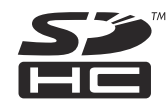

- <sup>22</sup> è un marchio di fabbrica della DVD Format/Logo Licensing Corporation.
- ! "Made for iPod", "Made for iPhone" e "Made for iPad" significano che un accessorio elettronico è stato progettato specificamente rispettivamente per il collegamento con l'iPod, l'iPhone o l'iPad ed è stato certificato dal suo sviluppatore corrispondere agli standard operativi stabiliti da Apple. Apple non può essere considerata responsabile di questo dispositivo o della sua osservanza delle norme di sicurezza e dei vari regolamenti. Tenere presente che l'uso di questo accessorio con l'iPod, l'iPhone o l'iPad può peggiorare le prestazioni wireless.

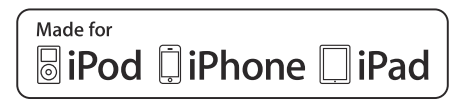

- ! iPad mini e iPad Pro sono marchi di fabbrica di Apple Inc.
- Apple, iPad, iPhone, iPad Air, iPod, iPod touch, iTunes, Mac, Mac OS e OS X sono marchi di fabbrica di Apple Inc., registrati negli Stati Uniti ed in altri Paesi.
- ! iOS è un marchio di fabbrica detenuto dalla Cisco negli USA ed altri paesi.
- Android™ è un marchio di fabbrica della Google Inc.
- ! Wi-Fi è un marchio di fabbrica della Wi-Fi Alliance.
- ! NEUTRIK è un marchio di fabbrica di Neutrik AG.

\_\_\_\_\_\_\_\_\_\_\_\_\_\_\_\_\_\_\_\_\_\_\_\_\_\_\_\_\_\_\_

- ! I nomi delle aziende e dei prodotti menzionati sono marchi di fabbrica o marchi di fabbrica depositati dei rispettivi proprietari.
- This software is based in part on the work of the Independent JPEG Group.

 Il software di questa unità include software dell'Independent JPEG Group.

#### **I file MP3**

Questo prodotto è utilizzabile per fini non di lucro. Esso non è invece utilizzabile per fini commerciali (a fini di lucro) via la trasmissione (terrestre, satellitare, via cavo o di altro tipo), lo streaming su Internet, Intranet (una rete aziendale) o altri tipi di rete o distribuzione elettronica dell'informazione (servizi digitali di distribuzione di musica in linea). Tali usi richiedono licenze apposite. Per dettagli, visitare http:// www.mp3licensing.com.

## Apple Lossless Audio Codec

Copyright © 2011 Apple Inc. All rights reserved. Licensed under the Apache License, Version 2.0. You may obtain a copy of the License at http://www.apache.org/licenses/LICENSE-2.0

Le traduzioni delle licenze software sono disponibili nel sito di seguito indicato. Queste traduzioni non sono documenti ufficiali. Fare riferimento al documento originale in inglese. Copyright © 2011 Apple Inc. All rights reserved. Concesso in licenza ai sensi della Apache License, versione 2.0. È possibile ottenere una copia della licenza collegandosi al sito http://www.apache.org/licenses/LICENSE-2.0

 $51$ 

## <span id="page-51-0"></span>**FLAC**

#### FLAC Decoder

Copyright © 2000-2009 Josh Coalson Copyright © 2011-2014 Xiph.Org Foundation Redistribution and use in source and binary forms, with or without modification, are permitted provided that the following conditions are met:

- Redistributions of source code must retain the above copyright notice, this list of conditions and the following disclaimer.
- ! Redistributions in binary form must reproduce the above copyright notice, this list of conditions and the following disclaimer in the documentation and/or other materials provided with the distribution.
- Neither the name of the Xiph.org Foundation nor the names of its contributors may be used to endorse or promote products derived from this software without specific prior written permission.

THIS SOFTWARE IS PROVIDED BY THE COPYRIGHT HOLDERS AND CONTRIBUTORS "AS IS" AND ANY EXPRESS OR IMPLIED WARRANTIES, INCLUDING, BUT NOT LIMITED TO, THE IMPLIED WARRANTIES OF MERCHANTABILITY AND FITNESS FOR A PARTICULAR PURPOSE ARE DISCLAIMED. IN NO EVENT SHALL THE FOUNDATION OR CONTRIBUTORS BE LIABLE FOR ANY DIRECT, INDIRECT, INCIDENTAL, SPECIAL, EXEMPLARY, OR CONSEQUENTIAL DAMAGES (INCLUDING, BUT NOT LIMITED TO, PROCUREMENT OF SUBSTITUTE GOODS OR SERVICES; LOSS OF USE, DATA, OR PROFITS; OR BUSINESS INTERRUPTION) HOWEVER CAUSED AND ON ANY THEORY OF LIABILITY, WHETHER IN CONTRACT, STRICT LIABILITY, OR TORT (INCLUDING NEGLIGENCE OR OTHERWISE) ARISING IN ANY WAY OUT OF THE USE OF THIS SOFTWARE, EVEN IF ADVISED OF THE POSSIBILITY OF SUCH DAMAGE.

Il software di gestione musicale rekordbox non è coperto da riparazione gratuita, ecc. fornita in garanzia. Prima di utilizzare rekordbox, leggere attentamente i termini forniti nel "Contratto di licenza software" di rekordbox.

! I dati tecnici ed il design di questo prodotto sono soggetti a modifiche senza preavviso.

© 2016 Pioneer DJ Corporation. Tutti i diritti riservati.  $<$ DRI1360-A $>$